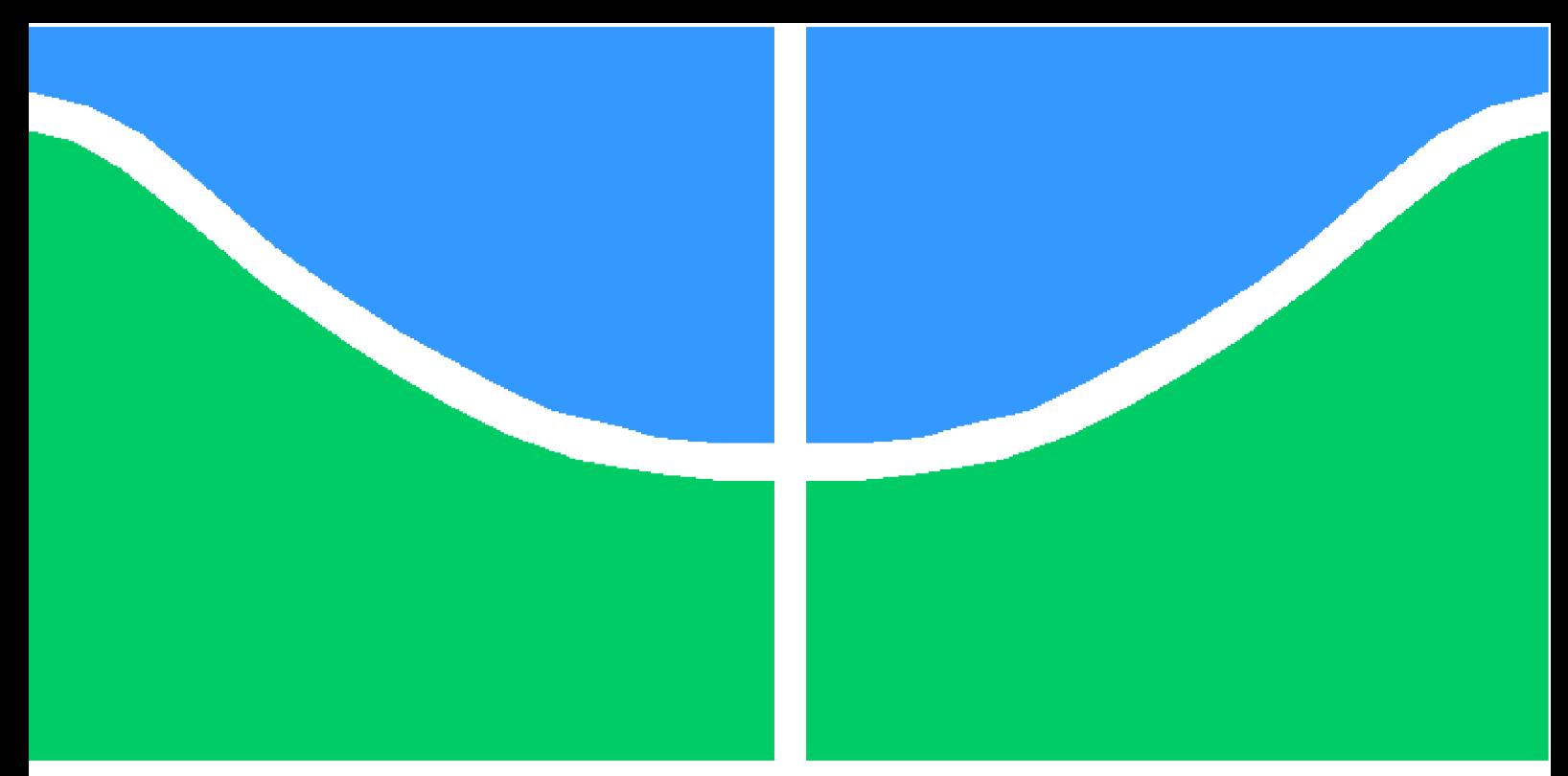

**Universidade de Brasília - UnB Faculdade UnB Gama - FGA Engenharia Aeroespacial**

### **Análise de estabilidade aeroelástica dinâmica de modelos analíticos e numéricos utilizando Nastran.**

**Autor: Matheus de Avila Mariano Orientadora: Profª. Drª. Polliana Candida Oliveira Martins**

> **Brasília, DF 2022**

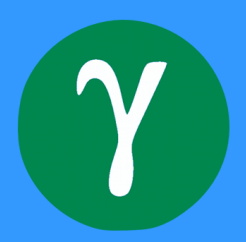

Matheus de Avila Mariano

### **Análise de estabilidade aeroelástica dinâmica de modelos analíticos e numéricos utilizando Nastran.**

Monografia submetida ao curso de graduação em Engenharia Aeroespacialda Universidade de Brasília, como requisito parcial para obtenção do Título de Bacharel em Engenharia Aeroespacial.

Universidade de Brasília - UnB Faculdade UnB Gama - FGA

Orientadora: Profª. Drª. Polliana Candida Oliveira Martins

Brasília, DF 2022

Matheus de Avila Mariano

Análise de estabilidade aeroelástica dinâmica de modelos analíticos e numéricos utilizando Nastran./ Matheus de Avila Mariano. – Brasília, DF, 2022-

107 p. : il. (algumas color.) ; 30 cm.

Orientadora: Profª. Drª. Polliana Candida Oliveira Martins

Trabalho de Conclusão de Curso – Universidade de Brasília - UnB Faculdade UnB Gama - FGA , 2022.

1. Aeroelasticidade. 2. Flutter. I. Profª. Drª. Polliana Candida Oliveira Martins. II. Universidade de Brasília. III. Faculdade UnB Gama. IV. Análise de estabilidade aeroelástica dinâmica de modelos analíticos e numéricos utilizando Nastran.

CDU 02:141:005.6

Matheus de Avila Mariano

### **Análise de estabilidade aeroelástica dinâmica de modelos analíticos e numéricos utilizando Nastran.**

Monografia submetida ao curso de graduação em Engenharia Aeroespacialda Universidade de Brasília, como requisito parcial para obtenção do Título de Bacharel em Engenharia Aeroespacial.

Trabalho aprovado. Brasília, DF, 28 de setembro de 2022:

**Profª. Drª. Polliana Candida Oliveira Martins** Orientadora

**Sérgio Henrique da Silva Carneiro, Dr. (FGA/UnB)** Convidado 1

**Manuel Nascimento Dias Barcelos Júnior, Dr. (FGA/UnB)** Convidado 2

> Brasília, DF 2022

# Agradecimentos

Agradeço primeiramente a Deus e a Nossa Senhora de la Salette, pela graça de estudar em uma universidade de excelência.

Aos meus pais, avós e tios, pelo amor, carinho, dedicação e trabalho para que tivesse a oportunidade de estudar.

Aos amigos de Anápolis-GO, da faculdade e do Centro de Atividades Culturais (CEAC), pelos bons momentos, companheirismo, ensinamentos e viagens.

Aos professores, pelo empenho, paciência e dedicação no ensino, sobretudo à professora Polliana Cândida Oliveira Martins, pelo apoio e acompanhamento durante todo o período de estágio e TCC.

De modo particular, agradeço ao Edson Aquino, professor de jiu-jitsu e membro da equipe Juquinha Jiu-jitsu, e aos meus colegas de treino. A vivência nessa arte foi fundamental na etapa final do curso.

*"815. Queres de verdade ser santo? Cumpre o pequeno dever de cada momento; faz o que deves e está no que fazes." (Josemaría Escrivá de Balaguer,Caminho)*

## Resumo

As agencias de regulamentação aeronáutica exigem em seus processos de cerificação que as aeronaves sejam seguras e livres dos fenômenos ditos aeroelásticos dentro de seu envelope de operações. Frente a essas necessidade e a importância de se estudar e analisar tais fenômenos de potencial catastrófico, o presente trabalho visa propor procedimentos de análise de fenômenos aeroelásticos de natureza dinâmica. Nesse contexto, destaca-se o Nastran, que é um software amplamente utilizado na indústria aeronáutica a mais de 50 anos. No entanto, sua interface não amigável acarreta em dificuldades na sua utilização, devido a ausência de facilitadores gráficos como se conhece em softwares como ANSYS e CATIA, por exemplo. Visto que é um software exclusivo para análise em elementos finitos, o usuário não dispõe de ferramentas de pré e pós-processamento. Primeiramente, é realizado nesse trabalho um estudo acerca de fenômenos aeroelásticos, enquanto o entendimento do software se dá através de exemplos contidos nos manuais do programa. Com a compressão básica do programa, é feito uma breve explicação de seu funcionamento, abordando as estruturas dos arquivos de entrada e saída, bem como formato para entrada de dados e demais recursos disponíveis. Com isso, propõem-se duas vias de análise: a primeira, e mais trabalhosa, envolve a escrita da simulação pelo editor de texto Nastpad, seguido da execução no Nastran e pós-processamento via código MatLab; já a segunda via, utiliza-se o Femap como software de pré e pós-processamento. O Femap, além das referidas facilidades, possui interface gráfica bem intuitiva e permite a integração com o Nastran, de forma que todo o procedimento é feito em um software. Para por a prova ambos os procedimentos, toma-se como base os modelos HA145A e HA145B. A primeira via de procedimentos é aplicada nos dois modelos, enquanto a segunda é aplicada na asa do aeromodelo de 2019 da equipe de competição Mamutes do Cerrado. Os resultados obtidos são comparados com a solução analítica via Matlab.

**Palavras-chaves**: Aeroelasticidade. *Flutter*. Nastran. Femap

## Abstract

The aeronautic regulatory agencies requires on their certification process that aircrafts must be safe and completely free from aeroelastic phenomena in their flight envelope. From these requirements and the seriousness of study and analyse catastrofic phenomena like this, the present work purposes dynamic aeroelastic phenomena analysis procedures. In this sense, Nastran is a software widely used in aeronautical industry for over 50 years. However, it has some impediments regarding its use, due the absence of graphical interface as presented in other known softwares as ANSYS and CATIA. More than that, it is dedicated to finite element analysis and the user does not have pre and post processing functionalities. Faced with these obstacles and the importance of aeroelastic phenomena studies, this work suggests flutter analysis procedures on Nastran. A preliminary study of aeroelastic phenomena is carried out, focusing on flutter and, at the same time the understanding of the program's funcionalities is done through handbook examples. After this, a brief explanation of its operation is made, covering the structures of the input and output files, as well as the format for data input and other available resources. Hence, two procedures are suggested: the first, and most labored, uses Nastpad as text editor to set the simulation, followed by Nastran execution and post processing on Matlab codes; the second way, only Femap is used for pre and post processing. Femap, beyond it's facilities, possesses an intuitive graphical interface and it allows integration with Nastran as solver, so that the entire procedure occurs in just one software. To prove both procedures, the HA145A and HA145B models are used, as well as the wing from Mamutes do Cerrado wing from 2019 model plane. The first procedure way is applied on both examples, while the second one is tried on Mamutes do Cerrado 2019 wing. The results for these models are compared with an analytical solution obtained with Matlab.

**Key-words**:Aeroelasticity. Flutter. Nastran. Femap.

# Lista de ilustrações

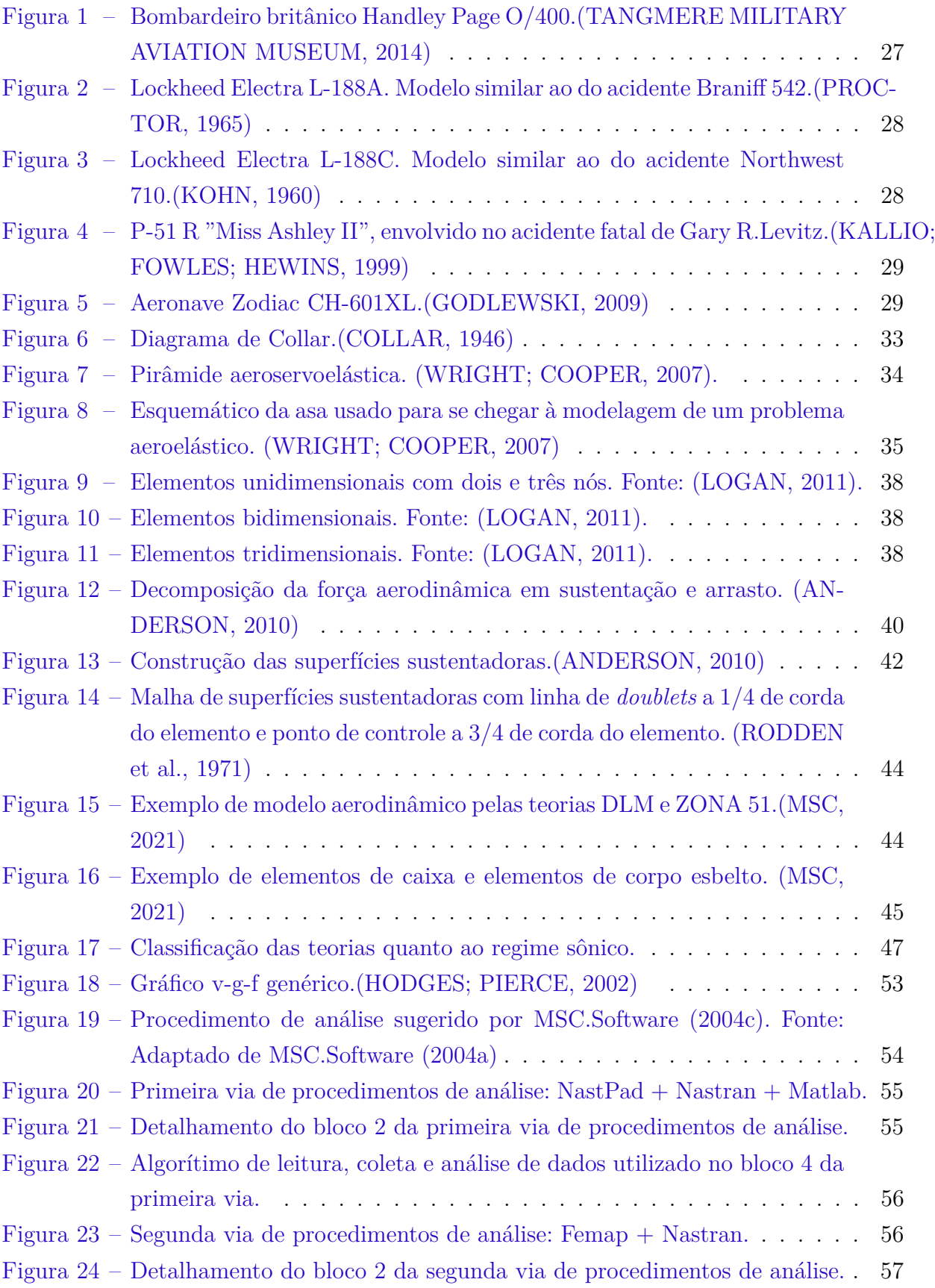

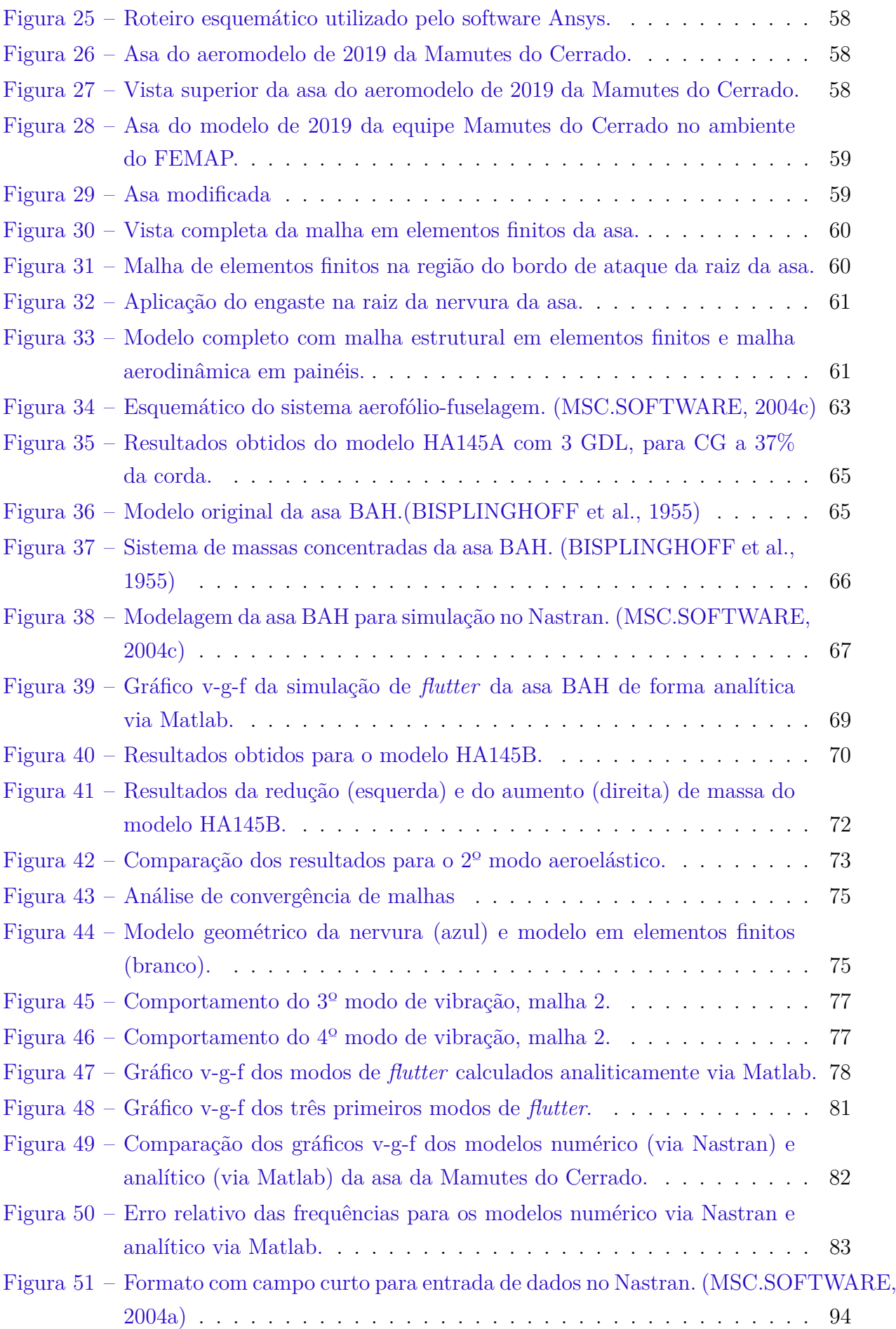

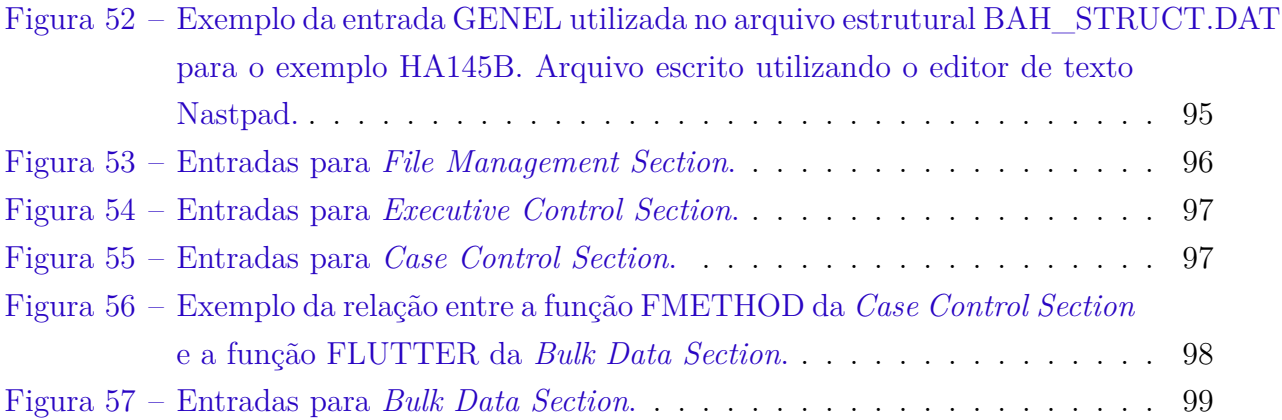

# Lista de tabelas

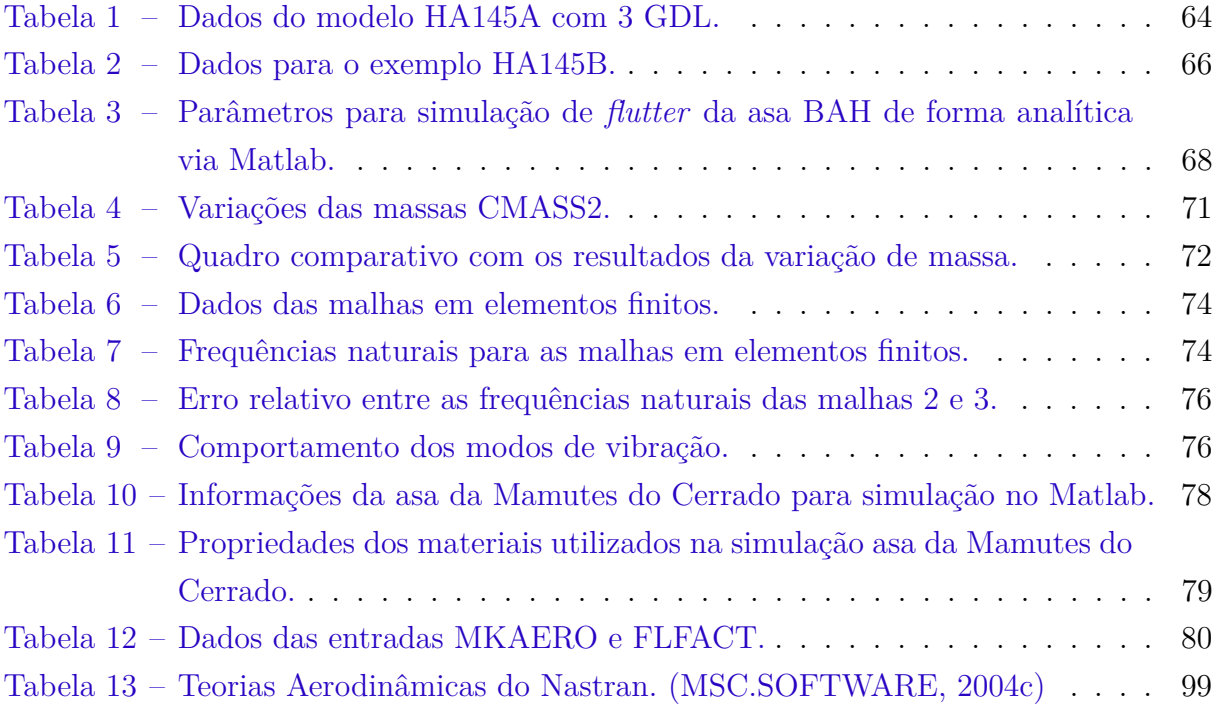

# Lista de abreviaturas e siglas

- ANAC Agência Nacional de Aviação Civil
- BAH Bisplinghoff, Ashley e Halfman
- CAD *Computer Aided Design*
- CG Centro de Gravidade
- DLM *Double Lattice Method*
- DMAP *Direct Matrix Abstraction Program*
- EUA Estados Unidos da América
- FAA *Federal Aviation Administration*
- FMS *File Management Section*
- GDL Grau de Liberdade
- MSC MacNeal-Schwendler *Corporation*
- NASTRAN *NASA Structure Analysis*
- NASA *National Aeronautic and Space Administration*
- N/A Não aplicável
- RBAC Regulamentos Brasileiros de Aviação Civil
- SAE *Society of Automotive Engineers*
- SOL 101 Sequência de soluções para análise linear estática no Nastran
- SOL 103 Sequência de soluções para análise modal no Nastran
- SOL 145 Sequência de soluções para análise de *flutter* no Nastran
- UnB Universidade de Brasília

# Lista de símbolos

### **Símbolos Gregos:**

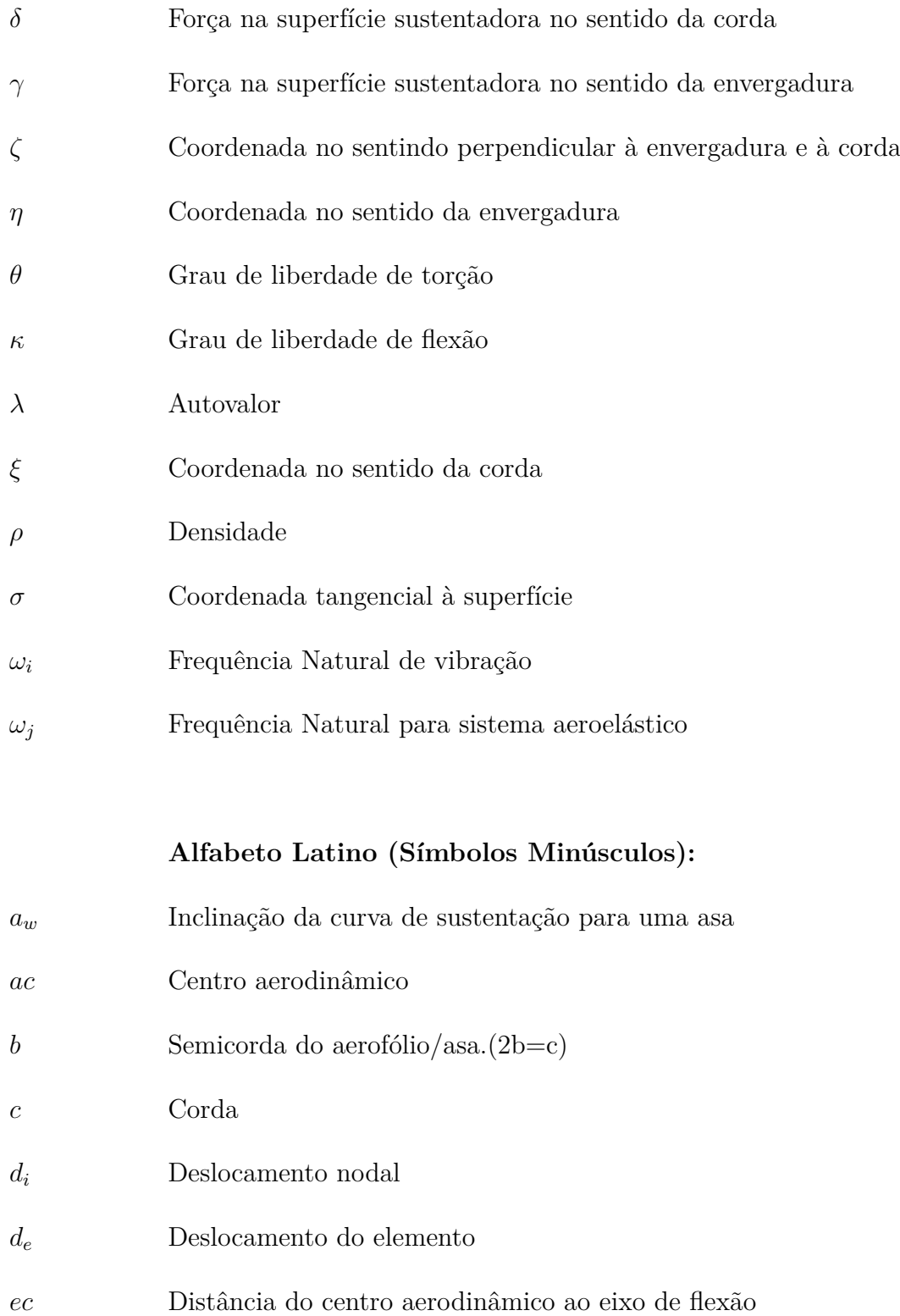

 Eixo de flexão

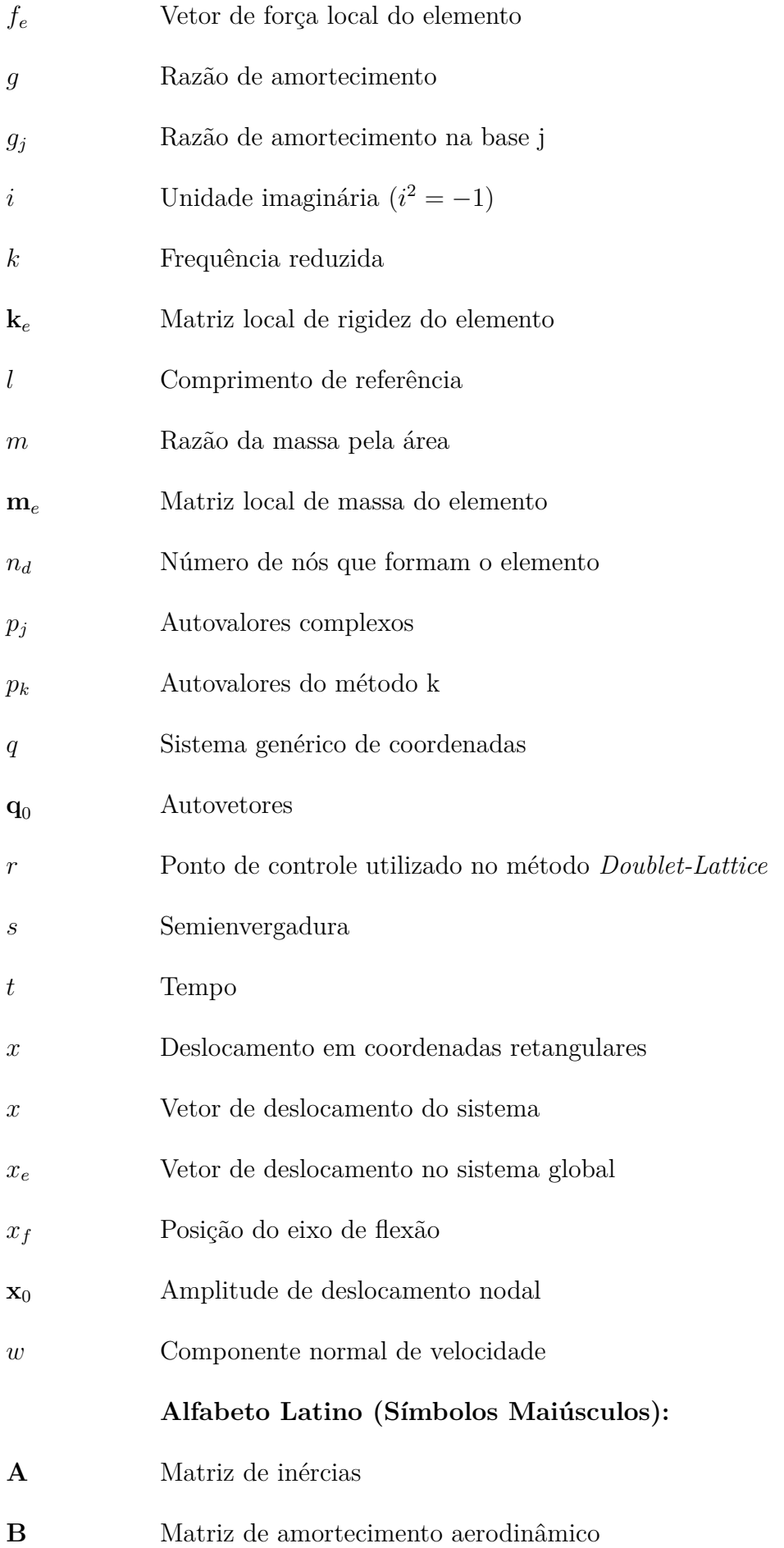

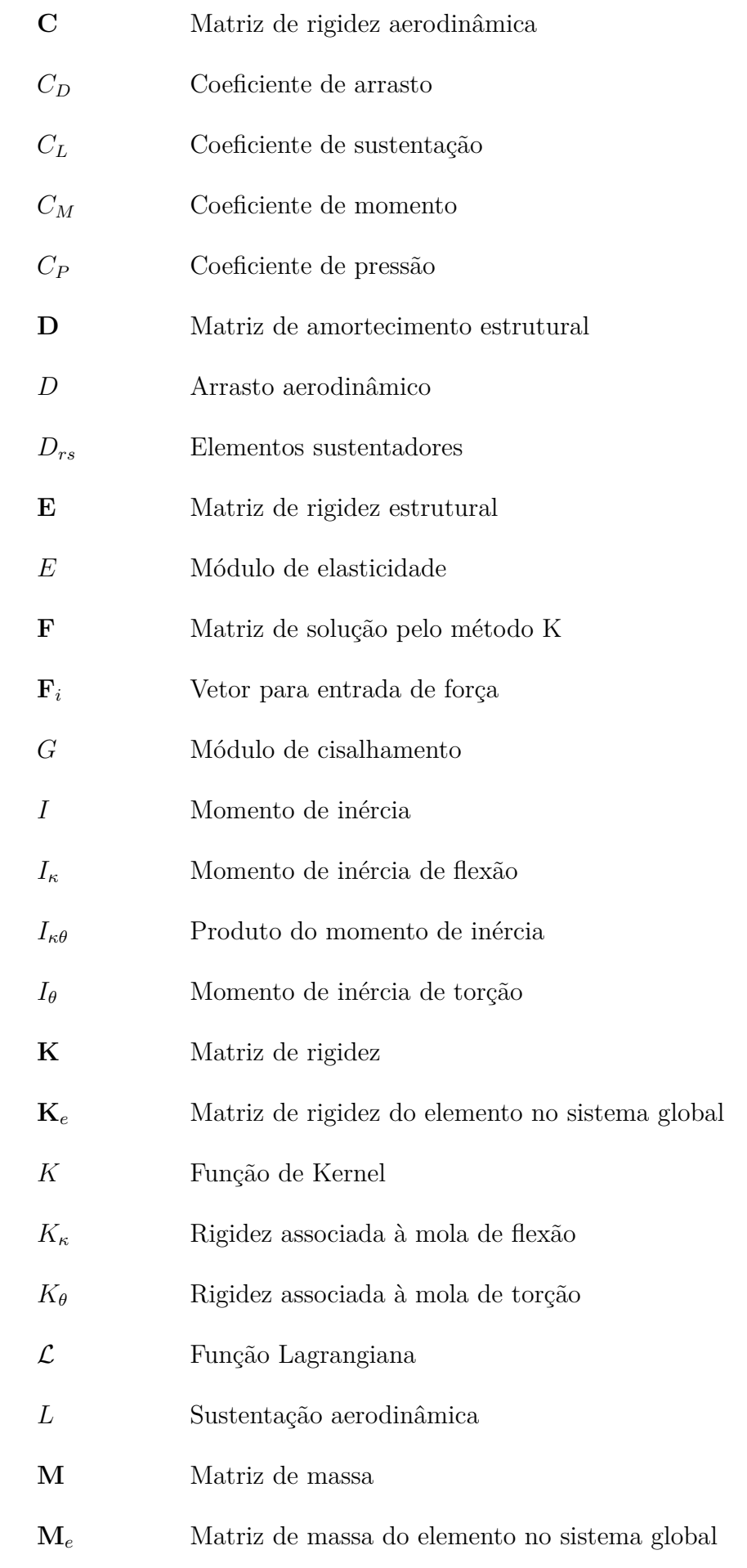

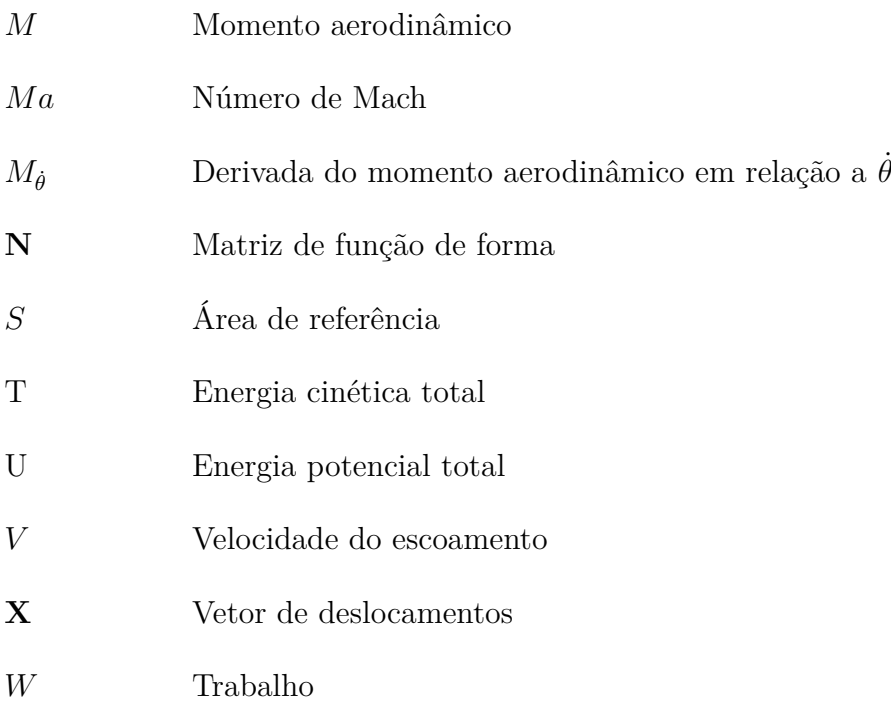

# Sumário

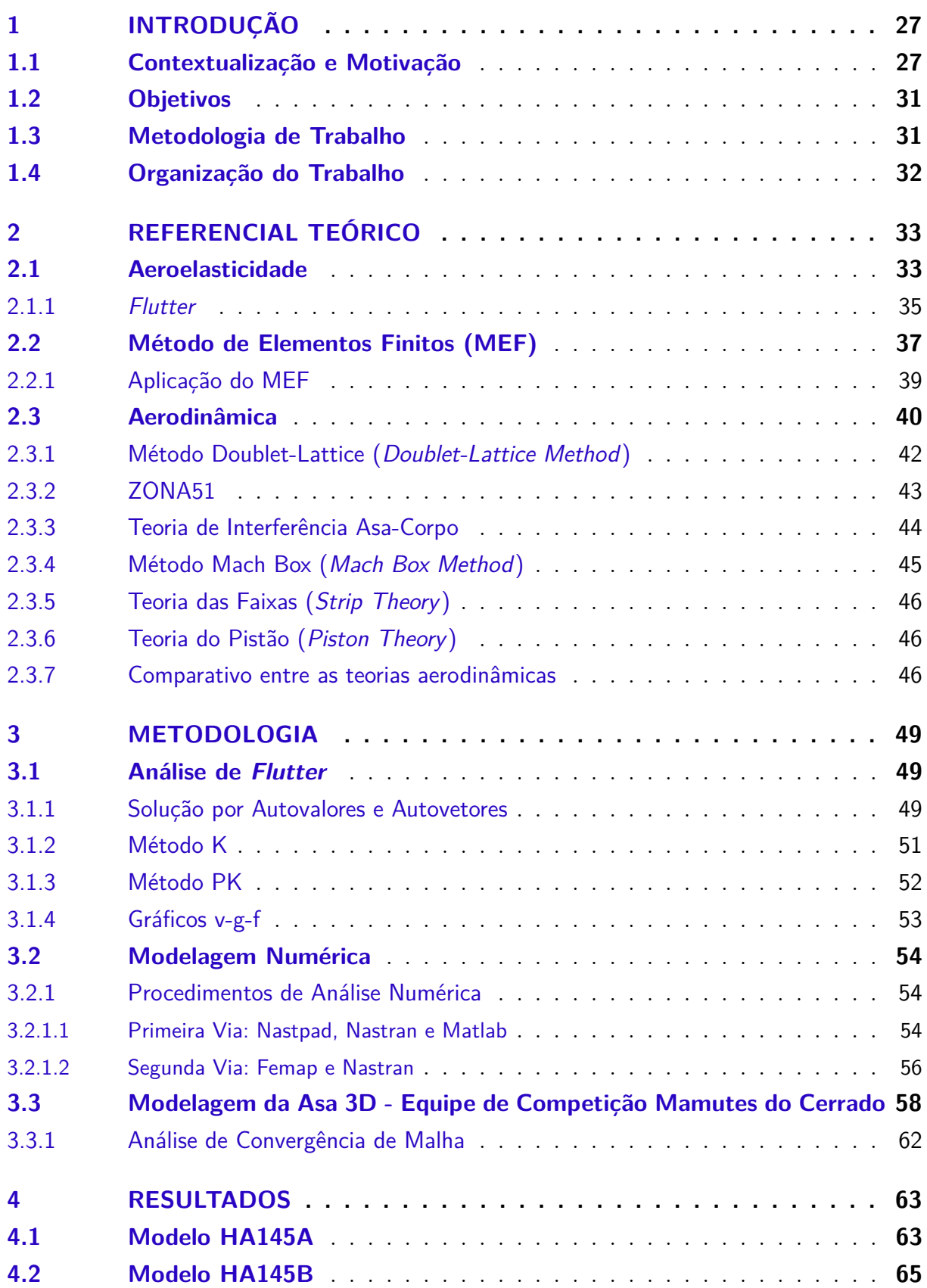

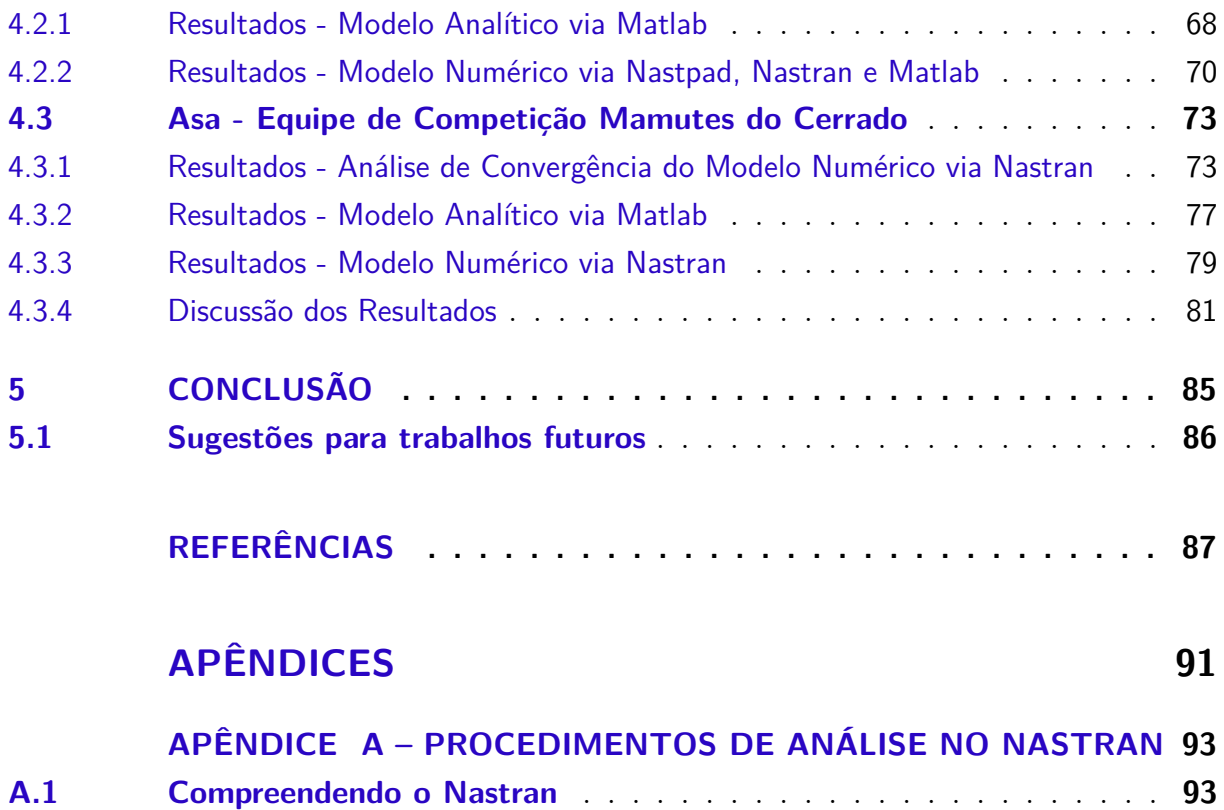

**A.2 Estrutura do Arquivo de Entrada** . . . . . . . . . . . . . . . . . . . . . **93** A.2.1 File Management Section . . . . . . . . . . . . . . . . . . . . . . . . . . . 96 A.2.2 Executive Control Section . . . . . . . . . . . . . . . . . . . . . . . . . . 96 A.2.3 Case Control Section . . . . . . . . . . . . . . . . . . . . . . . . . . . . . 97 A.2.4 Bulk Data Section . . . . . . . . . . . . . . . . . . . . . . . . . . . . . . 98 **A.3 Arquivos de Saída** . . . . . . . . . . . . . . . . . . . . . . . . . . . . . **100**

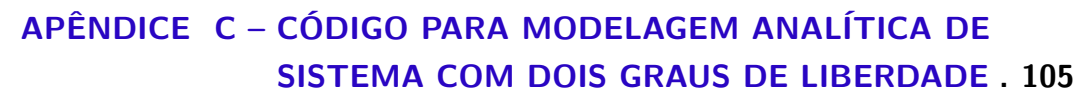

**DELO HA145B . . . . . . . . . . . . . . . . . . . . 101**

**APÊNDICE B – CÓDIGO PARA PÓS-PROCESSAMENTO DO MO-**

# 1 Introdução

### 1.1 Contextualização e Motivação

Desde os primeiros voos reconhecidos, seja com Santos Dumont, Wilbur Wright e Orville Wright, ou Clement Ader, até a atualidade, é notável o rápido avanço do mercado aeronáutico. A cada década do século XX foi possível acompanhar os diversos avanços e, paralelamente, as adversidades decorrentes das tecnologias aeronáuticas recém desenvolvidas. Dentre tais adversidades destacam-se os problemas aeroelásticos, que podem levar estruturas ao colapso.

Aeroelasticidade é a área da ciência que estuda os fenômenos e efeitos provenientes da interação de forças inerciais, elásticas e aerodinâmicas em estruturas rígidas ou flexíveis (BISPLINGHOFF et al., 1955). O estudo de aeroelasticidade compreende não só o projeto de aeronaves, mas também se estende a outros tipos de sistemas como motores, turbinas eólicas e pontes (WRIGHT; COOPER, 2007).

Dentre os vários fenômenos aeroelásticos existentes destaca-se o *flutter*, cujo potencial catastrófico é o maior. Este fenômeno é caracterizado pelo acoplamento das forças aerodinâmicas, elásticas e inerciais de forma que a estrutura recebe energia do fluxo de ar, tornando o sistema instável podendo causar falha estrutural ou perda severa de eficiência.

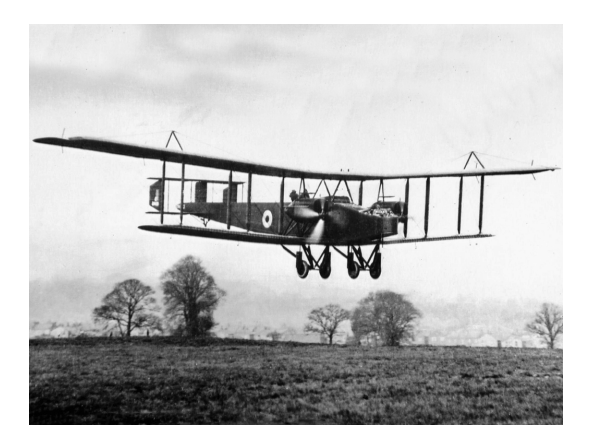

Figura 1 – Bombardeiro britânico Handley Page O/400.(TANGMERE MILITARY AVI-ATION MUSEUM, 2014)

O primeiro caso documentado de *flutter* em aeronaves foi o bombardeiro britânico Handley Page O/400, Figura (1), que em 1916 sofreu com oscilações na cauda, torções na fuselagem e profundores "flapeando" de forma assimétrica (COLLAR, 1978).

Anos mais tarde, já na segunda metade do século XX, duas aeronaves Lockheed Electra, modelos L-188A, Figura (2), e L-188C, Figura (3), fazem vítimas fatais em decorrência de falhas estruturais relacionadas a *flutter*. O primeiro acidente foi o Voo 542 da *Braniff Airways*, em 29 de setembro de 1959, que deixa 34 vítimas em decorrência de *whril flutter*, uma variação do fenômeno causada por efeitos giroscópicos dos motores(CAB, 1961a). O segundo acidente foi o Voo 710 da *Northwest Airlines*, em 17 de março de 1960, deixando 63 vítimas em função de falhas estruturais na asa direita por *flutter*(CAB, 1961b).

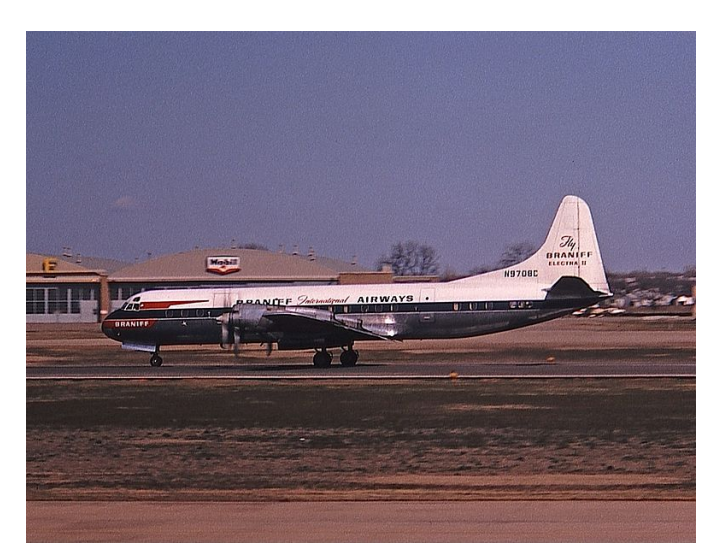

Figura 2 – Lockheed Electra L-188A. Modelo similar ao do acidente Braniff 542.(PROC-TOR, 1965)

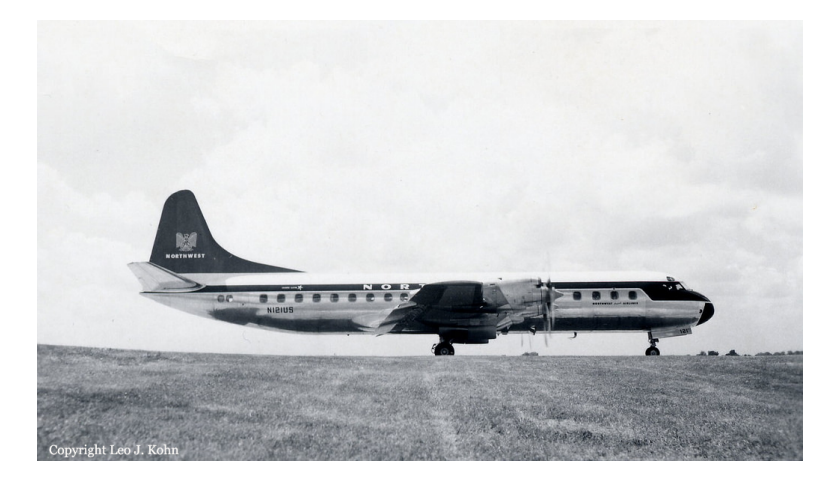

Figura 3 – Lockheed Electra L-188C. Modelo similar ao do acidente Northwest 710.(KOHN, 1960)

Ainda no fim do século XX, em 1999, durante o evento *Reno National Championship Air Races*, um avião experimental modelo P-51, Figura (4), tem o leme e a empenagem separados do restante da aeronave em decorrência de *flutter*, ocasionando na morte do piloto Gary R.Levitz.

No século XXI, mais acidentes envolvendo *flutter* como possíveis causas são também registrados. Uma série de acidentes na primeira década dos anos 2000 envolvendo

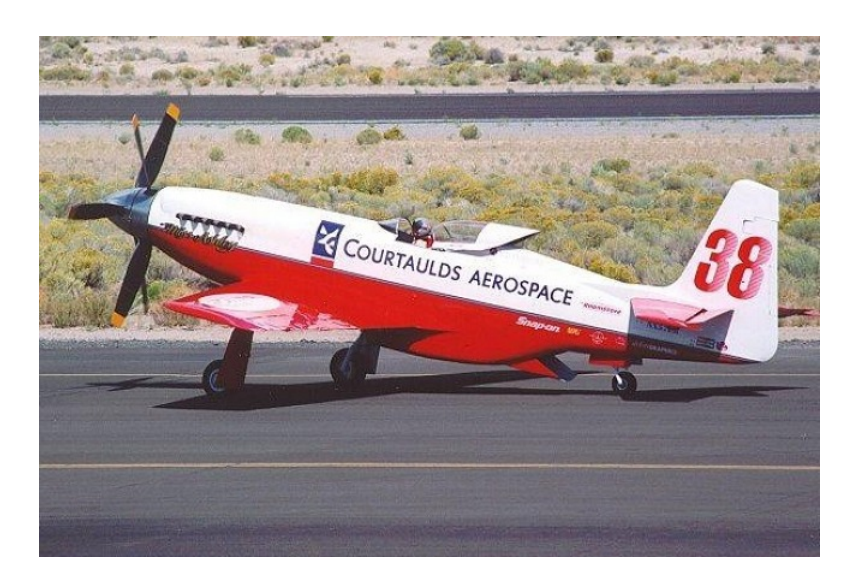

Figura 4 – P-51 R "Miss Ashley II", envolvido no acidente fatal de Gary R.Levitz.(KALLIO; FOWLES; HEWINS, 1999)

aeronaves do modelo Zodiac CH-601XL, Figura (5), faz com que o projeto seja objeto de estudo de um relatório especial emitido pela FAA (*Federal Aviation Administration*) devido ao alto número de acidentes registrados na Europa e nos EUA (Estados Unidos da América). Entre as causas para os inúmeros acidentes envolvendo o modelo Zodiac CH601XL, destaca-se o *flutter* como fator contribuinte.

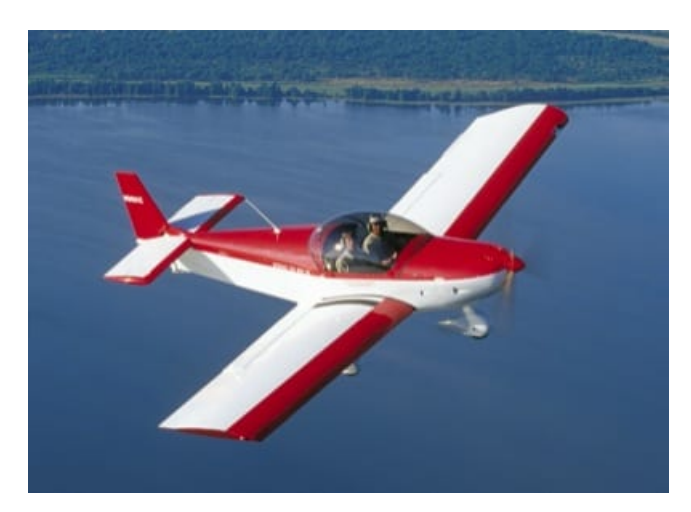

Figura 5 – Aeronave Zodiac CH-601XL.(GODLEWSKI, 2009)

Atualmente, a legislação aeronáutica brasileira em consonância com a legislação aeronáutica americana, traz requisitos de aeronavegabilidade da área de aeroelasticidade com o intuito de promover a segurança das aeronaves. Pela seção 23.2245, do RBAC (Regulamentos Brasileiros de Aviação Civil) 23, o avião categoria normal deve ser livre de *flutter*, reversões e divergências em todas velocidades dentro e suficientemente além do envelope estrutural de projeto, em qualquer configuração e condição de operação, levando em consideração os GDL (Graus de Liberdade) críticos, falhas de qualquer natureza e mau funcionamentos críticos. Mais ainda, é exigido que o fabricante determine tolerâncias para todas as quantidades que afetem *flutter*.(ANAC, 2019)

Para aviões de categoria transporte, a ANAC (Agência Nacional de Aviação Civil) também estabelece requisitos de aeronavegabilidade relacionados a aeroelasticidade relacionados à estabilidade (Seção 25.629), aos sistemas de trimagem (Seção 25.677), e à vibração da hélice e fadiga (Seção 25.907), dentre outros requisitos.(ANAC, 2014)

Portanto, é importante não só o estudo mas o desenvolvimento de procedimentos de análise de *flutter* a fim de atender aos requisitos tanto de projeto quanto de legislação e evitar que futuros acidentes como os supramencionados ocorram. Na necessidade de realizar análise de *flutter*, o software Nastran é uma ferramenta importante e de grande relevância em nível acadêmico e industrial. Trata-se de um software para análise em elementos finitos, capaz de resolver problemas de diversas áreas da engenharia.(NASA, 2018).

O software, inicialmente de uso exclusivo da NASA (National Aeronautics and Space Administration), foi idealizado e elaborado por Thomas G. Butler em maio de 1967, estando totalmente funcional em 1968 e liberado ao público no início da década de 1970 com apoio da MSC (MacNeal-Schwendler Corporation) . A capacidade de resolver diversos problemas de engenharia se deve aos conjuntos de sub-rotinas escritas na linguagem FORTRAN, programadas para processar geometria, montar matrizes, aplicar condições de contorno, resolver problemas matriciais, dentre outras aplicabilidades. Os conjuntos de sub-rotinas são chamados de módulos, que são controlados pela linguagem interna do Nastran, o DMAP (*Direct Matrix Abstraction Program*). Para cada tipo de análise do Nastran, existe uma sequência de soluções compostas de vários comandos em DMAP.(MSC.SOFTWARE, 2004a)

Diferente de programas como Ansys e CATIA, que possuem uma interface gráfica convidativa com ferramentas de pré e pós-processamento, o Nastran é um programa de uso exclusivo para análise em elementos finitos. Em outras palavras, a interface do software dispõe apenas de um espaço de submissão de comandos previamente definidos em arquivos de texto, o que não possibilita ao usuário realizar alterações diretas e visuais no modelo e analisar os resultados facilmente. Essa característica dificulta a utilização dessa importante ferramenta e poderosa ferramenta.

Neste sentido, uma vez que o Nastran constitui uma solução de engenharia amplamente utilizada na indústria aeronáutica e espacial, é adequado disseminar seu uso dentro da UnB (Universidade de Brasília), propiciando formação dos alunos e desenvolvimento de pesquisas de alto nível no âmbito da universidade. Atualmente, poucos trabalhos utilizam essa poderosa ferramenta de engenharia dentro da instituição. Desta maneira, faz-se necessário o desenvolvimento de procedimentos para o uso do software, sobretudo no âmbito da análise de *flutter*, com o intuito de prever tais fenômenos e estabelecer medidas para mitigá-los, usando como referência diversos modelos, de diferentes complexidades.

### 1.2 Objetivos

O objetivo principal deste trabalho é o estabelecimento de procedimentos para análise do fenômeno aeroelástico de *flutter* em estruturas aeronáuticas usando o Nastran em conjunto com softwares de pré/pós-processamento de dados.

Para isso, são estabelecidos os seguintes objetivos específicos:

- Estudos teóricos acerca de fenômenos aeroelásticos, em especial o *flutter*, incluindo modelagem analítica do fenômeno e os desdobramentos necessários para cálculo da velocidade crítica;
- Estudo e compreensão do modo de funcionamento do software Nastran, incluindo pós e pré processamentos necessários;
- Idealização de uma sequência de procedimentos para uso do Nastran em conjunto com outros softwares para análise de *flutter*;
- Análise aeroelástica dinâmica de modelos simplificados incluindo variações paramétricas e comparações entre as vias de análise estabelecidas.
- Análise aeroelástica dinâmica da asa da aeronave da Equipe Mamutes do Cerrado Aerodesign - analítica e numericamente - incluindo comparações entre os resultados obtidos.

#### 1.3 Metodologia de Trabalho

Para o cumprimento dos objetivos estabelecidos neste trabalho, é realizada uma série de simulações aeroelásticas com a finalidade de mapear e propor procedimentos para análise utilizando o software Nastran.

A princípio, é feita uma fundamentação teórica considerando as partes de dinâmica de estruturas e aerodinâmica, com enfoque na modelagem pelo método de elementos finitos uma vez que este é a base para funcionamento do Nastran. Com isso, o campo de aeroelasticidade é formalmente apresentado tendo em vista o fenômeno de *flutter*, que é objeto de estudo deste trabalho.

Na sequência, realiza-se um estudo aprofundado acerca do funcionamento geral do software Nastran, através da leitura dos manuais do programa, execução e análise dos exemplos contidos nos próprios manuais.

Em MSC.Software (2004a) são apresentadas as noções básicas para entendimento e funcionamento do programa. É reproduzido um exemplo simples de análise estática (SOL 101) para entendimento da estrutura do arquivo de entrada, arquivos de saída e formato das entradas dentro do arquivo. Após a compreensão do exemplo simples, o funcionamento do programa é estudado sob a perspectiva da SOL 145 (análise de *flutter*) com os exemplos apresentados por MSC.Software (2004c). Paralelamente, as explicações dadas por MSC.Software (2004d) acerca da análise dinâmica são empregadas para melhor compreender os resultados da análise dinâmica provenientes da análise de *flutter* e compreensão de mensagens de erro, enquanto o manual *MD Nastran Version 68 - Quick Reference Guide* é utilizado constantemente como consulta na escrita do arquivo de entrada.

Para suporte com o uso do FEMAP, são utilizadas video-aulas, cursos e fóruns disponíveis na internet. O material de apoio da própria fabricante do software também é utilizado como referência.

Por fim, neste trabalho são utilizadas as versões estudantis do MSC.Nastran<sup>1</sup>, do editor de texto Nastpad (versão 1.2.0) e do software de pré e pós-processamento FEMAP<sup>2</sup> em conjunto com códigos em linguagem MatLab para pós-processamento.

### 1.4 Organização do Trabalho

O presente trabalho é dividido em cinco capítulos, além dos apêndices e referencias bibliográficas.

No Capítulo 1, são apresentados os aspectos introdutórios do trabalho, incluindo contextualização, motivação, objetivos, metodologia e organização do trabalho.

No Capítulo 2, é mostrado o referencial teórico abordando dinâmica de estruturas, aerodinâmica, aeroelasticidade e o método de elementos finitos.

No Capítulo 3, é apresentada a metodologia para modelagem analítica e numérica dos problemas estudados neste trabalho. A modelagem numérica é explorada em duas vias de procedimentos.

No Capítulo 4, são apresentados os resultados da análise de *flutter* para três diferentes estruturas, com complexidades variadas.

Por fim, o Capítulo 5, são apresentadas as conclusões e considerações finais deste trabalho.

Nos apêndices são apresentados códigos em Matlab utilizados na modelagem numérica e analítica, bem como algumas instruções de funcionamentos e comandos do Nastran.

<sup>&</sup>lt;sup>1</sup> MSC.Nastran 2021.1 Student Edition<br><sup>2</sup> EEMAP V2022 2 - Versão de Testes

<sup>2</sup> FEMAP V2022.2 - Versão de Testes.

## 2 Referencial Teórico

Este capítulo tem por propósito apresentar o referencial teórico que embasa este trabalho. Desta forma, são introduzidos os conceitos básicos de aeroelasticidade com foco no fenômeno objeto deste trabalho, *flutter*. Visto que a aeroelasticidade advém da interação mútua de forças aerodinâmicas, inerciais e elásticas, cada subárea é também abordada.

De maneria particular, as subáreas de forças elásticas e forças inerciais, são apresentadas por meio da equação base de vibrações mecânicas, deduzida através do método de elementos finitos (MEF) já que é a ferramenta principal do Nastran.

Na sequência, os conceitos básicos de aerodinâmica são introduzidos junto com as teorias aerodinâmicas aceitas e utilizadas no Nastran. De modo particular, são apresentadas algumas equações e referências do método *Doublet-Lattice* para cálculo de coeficientes de pressão e obtenção da malha aerodinâmica.

#### 2.1 Aeroelasticidade

Segundo Wright e Cooper (2007), aeroelasticidade é área que descreve a interação entre forças aerodinâmicas, elásticas e inerciais em um corpo flexível e os fenômenos decorrentes desta interação. Mais ainda, Hodges e Pierce (2002) descreve a referida área como o estudo da interação entre a deformação de uma estrutura elástica em um escoamento e a força aerodinâmica resultante. Baseado na definição de Wright e Cooper (2007), é possível esquematizar essa interação entre aerodinâmica, elasticidade e dinâmica através da Figura (6).

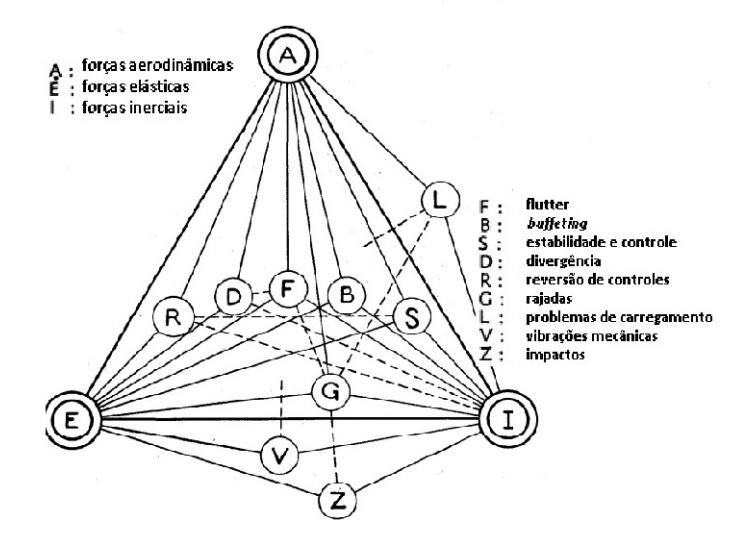

Figura 6 – Diagrama de Collar.(COLLAR, 1946)

Dessa interação apresentada na Figura (6), extrai-se duas importantes vertentes do estudo de aeroelasticidade. São elas a aeroelasticidade estática, decorrente da interação da aerodinâmica com a elasticidade, e a aeroelasticidade dinâmica, que surge através da interseção das três áreas apresentadas.

Neste contexto, Bisplinghoff et al. (1955) apresenta duas classes de fenômenos de aeroelasticidade estática. Na primeira classe, se concentram os problemas decorrentes da redistribuição de cargas e de divergência. Já na segunda classe, é dada atenção ao fenômeno de reversão de controles. Apesar do estudo de aeroelasticidade estática ser preliminar, o foco deste trabalho se encontra na segunda vertente apresentada pelo mesmo autor.

O mesmo autor apresenta quatro fenômenos de aeroelasticidade dinâmica: *flutter*, *buffeting*, resposta dinâmica e efeitos aeroelásticos em estabilidade dinâmica. Destes, o primeiro tem destaque ao longo deste trabalho. *Flutter*, segundo o mesmo autor, é uma instabilidade dinâmica que ocorre com uma aeronave em voo, a uma velocidade específica chamada velocidade de *flutter*, onde a rigidez da estrutura contribui bastante com a instabilidade. Já Wright e Cooper (2007), define o fenômeno de *flutter* como uma vibração instável auto-excitada em que a estrutura extrai energia da corrente de ar, resultando em uma falha estrutural catastrófica.

Nesta perspectiva, abordagens recentes trazem a adição de mais uma força à tríade da Figura (6), decorrente dos efeitos do sistema de controle. Assim, o diagrama proposto por Collar (1946) se transforma na pirâmide aeroservoelástica proposta por Wright e Cooper (2007) na Figura (7). Entretanto, a aeroservoelasticidade, área a qual se estuda a interação mútua das quatro forças apresentadas na Figura (7), não é objeto de estudo deste trabalho.

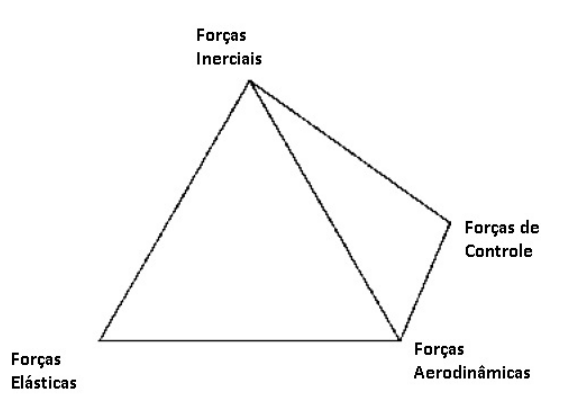

Figura 7 – Pirâmide aeroservoelástica. (WRIGHT; COOPER, 2007).
#### 2.1.1 Flutter

As equações aeroelásticas para sistemas com múltiplos graus de liberdade são deduzidas a partir do referido sistema que representa uma asa com movimentos de flexão e torção, conforme mostrado na Figura (8).

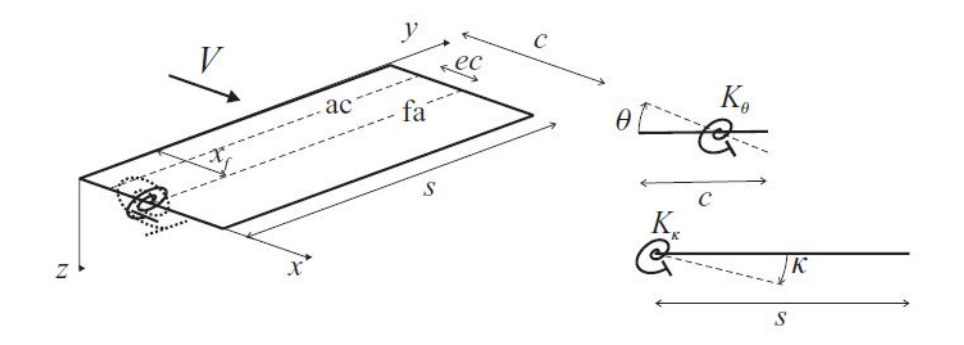

Figura 8 – Esquemático da asa usado para se chegar à modelagem de um problema aeroelástico. (WRIGHT; COOPER, 2007)

Assim, a modelagem inicia assumindo o deslocamento da asa dado pela equação

$$
z(x, y, t) = y\kappa(t) + (x - x_t)\theta(t) = \phi_\kappa \kappa + \phi_\theta \theta,
$$
\n(2.1)

em que $\kappa$ e $\theta$ são os graus de liberdade que permitem flexão e torção, $K_{\kappa}$ e $K_{\theta}$ são as rigidezes para os dois GDL,  $c$  é a corda da asa,  $s$  é a semienvergadura,  $x_f$  é a distância do eixo y ao eixo elástico,  $ec$  é a distância entre o centro aerodinâmico  $(ac)$  e o eixo de flexão () e é a velocidade do escoamento. Com isso é possível escrever a energia cinética  $(T)$  e a energia potencial  $(U)$  do movimento como:

$$
T = \int_{asa} \frac{1}{2} dm \dot{z}^2 = \frac{m}{2} \int_0^s \int_0^c (y \dot{\kappa} + (x - x_f) \dot{\theta}) dx dy
$$
 (2.2)

e

$$
U = \frac{1}{2} \int EI(\frac{d^2 z}{dy^2})^2 dy + \frac{1}{2} \int GJ(\frac{d\theta}{dy})^2 dy,
$$
 (2.3)

onde  $E$  é o módulo de elasticidade,  $G$  é o módulo de cisalhamento,  $J$  é o momento de inércia polar,  $I$  é o momento de inércia e  $m$  é a razão da massa pela unidade de área.

Desta forma é possível utilizar o método de Lagrange nas Eq.(2.2) e (2.3), chegando ao sistema dado pela Eq.(2.4), após algumas manipulações algébricas. Este sistema de equações representa o movimento da asa desconsiderando a ação de forças aerodinâmicas, sendo bastante similar a um sistema massa-mola não amortecido de dois GDL, exceto pelo acoplamento proporcionado pelos termos não zeros da diagonal secundária da matriz de inércia que acompanha os termos  $\ddot{\kappa}^1$  e  $\ddot{\theta}$ .

$$
\left[\frac{ms^3c}{3} \left(\frac{c^2}{2} - cx_f\right) \right] \frac{ms^2}{ms} \left(\frac{c^2}{3} - c^2x_f + cx_f^2\right) \right] \left\{\ddot{\theta}\right\} + \left[\begin{matrix} K_\kappa & 0\\ 0 & K_\theta \end{matrix}\right] \left\{\begin{matrix} \kappa\\ \theta \end{matrix}\right\} = \left\{\begin{matrix} 0\\ 0 \end{matrix}\right\} \tag{2.4}
$$

Para então chegar a um problema aeroelástico já apresentado, falta incluir a sustentação e o momento aerodinâmico. Estes são determinados pela teoria das faixas apresentada em Wright e Cooper (2007) através das equações derivadas da sustentação (L)

$$
dL = \frac{1}{2}\rho V^2 c a_w \left(\frac{y_k}{V} + \theta\right) dy\tag{2.5}
$$

e do momento (M)

$$
dM = \frac{1}{2}\rho V^2 c^2 a_w [e a_w (\frac{y_k}{V} + \theta) + M_{\dot{\theta}} \frac{\theta_c}{4V}] dy.
$$
 (2.6)

O trabalho incremental realizado sobre asa é calculado incluindo as Eq.(2.5) e (2.6) em

$$
\partial W = \int_{asa} [dL(-y\partial \kappa) + dM\partial \theta]. \tag{2.7}
$$

Prosseguindo com a aplicação do Método de Lagrange, através de algumas manipulações algébricas, chega-se à

$$
\begin{bmatrix}\nI_{\kappa} & I_{\kappa\theta} \\
I_{\kappa\theta} & I_{\theta}\n\end{bmatrix}\n\begin{Bmatrix}\n\ddot{\kappa} \\
\ddot{\theta}\n\end{Bmatrix} + \rho V\n\begin{bmatrix}\n\frac{cs^3 a_w}{6} & 0 \\
-ec^2 s^2 a_w & -\frac{c^3 s}{8} M_{\theta}\n\end{bmatrix}\n\begin{Bmatrix}\n\dot{\kappa} \\
\dot{\theta}\n\end{Bmatrix}
$$
\n
$$
+\left(\rho V^2\n\begin{bmatrix}\n0 & \frac{cs^2 a_w}{4} \\
0 & -\frac{ec^2 s a_w}{2}\n\end{bmatrix} + \begin{bmatrix}\nK_{\kappa} & 0 \\
0 & K_{\theta}\n\end{bmatrix}\n\right)\n\begin{Bmatrix}\n\kappa \\
\theta\n\end{Bmatrix} = \begin{Bmatrix}\n0 \\
0\n\end{Bmatrix}
$$
\n(2.8)

que modela analiticamente o problema aeroelástico, desconsiderando o amortecimento estrutural. Na Equação (2.8), os termos  $I_{\kappa}$ ,  $I_{\theta}$  e  $I_{\kappa\theta}$  são os momentos de inércia,  $a_w$  é coeficiente de sustentação da asa e $M_{\dot{\theta}}$ é um termo adimensional relacionado à aerodinâmica oscilatória.

Nesse sentido, a expressão encontrada nada mais é do que a equação aeroelástica geral reduzida a um sistema com dois GDL.

Analisando a equação aeroelástica geral, também apresentada por Wright e Cooper (2007),

$$
\mathbf{A}\ddot{\mathbf{q}} + (\rho V \mathbf{B} + \mathbf{D})\dot{\mathbf{q}} + (\rho V^2 \mathbf{C} + \mathbf{E})\mathbf{q} = \mathbf{0},\tag{2.9}
$$

<sup>&</sup>lt;sup>1</sup> Neste caso, a letra grega  $\kappa$  se refere a uma coordenada genérica, diferente do que estabelecido na Lista de Símbolos.

percebe-se sua semelhança com as equações deduzidas na explicação do MEF. No entanto, aqui as matrizes de massa e de rigidez , são respectivamente representadas por **A** e **E**, e além disso, duas parcelas surgem de todo o procedimento matemático realizado nesta seção, são elas o amortecimento aerodinâmico **B** e a rigidez aerodinâmica **C**. Os graus de liberdade  $\kappa$  e  $\theta$  são mostrados em termos do sistema de coordenadas generalizado q.

Da modelagem analítica aqui apresentada, foi considerada uma parcela  $\mathbf{D}\dot{q}$  referente ao amortecimento viscoso estrutural, que não é considerado na modelagem pelo MEF. A dificuldade em modelar matematicamente o amortecimento estrutural é mencionada por Inman (2014), sendo que em alguns casos é simplesmente desconsiderada, conforme traz Wright e Cooper (2007).

Vale ressaltar que os termos que compõem as matrizes **A**, **B**, **C**, **D** e **E** têm seu modo de calcular alterado, a depender do modelo estrutural e dinâmico adotado na análise. Contudo, a forma da Equação (2.9) se mantém.

Segundo Hodges e Pierce (2002), se na análise de dinâmica estrutural se adicionam carregamentos aerodinâmicos, então o fenômeno dinâmico resultante pode ser classificado como aeroelástico. Isto de fato se confirma com o procedimento realizado onde a diferença entre as Eq.(2.14) e a equação modelada pelo MEF se dá pela inclusão das forças e momentos aerodinâmicos.

## 2.2 Método de Elementos Finitos (MEF)

Dado que o Nastran é um software para análise utilizando a discretização em elementos finitos, é necessário abordar o referido método, embora não seja este o objeto do presente trabalho. O MEF é também utilizado por outros softwares de engenharia além do Nastran, como o Abaqus e o Ansys.

Segundo Liu e Quek (2003), o MEF é um método numérico que busca uma solução aproximada para a distribuição de um campo de variáveis que é difícil de obter analiticamente. A aplicação deste método envolve um procedimento constituído de seis fases que são explicadas na sequência.

A primeira fase é a divisão da geometria do problema em pequenas partes denominadas elementos finitos, os quais são delimitados por nós. A este processo de divisão, dá-se o nome de discretização ou *meshing*, e ao conjunto de elementos, malha de elementos finitos. Além da divisão da geometria, é preciso escolher o tipo e o tamanho dos elementos para compor a malha de elementos finitos. A escolha do tipo de elemento, conforme explica Rao (2011), é influenciada pelo número de graus de liberdade requerido, o nível de precisão, a facilidade na derivação das equações necessárias e o problema físico em questão. Já o número de elementos influência diretamente na precisão, embora uma malha com grande quantidade de elementos implique em maiores custos computacionais por requerer mais tempo de simulação. As Figuras (9), (10) e (11) mostram os tipos de elementos utilizados no MEF.

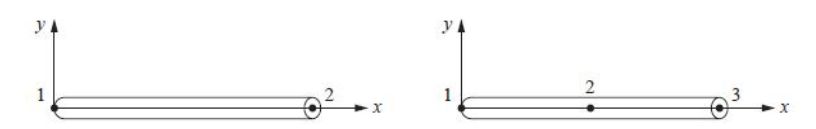

Figura 9 – Elementos unidimensionais com dois e três nós. Fonte: (LOGAN, 2011).

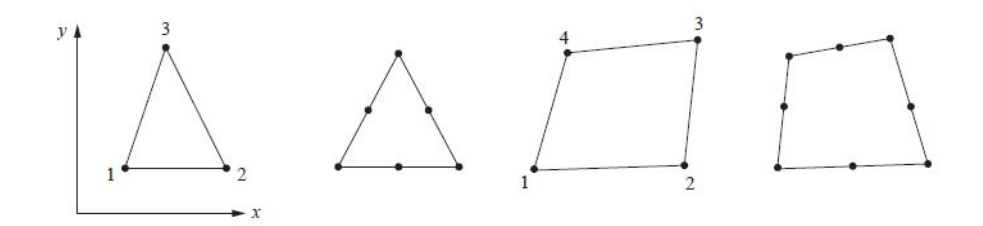

Figura 10 – Elementos bidimensionais. Fonte: (LOGAN, 2011).

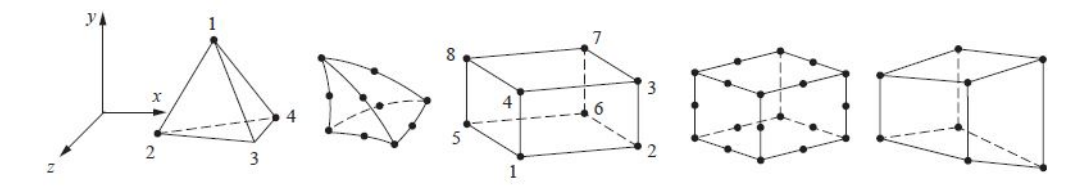

Figura 11 – Elementos tridimensionais. Fonte: (LOGAN, 2011).

Após a discretização da geometria, o procedimento é continuado com a escolha da função de interpolação que representam as variáveis de campo no interior de cada elemento. Usualmente, essas funções são descritas por meio de incógnitas nodais como deslocamento. A equação

$$
\mathbf{U}^{h}(x, y, z) = \sum_{i=1}^{n_d} \mathbf{N}_i(x, y, z) \mathbf{d}_i = \mathbf{N}(x, y, z) \mathbf{d}_e,
$$
\n(2.10)

apresentada por Liu e Quek (2003), mostra uma função de interpolação do tipo polinomial  $(\mathbf{U}^h)$ , onde  $n_d$  é o número de nós que formam o elemento,  $\mathbf{d}_i$  é o deslocamento nodal no i-ésimo nó, $\mathbf{d}_e$ é o vetor deslocamento para o elemento inteiro e $\mathbf{N}$ é a matriz de função de forma.

Com a escolha da função de interpolação, inicia-se a terceira fase do procedimento do MEF com a derivação das equações dos elementos a partir de relações tensãodeformação e deformação-deslocamento e do princípio de Hamilton, matematicamente expresso por

$$
\delta \int_{t_1}^{t_2} \mathcal{L} dt = 0,\tag{2.11}
$$

em que  $\mathcal L$  é a função Lagrangiana e t as condições de tempo inicial  $(t_1)$  e final  $(t_2)$ . Por conveniência, as equações dos elementos são primeiro definidas num sistema de coordenadas local.

Assim, tem-se a equação

$$
\mathbf{m}_e \ddot{\mathbf{d}}_e + \mathbf{k}_e \mathbf{d}_e = \mathbf{f}_e \tag{2.12}
$$

 $(2.12)$  onde  $\mathbf{k}_e$  e  $\mathbf{m}_e$  representam respectivamente as matrizes locais de rigidez e de massa do elemento, enquanto **f** representa o vetor de força do elemento. Os procedimentos matemáticos para obter a Eq.(2.12) a partir da Eq.(2.11) são melhor detalhados por Liu e Quek (2003).

A quarta fase, por sua vez, consiste na conversão das equações locais dos elementos para o sistema de coordenadas global. Para isso, utiliza-se uma matriz de transformação de coordenadas para escrever todos os termos que compõem a Eq.(2.12) no sistema de coordenadas global, obtendo assim a equação

$$
\mathbf{M}_e \ddot{\mathbf{x}}_e + \mathbf{K}_e \mathbf{x}_e = \mathbf{F}_e,\tag{2.13}
$$

onde **K** e **M** são as matrizes de rigidez e massa do elemento, **F** o vetor de forças no elemento e  $x_e$  o vetor de deslocamento, todos no sistema de coordenadas global.

Com as equações de elementos já no sistema de coordenadas global, a equação global do sistema é obtida somando todas as equações de elementos, chegando à equação

$$
\mathbf{M}\ddot{\mathbf{x}} + \mathbf{K}\mathbf{x} = \mathbf{F}_i,\tag{2.14}
$$

onde  $\mathbf{K}$  e  $\mathbf{M}$  são as matrizes de rigidez e massa para o problema, x o vetor de deslocamento do sistema e  $\mathbf{F}_i$  o vetor para entrada de forças. Depois de obtida a equação que representa o modelo em elementos finitos, as fases cinco e seis consistem na aplicação das condições de contorno tais como junções, engastes e forças para então resolver o problema.

#### 2.2.1 Aplicação do MEF

A partir da Equação (2.14), é possível expandir a análise de elementos finitos a outras aplicações além da análise de tensões e deformações. Uma das aplicações possíveis é a análise modal, considerando o caso de um sistema livre da aplicação de forças externas, isto é,  $\mathbf{F}_i=0$ .

A análise modal, segundo Inman (2014), é um procedimento em que se utiliza uma matriz modal para transformação do sistema de coordenadas de um problema de vibrações. No âmbito deste trabalho, a análise modal é utilizada indiretamente através do procedimento de RESTART, que permite a otimização da simulação.

Desta forma, tem-se a mesma Equação (2.14) para um sistema não amortecido com múltiplos graus de liberdade, em que se assume uma solução no formato da equação

$$
\mathbf{x} = \mathbf{x}_0 e^{i\omega t},\tag{2.15}
$$

onde  $\mathbf{x}_0$  é a amplitude do deslocamento nodal,  $\lambda$  é o autovalor da equação e t o tempo.

Com a substituição da Eq. (2.15) em (2.14), é obtida a equação

$$
[\mathbf{K} - \lambda \mathbf{M}] \mathbf{x}_0 = \mathbf{0},\tag{2.16}
$$

que recai no problema de autovalores e autovetores. Para que se obtenha uma solução não-trivial em **x**<sup>0</sup> é preciso que

$$
det[\mathbf{K} - \lambda \mathbf{M}] = 0
$$

levando a um polinômio cujas raízes  $\lambda_i$  são os autovalores que se relacionam com as frequências naturais do sistema através da equação

$$
\lambda_i = \omega_i^2. \tag{2.17}
$$

Cada frequência natural de vibração  $\omega_i$  possui um modo de vibração a ela associado.

## 2.3 Aerodinâmica

Em aeronaves, as asas são os componentes de maior relevância para geração de forças e momentos aerodinâmicos, isto é , forças e momentos decorrentes de um escoamento de ar. Essas forças e momentos são originadas da distribuição de pressão e distribuição de tensão de cisalhamento ao redor de um corpo, neste caso as asas.(ANDERSON, 2010)

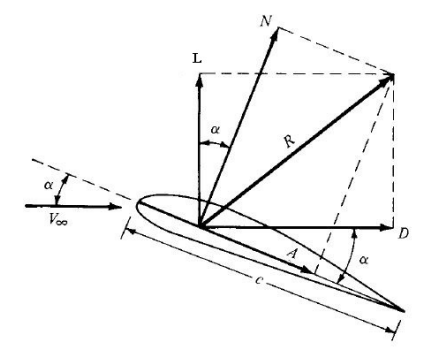

Figura 12 – Decomposição da força aerodinâmica em sustentação e arrasto. (ANDER-SON, 2010)

Segundo o mesmo autor, através da integração das pressões e tensões de cisalhamento obtém-se a força aerodinâmica resultante e o momento aerodinâmico. A força resultante é comumente representada em sua forma decomposta, onde a componente perpendicular à velocidade que a gera é denominada sustentação, enquanto a componente paralela é denominada arrasto, como mostra a Figura (12).

Essas forças e momentos aerodinâmicos podem ser escritos tanto para aerofólios, quanto para asas ou outras superfícies aerodinâmicas. Assim arrasto, sustentação e momento aerodinâmico em aerofólios são dados por:

$$
D = \frac{\rho}{2} C_D S_{AE} V^2,\tag{2.18}
$$

$$
L = \frac{\rho}{2} C_L S_{AE} V^2, e \tag{2.19}
$$

$$
M = \frac{\rho}{2} l C_M S_{AE} V^2,\tag{2.20}
$$

em que  $\rho$  é a densidade do ar,  $S_{AE}$  é a área,  $V$  é a velocidade,  $l$  é comprimento de referência;  $C_L$ ,  $C_D$  e  $C_M$  representam os coeficientes para L, D e M, que são respectivamente a sustentação, o arrasto e o momento.

Contudo, existem diversas teorias que permitem a modelagem das forças aerodinâmicas em um corpo. De modo especial, o software Nastran traz seis teorias para a entrada do modelo aerodinâmico em análises aeroelásticas. São elas:

- 1. Método Doublet-Lattice(*Doublet-Lattice Method*), para superfícies sustentadoras em regimes subsônicos;
- 2. ZONA51, para superfícies sustentadoras em regimes supersônicos;
- 3. Teoria de interferência asa-corpo, para regimes subsônicos;
- 4. Método Mach Box (*Mach Box Method*);
- 5. Teoria das Faixas (*Strip Theory*); e
- 6. Teoria do Pistão (*Piston Theory*).

Segundo MSC.Software (2004c), a entrada de dados aerodinâmicos se dá por elementos aerodinâmicos como faixas, caixas ou segmentos de corpos que são combinadas para computar as forças aerodinâmicas, assim como ocorre na parte estrutural com elementos de haste, viga, mola, dentre outros tipos de elementos. Cada uma das teorias supracitadas possui suas particularidades, sobretudo quanto ao uso dos elementos aerodinâmicos. A seguir, é feita uma breve descrição de cada uma das teorias.

Apesar da devida importância que tem a aerodinâmica no estudo do *flutter*, o estudo aprofundado de cada uma das teorias não é escopo deste trabalho.

#### 2.3.1 Método Doublet-Lattice (Doublet-Lattice Method)

O Método Doublet-Lattice (DLM), utilizado pelo Nastran, é uma extensão do método *Vortex-Lattice* e para escoamentos não estacionários.

Nesse método, a geometria é dividida em pequenos elementos sustentadores de formato trapezoidal, chamados caixas, de forma que o conjunto de todos esses elementos é arranjado em faixas paralelas na direção do escoamento. Os elementos, também chamados de superfícies sustentadoras, são definidos através de linhas de vórtices que se cruzam, resultando na distribuição apresentada na Figura (13). Através das forças de cada superfície sustentadora, definidas por  $\delta e \gamma$ , é possível obter uma equação para a componente normal da velocidade  $(w)$  em toda a geometria.

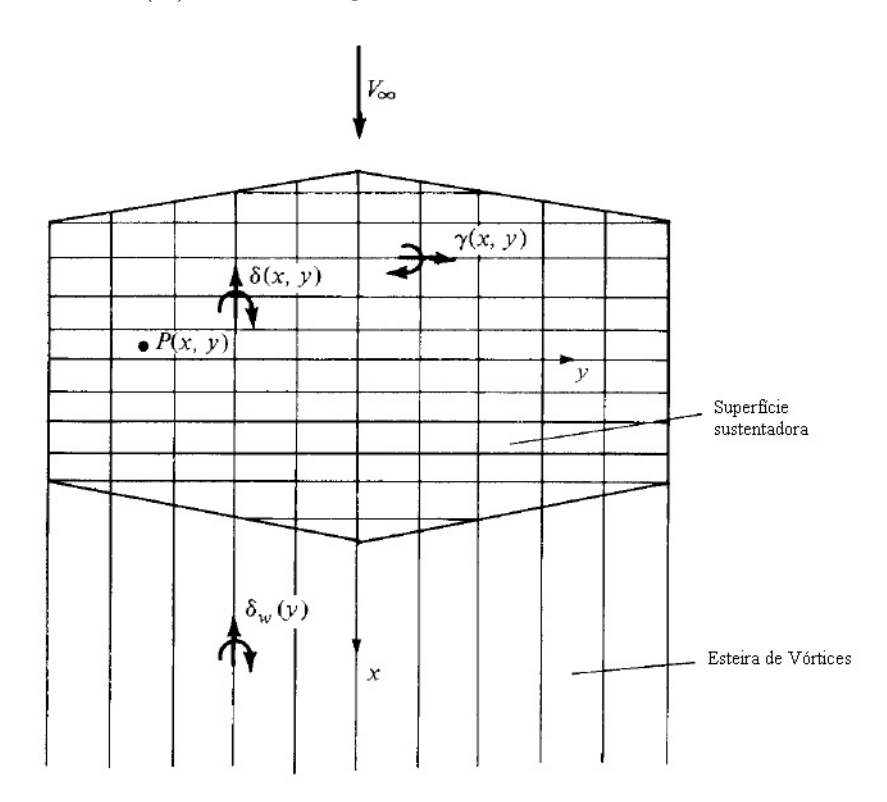

Figura 13 – Construção das superfícies sustentadoras.(ANDERSON, 2010)

A equação a seguir, apresentada por Rodden et al. (1971), representa a componente normal de velocidade em toda a superfície considerada,

$$
w(x, y, z) = \frac{1}{8\pi} \int \int_{L.S} K(x - \xi, y - \eta, z - \zeta, \omega, Ma) \Delta C_P d\xi d\sigma
$$
 (2.21)

onde  $\xi$  e  $\eta$  são coordenadas no sentido da corda e da envergadura,  $\zeta$  é a coordenada perpendicular à ambas, enquanto  $\Delta C_P$ ,  $\sigma$ ,  $\omega$ ,  $Ma \in K$  são o coeficiente de pressão, coordenada tangencial a superfície, frequência de oscilação, número de Mach e a função de Kernel, respectivamente. A integração é feita em toda a superfície sustentadora (L.S).

Dessa forma, algumas aproximações são feitas de forma que a integração da função de Kernél é feita usando uma linha de pressão a 1/4 da corda do elemento, levando à  $Eq. (2.22)$ .

$$
w(x, y, z) = \Sigma_s \Delta C_{Ps} \frac{\Delta \xi}{8\pi} \int_s K(x - \xi_{1/4}, y - \eta, z - \zeta, \omega, M) d\sigma \qquad (2.22)
$$

A Equação (2.22), aplicada a toda a malha de superfícies sustentadoras, leva a um sistema de equações em  $w(x,y,z)$  e  $\Delta C_{P_s}$  como incógnita, podendo ser escrita na forma da equação:

$$
\{w\} = [D]\{\Delta C_P\},\tag{2.23}
$$

em que  $[D]$  representa o conjunto dos elementos sustentadores  $(D_{rs})$ , sendo formada por equações na forma da Eq.(2.24), cujos métodos de modelagem são melhor detalhados por Rodden et al. (1971).

$$
D_{rs} = \int_{s} K(x - \xi_{1/4}, y - \eta, z - \zeta, \omega, M) d\sigma \qquad (2.24)
$$

Nas Equações (2.22) e (2.24), é definido um sistema de coordenadas em x, y e z para o ponto de controle  $(r)$ , definido para cada elemento da superfície sustentadora. Esse ponto é localizado a 3/4 da linha da corda do elemento. A Figura (14) apresenta melhor a linha de pressão de sustentação, o ponto de controle  $(r)$  e a malha com os elementos de sustentação.

Com o cálculo dos coeficientes  $\Delta C_P$ , é possível obter os parâmetros necessários para o modelo aerodinâmico, tais como coeficientes de sustentação e de momento de arfagem, forças generalizadas e matrizes de coeficientes de influência aerodinâmica (AIC).

O DLM é baseado na teoria de potencial aerodinâmico linearizado, sendo que o escoamento uniforme pode ser tanto estacionário ou variável harmonicamente. Esta teoria é destinada a modelagem em regime subsônico. Além disso, o método DLM oferece opções de simetria em Y=0 e Z=0, o que pode reduzir bastante o trabalho do usuário.

#### 2.3.2 ZONA51

A segunda teoria para modelagem aerodinâmica oferecida pelo Nastran é a ZONA51, para modelagem de regimes supersônicos. Nesta teoria, é assumido que as superfícies sustentadoras interferentes se posicionam paralelamente próximas ao escoamento que é uniforme. Assim como no modelo anterior, cada painel é dividido em pequenas caixas que

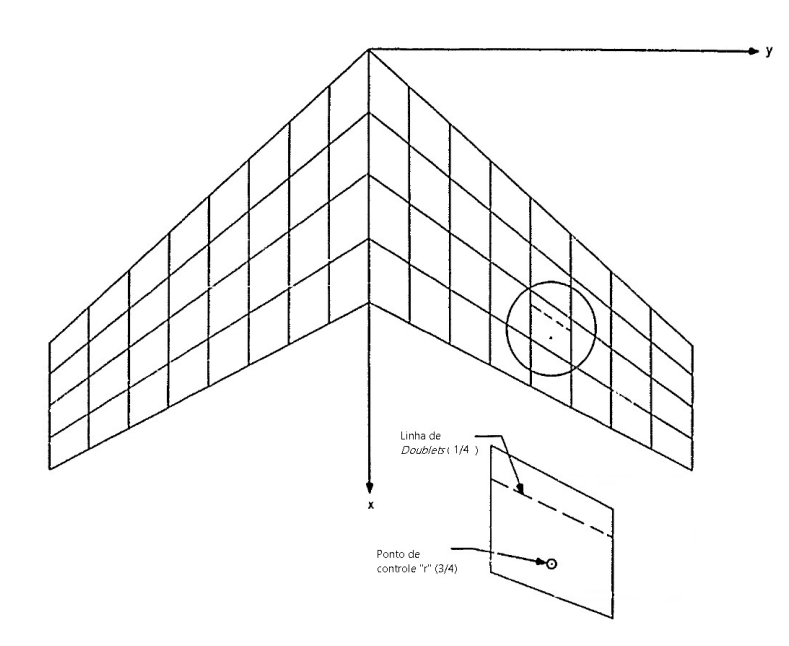

Figura 14 – Malha de superfícies sustentadoras com linha de *doublets* a 1/4 de corda do elemento e ponto de controle a 3/4 de corda do elemento. (RODDEN et al., 1971)

são rearranjadas em faixas paralelas à direção do escoamento, como mostra a Figura (15). A pressão sustentadora desconhecida é assumida como sendo uniforme em cada caixa.

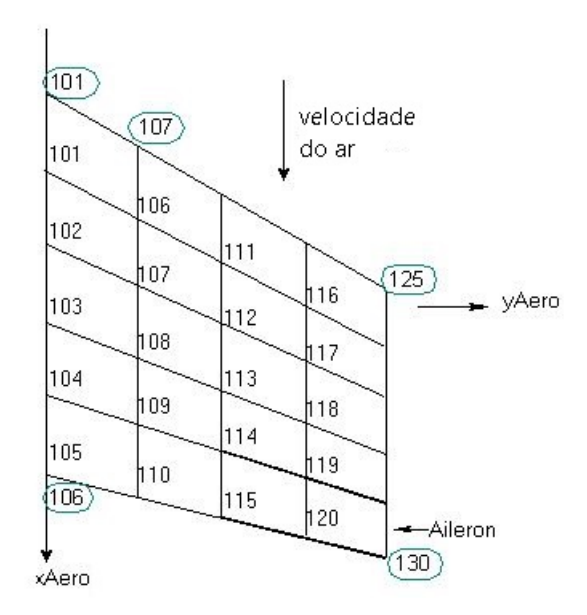

Figura 15 – Exemplo de modelo aerodinâmico pelas teorias DLM e ZONA 51.(MSC, 2021)

Este método oferece ao usuário apenas uma opção de simetria, em Y=0.

#### 2.3.3 Teoria de Interferência Asa-Corpo

Ainda conforme MSC.Software (2004c), a teoria de Interferência Asa-Corpo para regimes subsônicos, diferentemente do DLM, representa as características sustentadoras de cada corpo, tais como fuselagem e naceles. Esta teoria consiste na adição do método de imagens ao DLM, em conjunto com a Teoria de Corpo Esbelto, como mostra a Figura (16). A interferência primária é aproximada por um sistema de imagens dos vórtices e *doublets* advindos do DLM, dentro de um corpo de interferência cilíndrica que circunscreve cada corpo esbelto. A interferência secundária advém dos vórtices e *doubets* ligados ao DLM, sendo contabilizada por linhas de *doublets* localizados ao longo do eixo longitudinal de cada corpo esbelto.

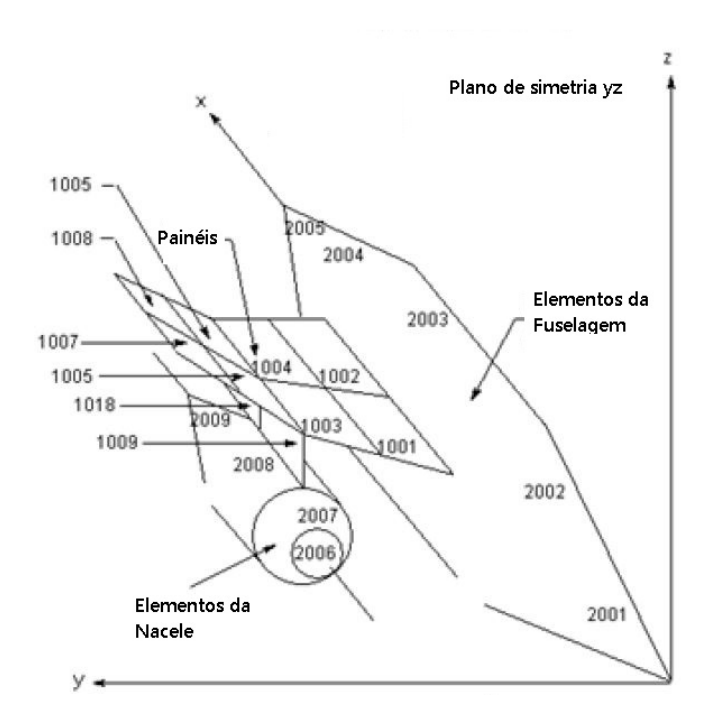

Figura 16 – Exemplo de elementos de caixa e elementos de corpo esbelto. (MSC, 2021)

Com as condições de contorno que garantem a inexistência de escoamento através das superfícies sustentadoras ou através do corpo, são obtidas as equações para as pressões sustentadoras nas superfícies e para o carregamento longitudinal nos corpos. Assim como o método DLM, a teoria de interferência asa-corpo também oferece ao usuário opções de simetria em Y=0 e Z=0

#### 2.3.4 Método Mach Box (Mach Box Method)

O método Mach Box, retratado em MSC.Software (2004c), é utilizado na estimativa de forças aerodinâmicas generalizadas em asas planares com até duas superfícies de controle no bordo de fuga, uma manivela nos bordos de ataque e fuga, e que oscila em um escoamento supersônico. Este método é a solução numérica da equação tridimensional linearizada do escoamento potencial supersônico perturbado. As regiões perturbadas pelas superfícies sustentadoras vibratórias são divididas em uma malha de elementos sustentadores retangulares chamados *Mach Boxes*. Essas regiões divididas incluem asas com suas superfícies de controle, além das regiões vizinhas a superfície sustentadora que estão dentro do envelope da asa.

### 2.3.5 Teoria das Faixas (Strip Theory)

A teoria das faixas foi uma das primeiras soluções para os problemas de aerodinâmica não estacionária, segundo MSC.Software (2004c). Esta solução utilizada em análise de *flutter* assumia que as cargas em cada setor da asa era dependente unicamente do movimento daquele setor. Outro método, dividia a asa em um número de faixas, de forma que as cargas aerodinâmicas em cada faixa eram calculadas com base nos coeficientes bidimensionais na linha central de cada tira.

Este último método apresenta resultados bem precisos na maioria dos casos, sobre tudo para asas não enflechadas e com alta razão de aspecto. Além disso, a teoria das faixas é aplicável em todos os regimes sônicos, permitindo maior versatilidade nas simulações.

#### 2.3.6 Teoria do Pistão (Piston Theory )

A última das seis teorias aerodinâmicas oferecidas pelo software Nastran é a teoria do pistão. Esta teoria se aplica a escoamentos supersônicos, de alta frequência reduzida ou alto número de Mach, tridimensional, cuja relação pressão-*downwash* na superfície sustentadora se torna não linear e desacoplada em cada ponto. Desta forma, a teoria do pistão é uma forma de linearização para pequenas distorções que retem os aspectos não lineares da condição estacionária inicial.

Contudo, este modelo não será aplicado ao longo do trabalho por conta do regime sônico de aplicabilidade.

#### 2.3.7 Comparativo entre as teorias aerodinâmicas

As seis teorias supramencionadas podem ser classificadas de diversas formas, sobretudo quanto ao regime sônico de aplicabilidade, como mostra a Figura (17). Este trabalho, no entanto, prioriza as teorias aerodinâmicas aplicáveis ao regime subsônico.

Em termos de versatilidade, a Teoria das Faixas é a que mais se destaca por conta do seu regime sônico de aplicabilidade. Segundo MSC.Software (2004c), a referida teoria é precisa na maioria dos casos, sobretudo em aplicações com asas não enflechadas e com razão de aspecto elevada. Contudo, a teoria não oferece opções de simetria, tampouco opções de interações entre elementos, uma vez que as cargas em cada estação ou faixa dependiam apenas dos movimentos da mesma. Esta teoria é aplicada no modelo HA145A, apresentado na seção de resultados deste trabalho.

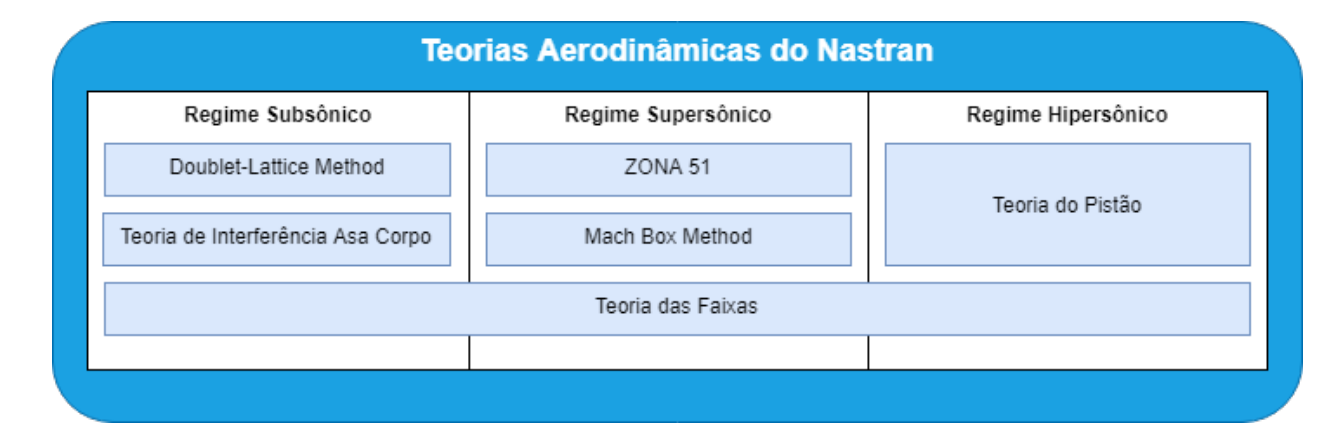

Figura 17 – Classificação das teorias quanto ao regime sônico.

As teorias *Doublet-Lattice* e Interferência Asa-Corpo, apresentam diversas similaridades. Primeiramente, ambas são utilizadas em simulações no regime subsônico e também oferecem opções de simetria tanto em Y=0 quanto em Z=0. Normalmente, a teoria de interferência é utilizada em conjunto com o DLM, por ser uma variação deste último. A diferença se dá na classificação dos elementos na teoria de interferência, que são divididos entre elementos esbeltos e elementos de interferência. Assim, a vantagem da Interferência Asa-Corpo é que o usuário pode simular a interação com outros corpos por meio dos elementos de interferência. No entanto, a princípio, apenas o DLM é utilizado neste trabalho, especificamente no modelo HA145B inspirado na asa usada por Bisplinghoff et al. (1955).

As teorias ZONA51 e Mach Box, por sua vez, se assemelham por serem aplicáveis no regime supersônico. As diferenças surgem nas opções de simetria, uma vez que apenas o ZONA51 oferece tais opções ao usuário. Além disso, o *Mach Box* é bastante recomendado para asas com no máximo duas superfícies de controle adjacentes. Contudo, ambas não serão utilizadas neste trabalho, assim como a teoria do Pistão por ser utilizada exclusivamente em regimes hipersônicos.

# 3 Metodologia

Este capítulo tem por objetivo apresentar a metodologia para solução de problemas aeroelásticos envolvendo *flutter*, tanto numericamente quanto analiticamente. Assim, além da solução por autovalores e autovetores, os métodos K e PK normalmente utilizados são descritos.

São apresentadas duas vias de procedimentos para análise numérica utilizando o Nastran, cujos resultados das aplicações são apresentados no capítulo subsequente a este. Por fim, priorizando uma das vias apresentadas, são detalhados os passos para aplicação de uma das vias através da modelagem numérica de uma asa real, pertencente ao aeromodelo de 2019 da equipe de competição Mamutes do Cerrado.

## 3.1 Análise de Flutter

Após contextualizar, explicar e brevemente apresentar o tema aeroelasticidade, faz-se nesta seção uma introdução sobre os métodos de análise de *flutter*, com enfoque na solução por autovalores e autovetores que é o problema o qual recai a solução para a equação geral de aeroelasticidade.

Na sequência, são apresentados dois métodos de análise de flutter que recaem no mesmo problema de autovalores e autovetores, são eles o Método "K" e o Método "PK". Além disso, é mostrado como a análise de flutter acontece no software Nastran.

#### 3.1.1 Solução por Autovalores e Autovetores

Para propor a solução por autovalores da Eq.(2.9), é introduzida a seguinte equação trivial:

$$
I\dot{q} - I\dot{q} = 0 \tag{3.1}
$$

Com isso, é possível rearranjar a Eq. (2.9) em conjunto com a Eq.(3.1) na expansão em espaço de estados da seguinte forma:

$$
\begin{bmatrix} \mathbf{I} & \mathbf{0} \\ \mathbf{0} & \mathbf{A} \end{bmatrix} \begin{Bmatrix} \dot{\mathbf{q}} \\ \ddot{\mathbf{q}} \end{Bmatrix} - \begin{bmatrix} \mathbf{0} & \mathbf{I} \\ -(\rho V^2 \mathbf{C} + \mathbf{E}) & -(\rho V \mathbf{B} + \mathbf{D}) \end{bmatrix} \begin{Bmatrix} \mathbf{q} \\ \dot{\mathbf{q}} \end{Bmatrix} = \begin{Bmatrix} \mathbf{0} \\ \mathbf{0} \end{Bmatrix}
$$
(3.2)

Rearranjando a Eq.(2.9) e pré-multiplicando a Eq.(3.2) pela matriz inversa de

$$
\begin{bmatrix} I & 0 \\ 0 & A \end{bmatrix}
$$

a Eq.(3.2) pode ser reescrita da seguinte forma:

$$
\begin{Bmatrix} \dot{\mathbf{q}} \\ \ddot{\mathbf{q}} \end{Bmatrix} - \begin{bmatrix} \mathbf{0} & \mathbf{I} \\ -\mathbf{A}^{-1} (\rho V^2 \mathbf{C} + \mathbf{E}) & -\mathbf{A}^{-1} (\rho V \mathbf{B} + \mathbf{D}) \end{bmatrix} \begin{Bmatrix} \mathbf{q} \\ \dot{\mathbf{q}} \end{Bmatrix} = \begin{Bmatrix} \mathbf{0} \\ \mathbf{0} \end{Bmatrix}
$$
(3.3)

Aplicando mais algumas manipulações algébricas e utilizando uma formulação semelhante à Eq.(2.15), é possível escrever a Eq.(3.3) no formato da solução do problema de autovalores e autovetores, como mostra a equação

$$
(\mathbf{Q} - \mathbf{I}p_j)\mathbf{q}_0 = \mathbf{0},\tag{3.4}
$$

onde  $\mathbf{q}_0$  são os autovetores para a Eq.(3.4) na base  $j$  ( $j = 1, 2, ..., N$ ), e

$$
\mathbf{Q} = \begin{bmatrix} \mathbf{0} & \mathbf{I} \\ -\mathbf{A}^{-1}(\rho V^2 \mathbf{C} + \mathbf{E}) & -\mathbf{A}^{-1}(\rho V \mathbf{B} + \mathbf{D}) \end{bmatrix}.
$$

Com isso, os autovalores  $(p_i)$  decorrentes da Eq.(3.4) ocorrem em pares complexos conjugados na forma

$$
p_j = -g_j \omega_j \pm i \omega_j \sqrt{1 - g_j^2},\tag{3.5}
$$

em que  $g_j$  é a razão de amortecimento, i é a unidade imaginária e  $\omega_j$  as frequências naturais para o problema aeroelástico. A análise acerca dos autovalores, segundo Wright e Cooper (2007), é feita da seguinte forma:

- Caso a parte real dos autovalores complexos seja positiva o sistema se torna instável; e
- Caso os autovalores sejam reais, então as raízes são não oscilatórias e, portanto, não ocorrem em pares complexos conjugados. Contudo, se a parte real se tornar positiva, o sistema se torna instável.

Esta análise é comumente feita através dos gráficos v-g-f, que serão apresentados posteriormente. Nestes gráficos, o fenômeno de *flutter* é identificado através da coalescência das frequências dos modos de flexão e torção, a qual ocorre quando a razão de amortecimento intercepta o eixo das velocidades, tornando-se negativa. A velocidade a qual  $g_j$  se torna negativo é identificada como a velocidade de *flutter*. Segundo Wright e Cooper (2007), o fenômeno de *flutter* tende a ocorrer antes que a divergência, mas é possível que o inverso ocorra.

Contudo, para efetiva solução da Equação (2.9), seja por autovalores, é necessário conhecer as matrizes **B** e **C**, referentes ao modelo aerodinâmico. Independente do modelo adotado, os componentes dessas matrizes dependem de dois parâmetros adimensionais, o número de Mach e a frequência reduzida  $(k)$ . O primeiro parâmetro é a razão entre as velocidades do avião e do som no meio, enquanto o segundo é calculado por:

$$
k = \frac{\omega b}{V},\tag{3.6}
$$

em que  $b$  é a semicorda,  $\omega$  é a frequência de interesse e  $V$  a velocidade de interesse.

Como se pode notar, a determinação da frequência reduzida depende da frequência natural que só é obtida com os autovalores provenientes da solução de Eq.(3.4). Assim, para a solução deste impasse, emergem dois principais métodos iterativos: o Método K e o Método PK, que são apresentados na sequência.

#### 3.1.2 Método K

O método K, apresentado em Wright e Cooper (2007), utiliza a Eq.(2.9) assumindo o amortecimento estrutural histerético, isto é, em função da rigidez estrutural ( $D = igE$ ). Além disso, é assumida a solução na forma Eq.(2.15) e com isso é obtida a Eq.(3.7), onde:

$$
\mathbf{F} = \left[ \mathbf{A} - i\rho \left( \frac{b}{k} \right) \mathbf{B} - \rho \left( \frac{b}{k} \right)^2 \mathbf{C} \right]
$$

$$
p_k = \frac{1 + ig}{\omega^2}
$$

$$
(\mathbf{F} - p_k \mathbf{E})\mathbf{q}_0 = 0 \tag{3.7}
$$

No equacionamento acima,  $\mathbf{F}$  é a matriz de solução pelo método K e  $p_k$  é o autovalor pelo mesmo método. Com isso, chega-se às equações

$$
\omega = \frac{1}{\sqrt{Re(p_k)}},\tag{3.8}
$$

$$
g = \frac{Im(p_k)}{Re(p_k)}\tag{3.9}
$$

e

$$
V = \frac{\omega b}{k},\tag{3.10}
$$

que representam respectivamente a frequência natural, a razão de amortecimento e a velocidade para o método K.

Assim, o mesmo autor define que para cada frequência reduzida de interesse seja realizadas as seguintes etapas:

- 1. Calcular as matrizes **B** e **C** correspondentes ao k de interesse;
- 2. Resolver a Eq.(3.7);
- 3. Determinar as frequências e razões de amortecimento a partir dos autovalores com as Eq.(3.8) e (3.9);e

4. Relacionar frequência e razão de amortecimento com a velocidade por meio da Eq.(3.10) através de gráficos v-g-f.

No entanto, Wright e Cooper (2007) apresenta algumas objeções ao método k, sobretudo nas aproximações que são feitas. A principal, trata da aproximação que é feita para o amortecimento estrutural (**D**), pois em condições diferentes de g=0, as frequências e amortecimentos obtidos não representam corretamente o comportamento do sistema. De fato, os valores numéricos de  $g_i$  obtidos para cada frequência reduzida só podem ser entendidos como o amortecimento requerido para produzir um determinado movimento harmônico na frequência natural correspondente  $\omega_j$ . Isto se deve ao fato de que o amortecimento **D**=ig**E** é introduzido para produzir um comportamento desejado, no caso o *flutter*.

#### 3.1.3 Método PK

O método PK, diferentemente do método K, não são feitas considerações iniciais acerca do amortecimento estrutural. No entanto, Wright e Cooper (2007) sugere para cada velocidade e cada modo de interesse, o seguinte procedimento:

- 1. É estipulada uma frequência inicial para o modo (geralmente valores prévios de velocidade são usados) e calculada a frequência reduzida correspondente para a combinação velocidade/frequência via Eq.(3.10);
- 2. Com a frequência reduzida calculada, determinam-se as matrizes **B** e **C**;
- 3. As frequências do sistema na condição de voo definida são calculadas usando a solução de autovalores com a Eq.(3.3);
- 4. Selecionar a solução cuja frequência mais se aproxima da frequência inicial e repetir o processo;
- 5. Continuar até a frequência convergir, acompanhando também a razão de amortecimento.

O procedimento acima é repetido para os demais modos de interesse até que todos sejam investigados. A vantagem do método PK, segundo Hodges e Pierce (2002) , é maior em relação ao método K, pois é o que mais se aproxima da solução por autovalores e autovetores. Segundo o referido autor, a precisão do método PK depende do nível de amortecimento de um modo particular, isto é, o método só possui boa acurácia para o amortecimento nos modos levemente amortecidos.

#### 3.1.4 Gráficos v-g-f

Seja pela solução por autovalores e autovetores, seja pelos métodos K ou PK, o resultado fundamental para a análise de *flutter* são os gráficos v-g-f, como o mostrado na Figura (18). Como mencionado previamente, a análise dos autovalores se dá através do estudo da coalescência das frequências e do comportamento das curvas de amortecimento. Nos referidos gráficos, são plotados a velocidade pela frequência e a velocidade pela razão de amortecimento.

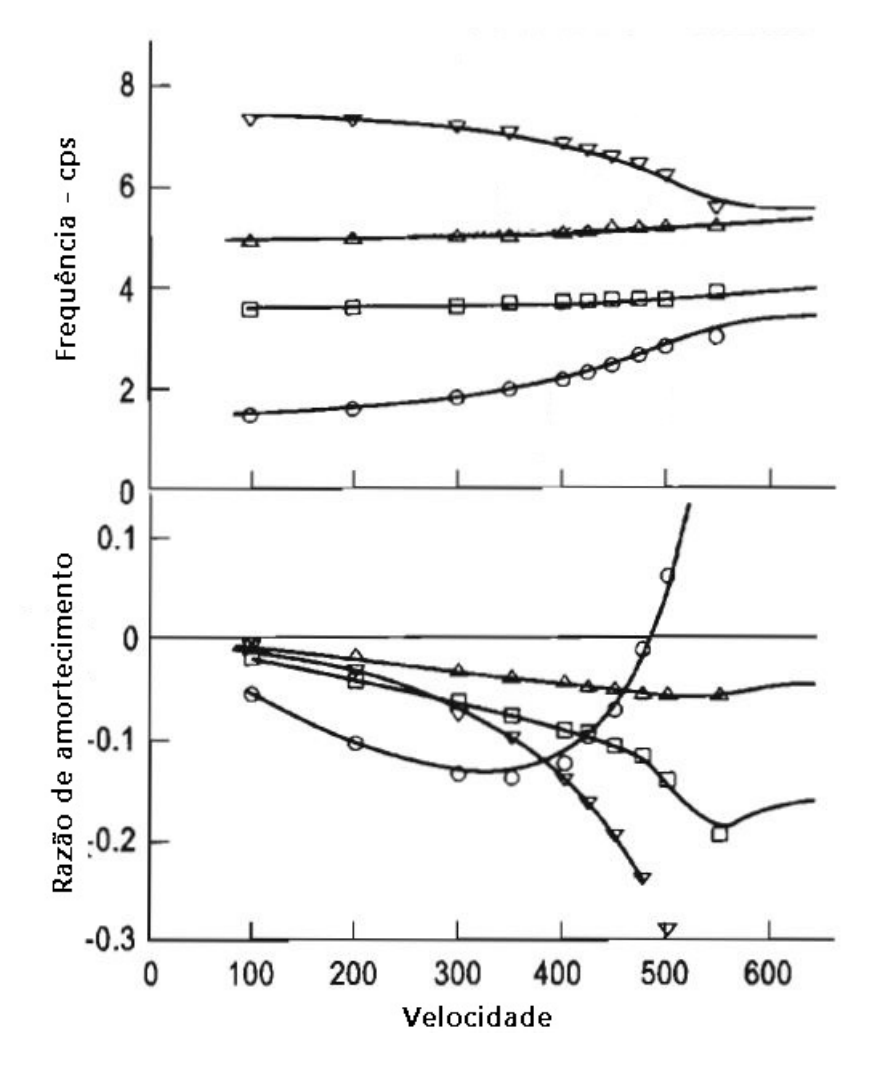

Figura 18 – Gráfico v-g-f genérico.(HODGES; PIERCE, 2002)

Assim sendo, os procedimentos de análise de *flutter* consiste na obtenção de dados para gerar tais gráficos. O gráfico da Figura (18) é utilizado meramente como exemplo.

O presente capítulo tem por objetivo apresentar como foi feita a modelagem numérica da asa analisada neste trabalho. São mostrados os procedimentos adotados ao utilizar o Nastran, tendo em vista duas vias de análise. A primeira, adota o editor de texto Nastpad em conjunto com programas Matlab para processamento, enquanto a segunda utiliza integralmente o Femap para preparação da simulação e pós-processamento dos resultados. Também é detalhada a forma como foi feita a modelagem no Femap evidenciando a segunda via de procedimentos de análise.

## 3.2 Modelagem Numérica

### 3.2.1 Procedimentos de Análise Numérica

Em MSC.Software (2004a), é proposto um algoritmo de análise genérico e comum às demais soluções oferecidas pelo Nastran, incluindo as soluções de problemas aeroelásticos. A Figura (19) apresenta o referido algoritmo de análise, considerando o uso de softwares de pré/pós-processamento como Femap, Inventor, MSC Patran e MSC Apex.

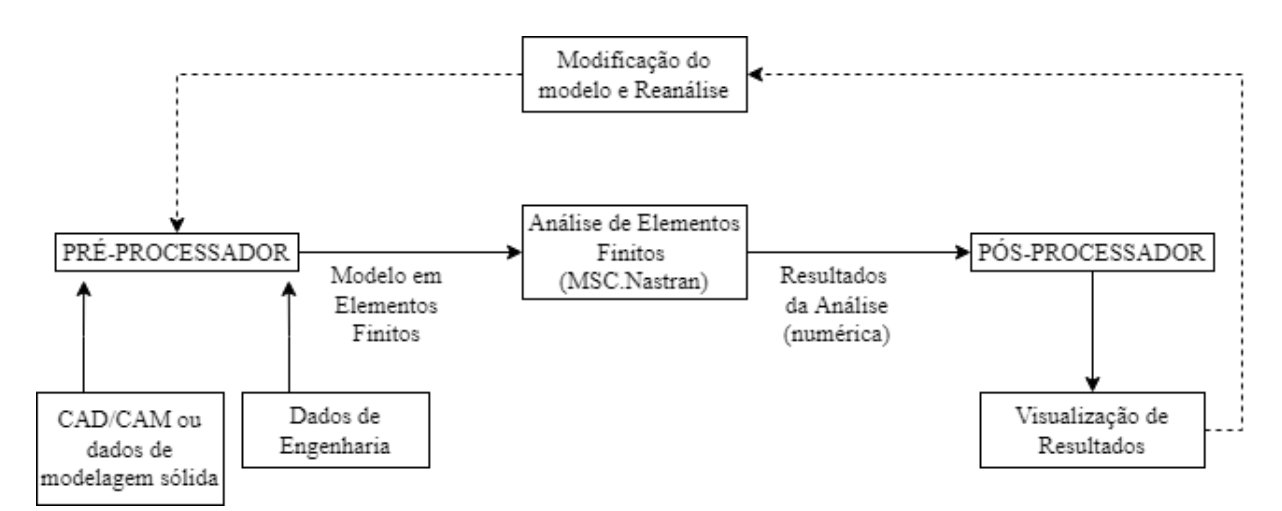

Figura 19 – Procedimento de análise sugerido por MSC.Software (2004c). Fonte: Adaptado de MSC.Software (2004a)

Neste contexto, com o intuito de implementar este algoritmo, é proposto um procedimento de análise em duas vias, sendo que na primeira utiliza-se o Nastpad para modelagem, enquanto na segunda emprega-se o software Femap. As duas vias apresentam etapas em comum ao longo do processo, como é mostrado na sequência. De modo particular, nos blocos 2 e 4 de cada rotina são apontadas as semelhanças e diferenças.

#### 3.2.1.1 Primeira Via: Nastpad, Nastran e Matlab

Na primeira via, como mostra a Figura (20), os resultados são tratados apenas com rotinas Matlab, sem a possibilidade do usuário verificar geometria, qualidade das malhas, tampouco animações dos modos de vibração. Além disso, toda a sequência de entradas estruturada e explanada no Apêndice A é incluída no bloco 2 junto com o modelo estrutural e o modelo aerodinâmico. De modo particular, alguns programas CAD permitem exportar a malha já em formato aceito pelo Nastran. O bloco 2 da Figura

(20) é detalhado na Figura (21) com os esquemáticos apresentados no apêndice deste documento.

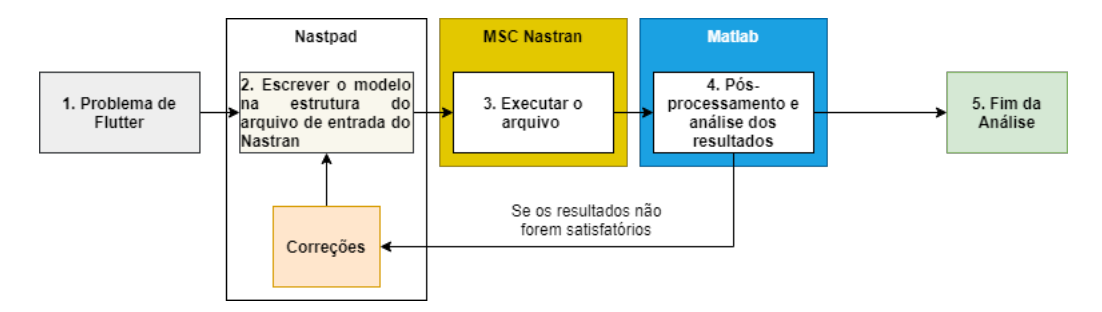

Figura 20 – Primeira via de procedimentos de análise: NastPad + Nastran + Matlab.

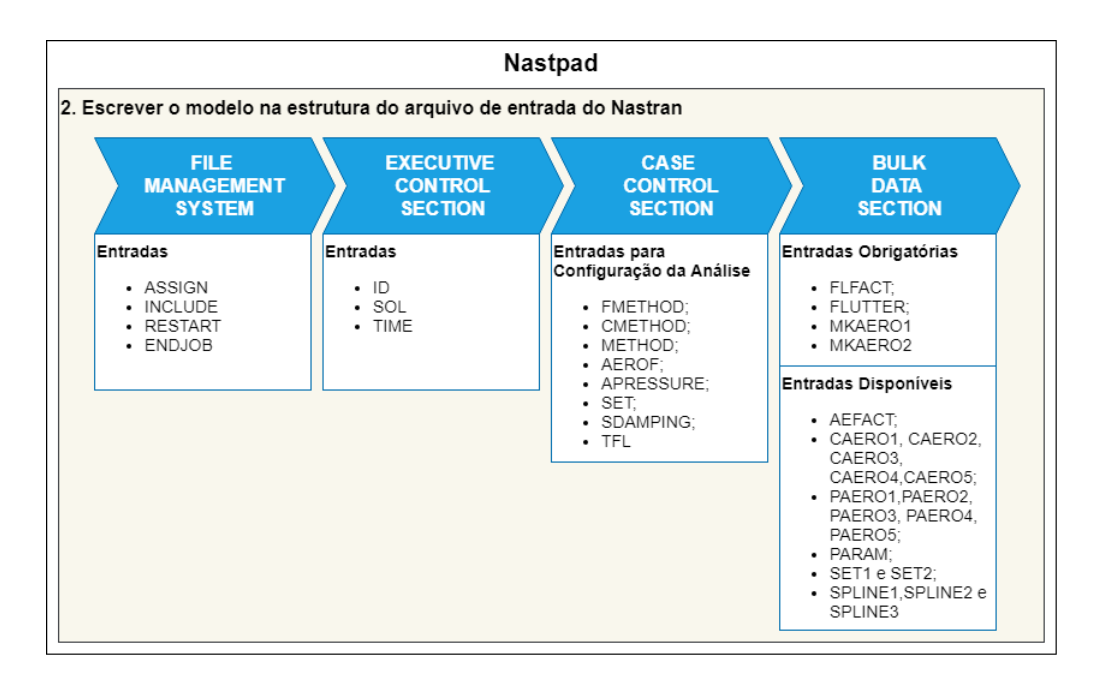

Figura 21 – Detalhamento do bloco 2 da primeira via de procedimentos de análise.

Em relação a parte de pós-processamento e análise dos resultados, representado pelo bloco 4 da Figura (20), é preparado um algorítimo de leitura e coleta de dados, cujo código é também disponibilizado nos apêndices. Na Figura (22) é mostrada essa estrutura tendo em vista que o arquivo de saída do Nastran é lido pelo Matlab em formato "list" e por isso necessita de um tratamento de conversão de dados para posterior coleta, organização e geração dos gráficos v-g-f.

Contudo, esta via apresenta diversas desvantagens do ponto de vista do usuário. Segundo (MSC.SOFTWARE, 2004a), desenvolver um modelo de elementos finitos de forma manual é uma tarefa demorada, tediosa e propensa ao erro, o que se confirma com erros provenientes das malhas, configurações da simulação e indentação, requeridos para entrada de dados, conforme apresentado nas Figuras (51) e (52).

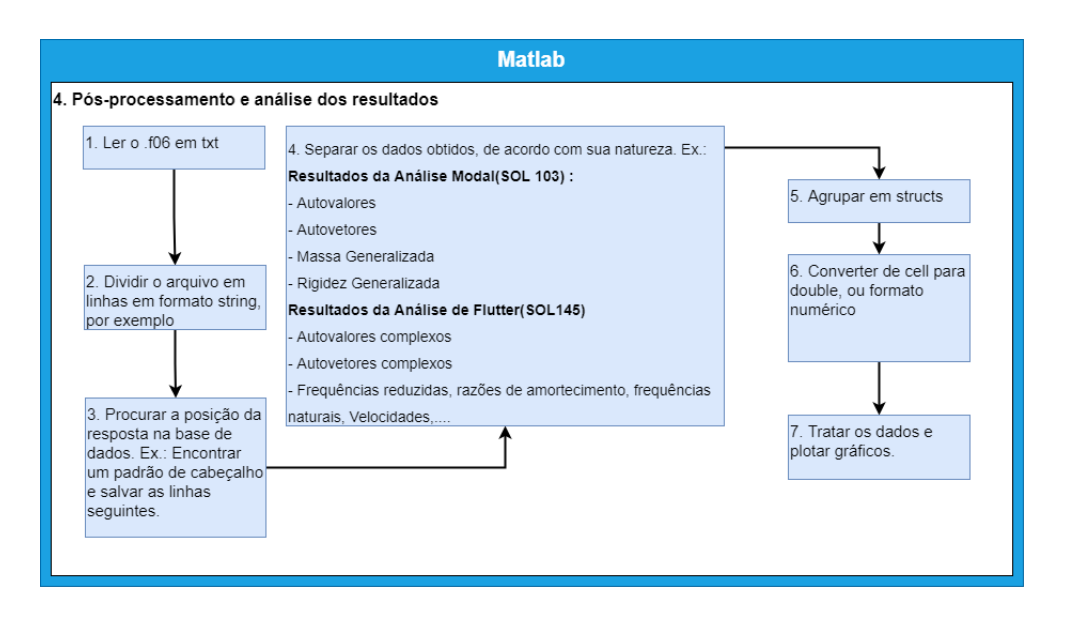

Figura 22 – Algorítimo de leitura, coleta e análise de dados utilizado no bloco 4 da primeira via.

Além disso, para problemas mais complexos envolvendo modelos tridimensionais, por exemplo, a estruturação do arquivo de entrada se torna mais uma dificuldade que o usuário deve lidar.

#### 3.2.1.2 Segunda Via: Femap e Nastran

Enquanto na primeira via para cada etapa do processo é necessário um software diferente, na Figura (23) é notado o acúmulo de funções pelo Femap, sobretudo nos blocos 2 e 4. O bloco 3 é uma comodidade oferecida ao usuário que pode escolher rodar a análise por programas Nastran desenvolvidos por outras empresas, como o tradicional MSC Nastran, sem perdas de funcionalidades. Além disso, é oferecido também a possibilidade de exportar a simulação no tradicional formato ".txt".

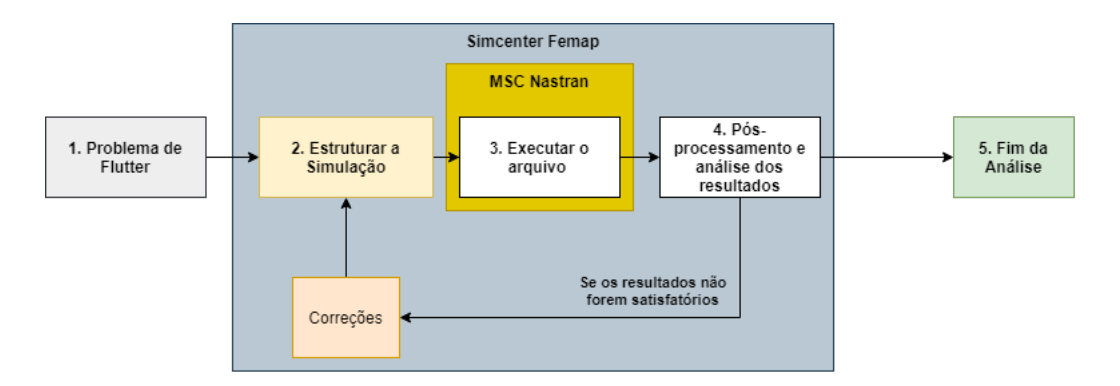

Figura 23 – Segunda via de procedimentos de análise: Femap + Nastran.

A segunda etapa desta via, por sua vez, foi detalhada e elaborada após investigações e testes com o exemplo HA145B. De início, os arquivos de entrada foram importados para o Femap permitindo a visualização da geometria que é objeto de estudo do exemplo. Na sequência foram também importados os resultados do problema, permitindo a visualização dos modos de vibração.

Contudo, ao explorar as funcionalidades do software, foi possível observar a possibilidade de estruturar o referido problema através da interface gráfica por meio da sequência de comandos:*Model*>*Analysis*>*New*. Ao seguir tais comandos, o usuário, conhecendo previamente a estrutura apresentada no Apêndice A, consegue configurar a análise desejada. No processo de investigações e testes, os dados do HA145B foram a princípio utilizados sem compromisso de validar os resultados obtidos pela primeira via. O intuito foi de conhecer e ambientar ao Femap, para então propor o apresentado na Figura (23).

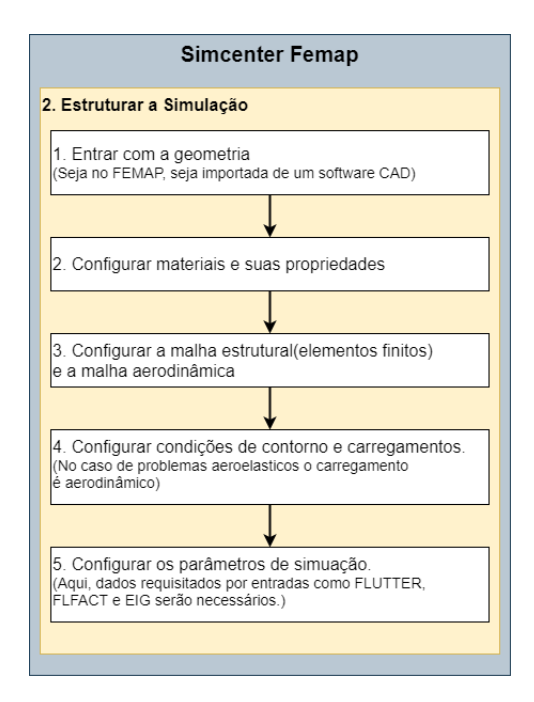

Figura 24 – Detalhamento do bloco 2 da segunda via de procedimentos de análise.

Apesar disso, é preciso inserir previamente dados como geometria, materiais e propriedades, malhas estruturais e aerodinâmicas, para então configurar a análise através da sequência apresentada. Assim, a Figura (23) mostra uma possível sequência de etapas, dentro do bloco 2 da segunda via, para estruturar a simulação. Esta sequência é baseada no esquemático de simulações utilizadas pelo software Ansys Workbrench, como mostra a Figura (25).

A segunda via de procedimentos, diferentemente da primeira, é mais vantajosa do ponto de vista do usuário. O uso de softwares de apoio, como o Femap, torna mais prática em termos de análise, pois permite modificações diretas no modelo original, com possibilidade de visualização e verificação da qualidade de malha. Além disso, pode-se aproveitar das ferramentas de pós-processamento para gerar animações e assim verificar o comportamento dos modos de vibração, por exemplo.

|                | А                        |  |
|----------------|--------------------------|--|
| $\mathbf{1}$   | <b>Static Structural</b> |  |
| $\overline{2}$ | <b>Engineering Data</b>  |  |
| 3              | Geometry                 |  |
| 4              | Model                    |  |
| 5              | Setup                    |  |
| 6              | Solution                 |  |
|                | Results                  |  |

Figura 25 – Roteiro esquemático utilizado pelo software Ansys.

# 3.3 Modelagem da Asa 3D - Equipe de Competição Mamutes do Cerrado

Com o intuito de validar os procedimentos e aprofundar os estudos acerca de aeroelasticidade, é escolhida a asa utilizada pela equipe de competição Mamutes do Cerrado no ano de 2019. A Mamutes do Cerrado é a equipe de aeromodelismo da Faculdade do Gama da Universidade de Brasília, que atua desde 2015 participando das competições promovidas pela SAE Brasil. As Figuras (26) e (27) mostram a asa do aeromodelo que será analisada.

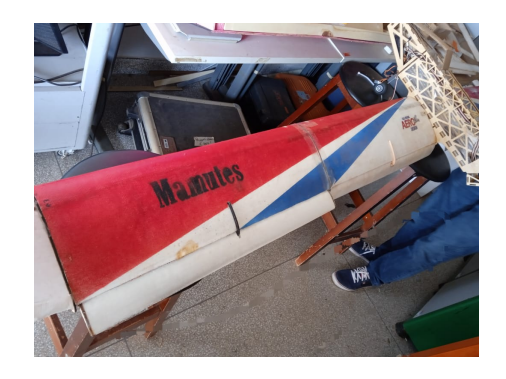

Figura 26 – Asa do aeromodelo de 2019 da Mamutes do Cerrado.

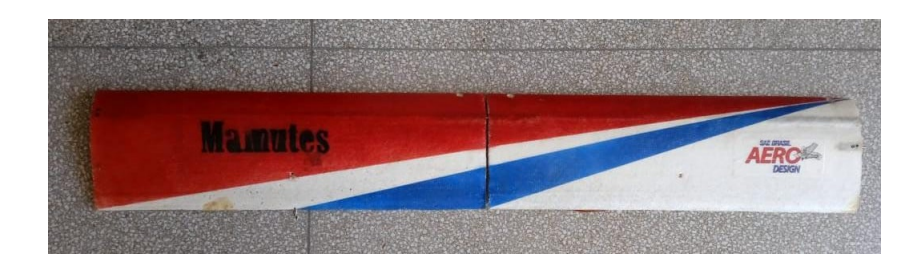

Figura 27 – Vista superior da asa do aeromodelo de 2019 da Mamutes do Cerrado.

Na Figura (28) é mostrado o modelo geométrico da asa já no ambiente do FEMAP. A asa é composta de nervuras, nervuras dos *flaps*, longarinas, casca e *flaps*. Com o intuito de simplificar a geometria e a simulação, os elementos relacionados ao controle da aeronave como as nervuras dos *flaps* e os *flaps* foram removidos. Além disso, a remoção desses elementos se justifica pelo fato de que análise aero-servoelástica não é objeto de estudo deste trabalho. A asa modificada é mostrada na Figura (29).

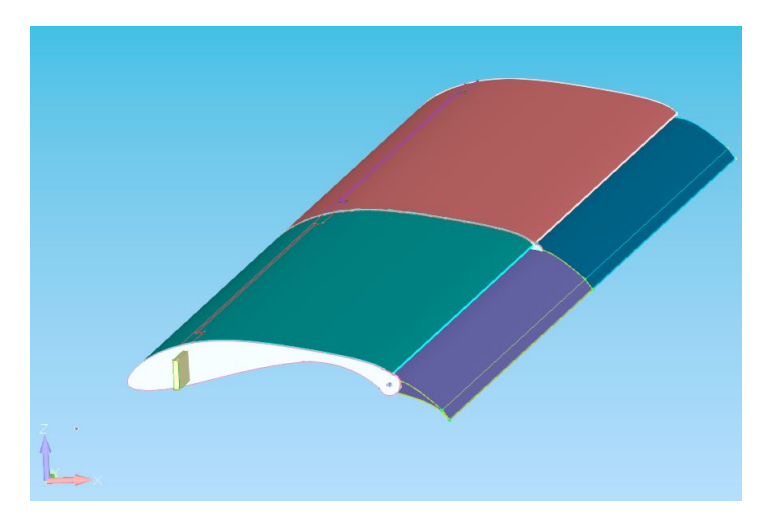

Figura 28 – Asa do modelo de 2019 da equipe Mamutes do Cerrado no ambiente do FEMAP.

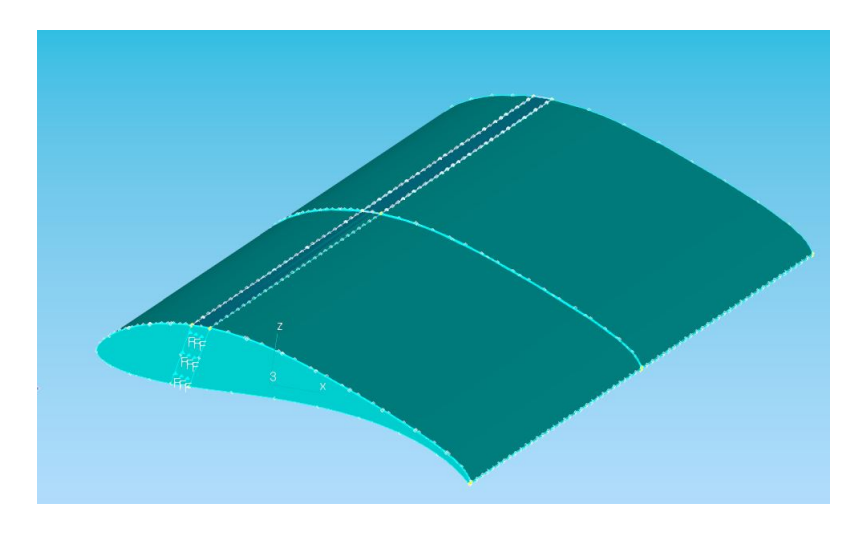

Figura 29 – Asa modificada

Para facilitar o processo de discretização, as superfícies da geometria são divididas de forma que é possível fazer uma malha mais refinada em regiões onde é necessário, a exemplo do bordo de ataque. Não obstante, algumas descontinuidades decorrentes do formato da asa também são removidos, restando uma geometria mais limpa para simular.

Após a divisão da geometria, os materiais (MAT1) e as propriedades do elemento devem ser incluídos. No caso da asa da Mamutes do Cerrado, três materiais com suas respectivas propriedades do elemento são configurados. Foram incluídas duas propriedades de elemento sólido (PSOLID) para representarem longarinas, nervuras e o preenchimento da asa, bem como uma propriedade de placa (PSHELL) para representar o revestimento

da asa. Com isso, basta selecionar o tipo e o tamanho do elemento e gerar a malha em elementos finitos. A Figura (30) mostra a visão da malha da asa como todo, enquanto a Figura (31) mostra a malha em elementos finitos na região do bordo de ataque da raiz da asa.

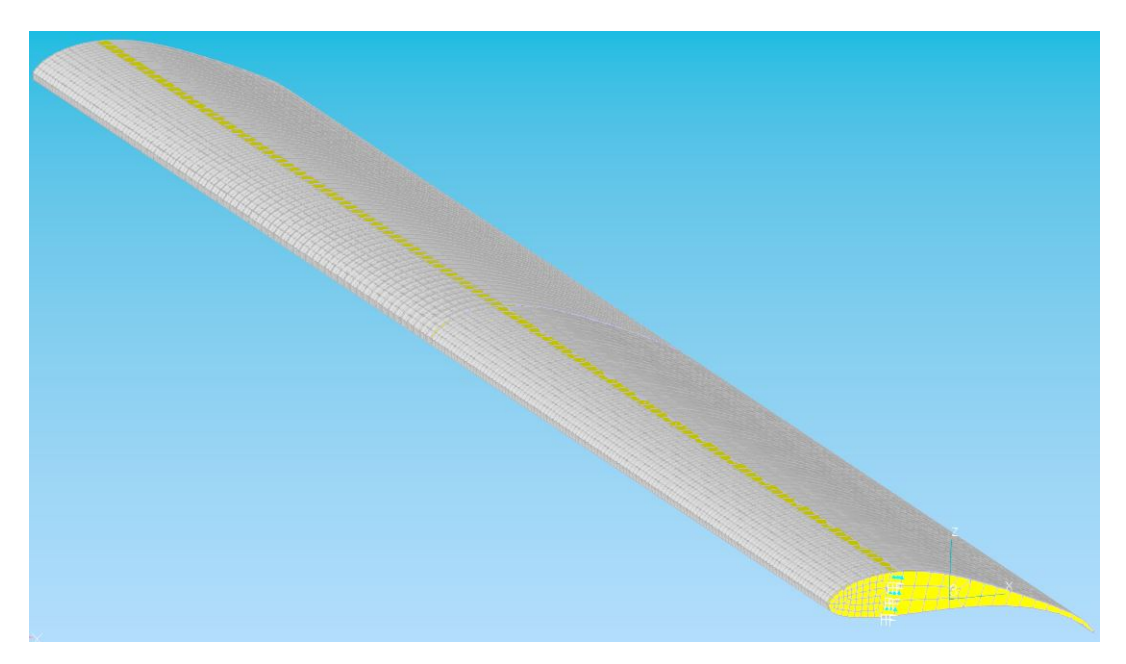

Figura 30 – Vista completa da malha em elementos finitos da asa.

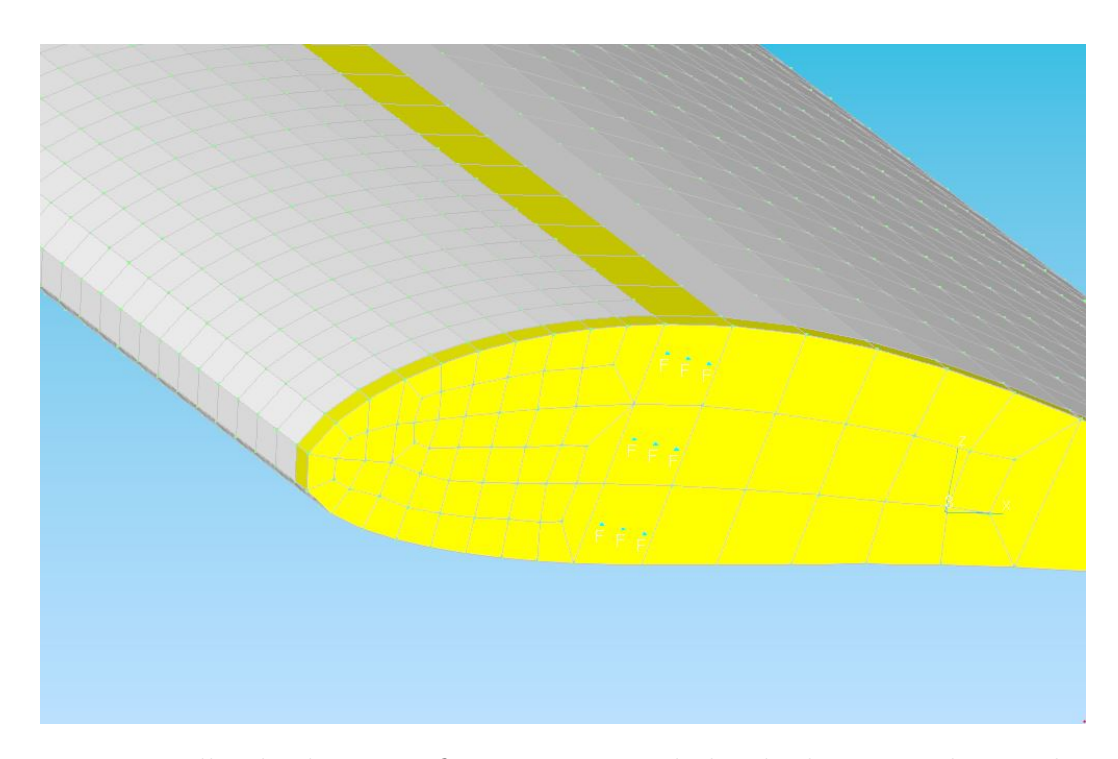

Figura 31 – Malha de elementos finitos na região do bordo de ataque da raiz da asa.

Com a malha gerada, a configuração da simulação avança à aplicação das condições de contorno do problema. Para a asa aqui utilizada, é aplicado o engaste na nervura da

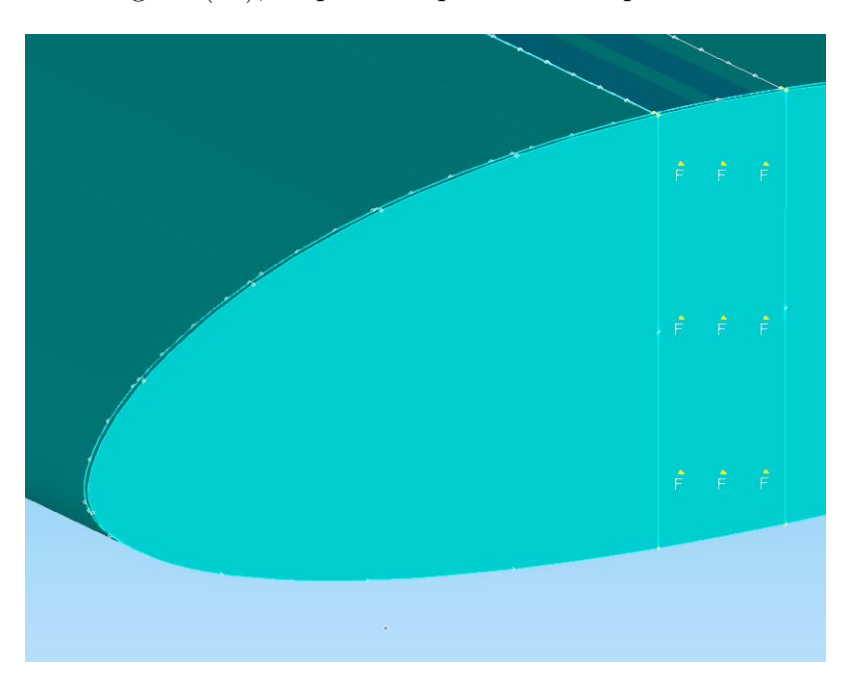

raiz, como mostra a Figura (32), enquanto a ponta da asa permanece livre.

Figura 32 – Aplicação do engaste na raiz da nervura da asa.

Além disso, é necessário estabelecer vínculos entre as geometrias através das conexões. As conexões são propriedades de contato ou cola, definidos pela função BSURF, que permitem a junção entre superfícies, arestas ou ambos. Para tanto, o usuário precisa definir a propriedade de conexão (contato ou cola) e as regiões de conexão. Foram utilizadas conexões entre nervuras e longarinas, entre o preenchimento e as nervuras e longarinas, e entre o preenchimento e a casca.

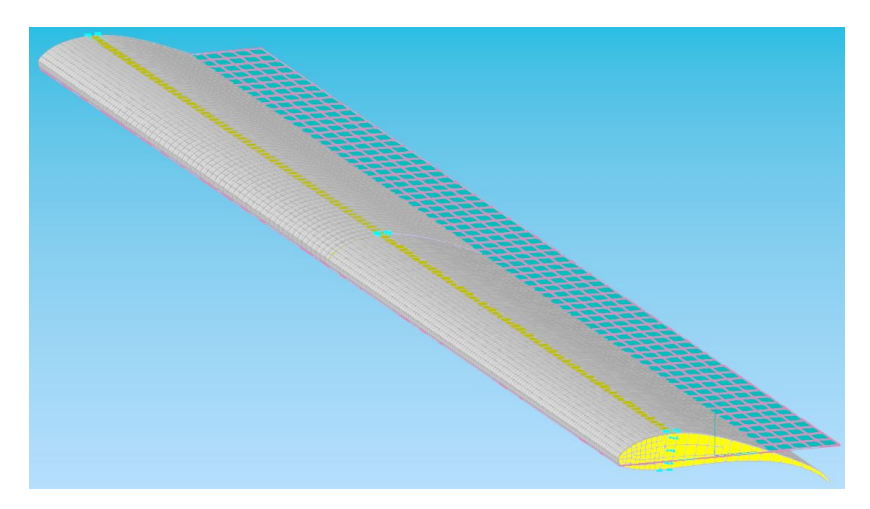

Figura 33 – Modelo completo com malha estrutural em elementos finitos e malha aerodinâmica em painéis.

Além da malha em elementos finitos, é necessário gerar a malha aerodinâmica e interpolação entre os modelos estrutural e aerodinâmico. Para tanto, primeiro deve ser criada a propriedade aerodinâmica, neste caso via PAERO1, e na sequência criar

a malha de painéis aerodinâmicos (CAERO1). Com isso, já é possível criar a função de interpolação (SPLINE1) selecionando elementos da malha estrutural e elementos da malha aerodinâmica. A Figura (33) mostra o modelo completo já com a malha aerodinâmica. Com isso, têm-se todos os requisitos necessários para fazer a simulação aeroelástica.

#### 3.3.1 Análise de Convergência de Malha

Segundo Rao (2011), o tamanho dos elementos influencia diretamente na convergência da solução, quanto menor os elementos mais acurácia se espera da solução. Na mesma linha de raciocínio, Liu e Quek (2003) diz que a solução pelo MEF irá convergir para a solução exata quando o tamanho do elemento for infinitesimalmente pequeno.

Diante disso, uma das possíveis soluções para a obtenção de um modelo preciso passa pelo aumento da subdivisão das malhas, conforme aponta Rao (2011). Desta forma, o método para análise de convergência utilizada neste trabalho constitui a elaboração de algumas malhas em elementos finitos e a avaliação da capacidade da malha em representar o modelo geométrico e físico, tendo em vista a quantidade de elementos, o tempo de simulação que influi no custo e os resultados.

Além disso, conforme Bathe (1996), o modelo matemático mais efetivo é aquele que entrega soluções de maneira confiável, com uma margem de erro aceitável, e com o menor esforço possível. A partir desta consideração é necessário escolher a malha tendo em vista os aspectos supramencionados. A análise de convergência é apresentada para a asa do aeromodelo de 2019 da equipe de competição Mamutes do Cerrado na seção de resultados.

# 4 Resultados

Nesta seção são apresentados os resultados de simulações para três estruturas aeronáuticas diferentes. A primeira, um aerofólio com 3 GDL, é estudada tendo em vista a aplicação da primeira via de procedimentos.

Já a segunda, uma asa com 2 GDL apresentada por Bisplinghoff et al. (1955), é também simulada pela primeira via de procedimentos. A asa é adaptada de forma que seus dados são aplicados na modelagem analítica apresentada. Além disso, é proposto um estudo da variação de massa e o comportamento da velocidade de *flutter*.

Por fim, a última estrutura é a asa da equipe de *aerodesign* Mamutes do Cerrado modelada numericamente pela segunda via de procedimentos e comparada com o modelo analítico já apresentado neste trabalho.

## 4.1 Modelo HA145A

Para fins de estudo preliminares dos fenômenos aeroelásticos, de modo especial o *flutter*, foi utilizado o modelo de 3 GDL apresentado na Figura (34). Trata-se de um sistema aerofólio-fuselagem cujas informações são detalhadas na Tabela (1).

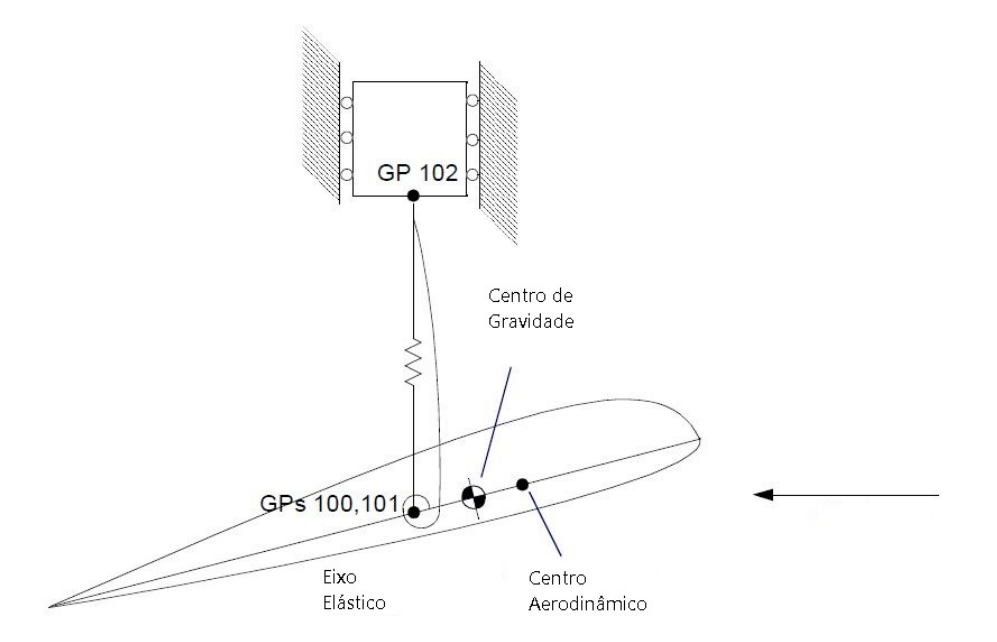

Figura 34 – Esquemático do sistema aerofólio-fuselagem. (MSC.SOFTWARE, 2004c)

O problema é apresentado em duas versões, uma com o CG (Centro de Gravidade) localizado a 37% da corda e outro a 45%. A massa da fuselagem e a massa do aerofólio, neste modelo, possuem o mesmo valor, conforme mostra a Tabela (1). O método de

| <b>HA145A</b><br>Dados                                                 |                        |  |  |  |
|------------------------------------------------------------------------|------------------------|--|--|--|
| Posição do CG                                                          | 37%                    |  |  |  |
| Posição do CA                                                          | 25%                    |  |  |  |
| Posição do eixo elástico                                               | 40%                    |  |  |  |
| Corda(ft)                                                              | 6                      |  |  |  |
| Raio de giração(ft)                                                    | 1,5                    |  |  |  |
| Frequência de flexão $(\text{rad/s})$                                  | 10                     |  |  |  |
| Frequência de torção $(\text{rad/s})$                                  | 25                     |  |  |  |
| Razão de amortecimento                                                 | 0.03                   |  |  |  |
| Massa do Aerofólio e Massa da Fuselagem (slug)                         | 1,3447                 |  |  |  |
| Desbalanceamento Estático em relação ao eixo elástico (slug-ft)        | $0,24205$ para 37\% CG |  |  |  |
| Momento de Inércia em relação ao eixo elástico (slug-ft <sup>2</sup> ) | 3,0256                 |  |  |  |
| Rigidez de Flexão (lb/ft)                                              | 134,47                 |  |  |  |
| Rigidez de Torção (ft-lb/rad)                                          | 1891                   |  |  |  |
| Amortecimento de Flexão (lb-s/ft)                                      | 0,40341                |  |  |  |
| Amortecimento de Torção (ft-lb-s/rad)                                  | 2,2692                 |  |  |  |

Tabela 1 – Dados do modelo HA145A com 3 GDL.

análise de *flutter* adotado neste exemplo é o PK, enquanto a teoria aerodinâmica utilizada é a teoria das faixas. Os detalhes de como incluir as informações na simulação são apresentados no apêndice deste trabalho e por MSC.Software (2004b).

Neste contexto, o modelo de 3 GDL apresentado foi reproduzido e os resultados foram pós-processados via código Matlab e apresentados o gráfico v-g-f da Figura (35). Na referida figura, são apresentados os resultados referentes aos modos 1 e 2, onde se observa a coalescência dos modos na região entre as velocidades de 150 a 200 ft/s. A velocidade de *flutter* é graficamente encontrada no segundo gráfico da Figura (35), especificamente no ponto onde gráfico intercepta o eixo das velocidades ( $q = 0$ ), aproximadamente 231.8 ft/s e frequência 1.176 Hz.

Para chegar aos gráficos v-g-f apresentados, a rotina Matlab disponibilizada no apêndice deste trabalho lê os resultados emitidos no arquivo de saída ".f06" para cada modo de *flutter* e, aplicando o algorítimo de leitura da Figura (22), chega aos gráficos almejados.

Pelos resultados apresentados por MSC.Software (2004c) a velocidade de 232 ft/s e frequência de 1.177 Hz se referem ao fenômeno de *flutter*, enquanto a velocidade de 283.1 ft/s e frequência de 2.692 Hz correspondem ao fenômeno de *flutter*. No entanto, é relevante ressaltar que, segundo Wright e Cooper (2007), o fenômeno de *flutter* geralmente precede o fenômeno de divergência, o que não ocorre ao observar os resultados deste modelo. Diante deste impasse, seriam necessárias análises complementares para averiguar o que é sustentado por MSC.Software (2004c), contudo, esse tipo de estudo foge ao escopo deste trabalho.

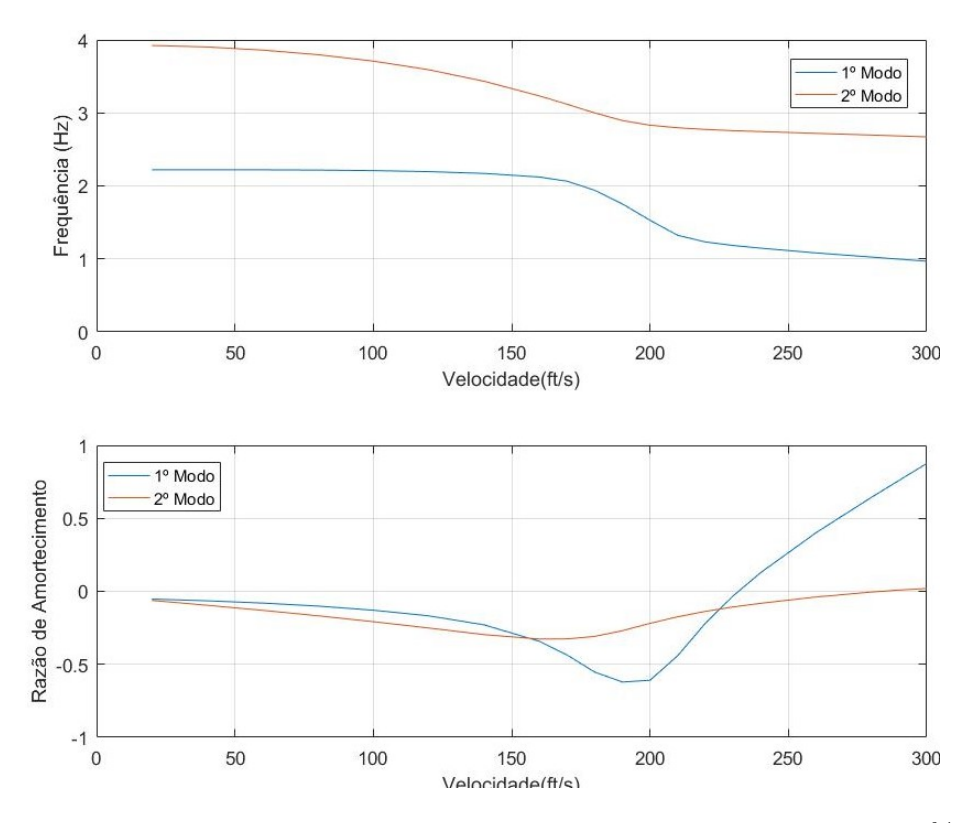

Figura 35 – Resultados obtidos do modelo HA145A com 3 GDL, para CG a 37% da corda.

## 4.2 Modelo HA145B

O modelo HA145B, inspirado na asa apresentada por Bisplinghoff et al. (1955) é mostrado a Figura (36). Para esta simulação, assume-se a condição escoamento incompressível (Mach=0) e pressão dinâmica de 4.0075 psi. As demais informações deste problema estão dispostas na Tabela (2).

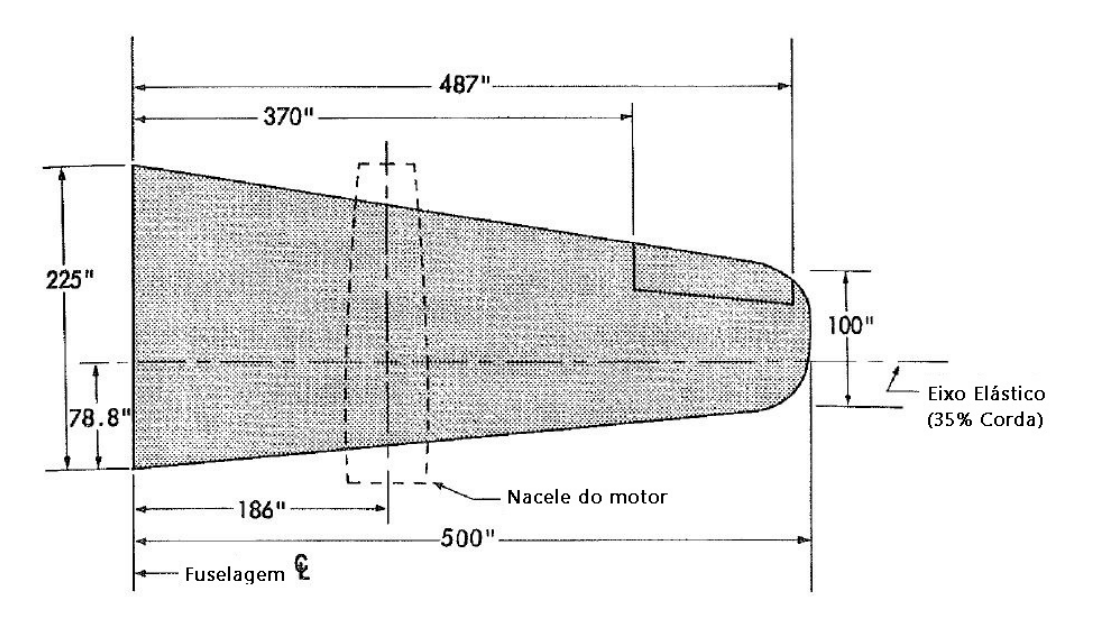

Figura 36 – Modelo original da asa BAH.(BISPLINGHOFF et al., 1955)

| HA145B   Dados                 |            |
|--------------------------------|------------|
| Corda(in)                      | 162,5      |
| Corda na raiz (in)             | 225        |
| Corda na ponta (in)            | 100        |
| Semi-envergadura (in)          | 500        |
| $Area (in^2)$                  | 81,25      |
| Q(psi)                         | 4,00075    |
| Massa a $0$ in (lb)            | 17400      |
| Massa a $90$ in (lb)           | 6039       |
| Massa a $186$ in (lb)          | 10200      |
| Massa a $268$ in (lb)          | 4200       |
| Massa a $368$ in (lb)          | 3400       |
| Massa a $458$ in (lb)          | 680        |
| Momento de rolagem $(lb-in^2)$ | $4,35E+07$ |
| Momento de arfagem $(lb-in^2)$ | $4,35E+09$ |

Tabela 2 – Dados para o exemplo HA145B.

Originalmente, a asa era constituída de um sistema de massas concentradas ao longo do eixo elástico, nas 6 estações da asa, sendo a primeira de maior valor representando a fuselagem da aeronave como mostra a Figura (37).

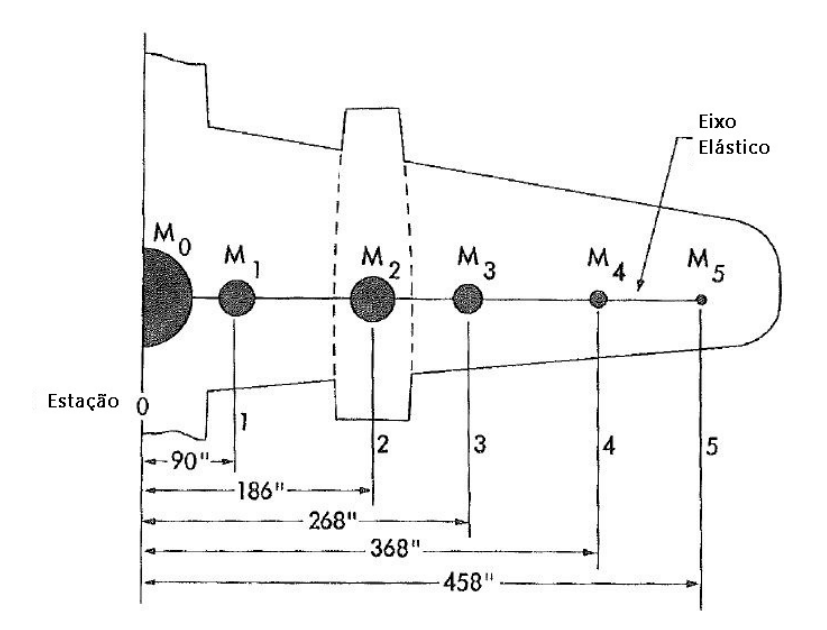

Figura 37 – Sistema de massas concentradas da asa BAH. (BISPLINGHOFF et al., 1955)

Contudo, MSC.Software (2004c) traz algumas adaptações para o modelo numérico da asa de Bisplinghoff et al. (1955) no Nastran. As massas da forma em que são mostradas na Figura (37) passam a ser representadas através de 11 pontos espalhados ao longo da asa, sendo o ponto 11 reservado à massa concentrada da fuselagem como mostra a Figura (38). Dessa forma, os pontos são incluídos no código por meio das entradas GRID, sendo que os pontos 1 a 10 possuem massa atribuída pela entrada CMASS2 enquanto o ponto

11 representando pela entrada CONM1. A esses pontos, se atribui propriedade estrutural por meio da matriz de flexibilidade incluída através da entrada GENEL.

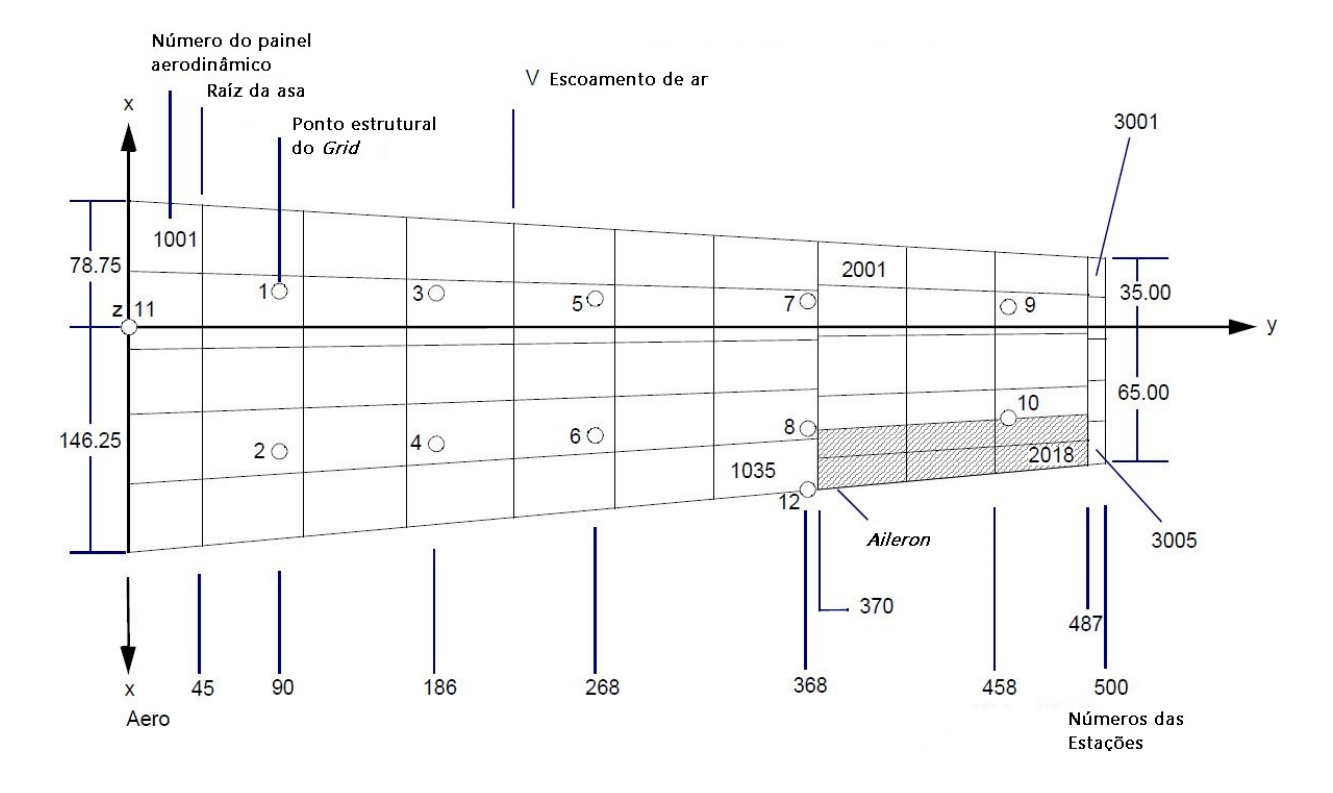

Figura 38 – Modelagem da asa BAH para simulação no Nastran. (MSC.SOFTWARE, 2004c)

Além disso, o modelo aerodinâmico é introduzido através das entradas CAERO1 e PAERO1 que fazem referência ao método *Doublet-Lattice*. Com AEFACT, a asa é dividida por estações ao longo de sua envergadura, para então gerar a malha aerodinâmica. Informações como velocidade de referência, corda de referência, densidade de referência e simetria , seja no plano XZ ou XY, são incluídas através da entrada AERO. A malha aerodinâmica e a malha estrutural são interpoladas através do comando SPLINE2.

Com as malhas aerodinâmica e estrutural prontas, a análise de *flutter* é configurada começando pela determinação da frequência reduzida e do número de Mach que são utilizados para gerar as matrizes aerodinâmicas generalizadas através do comando MKA-ERO1. A análise propriamente dita é configurada através do comando FLFACT em que o usuário entra com a densidade, número de Mach, velocidades e método de análise de *flutter* (K, PK e KE<sup>1</sup>). Como dito anteriormente, os comandos FLFACT<sup>2</sup> alimentam o comando FLUTTER.

<sup>1</sup> O método KE é apresentado por MSC.Software (2004c) como um método similar ao K e mais eficiente através de duas principais restrições: a matriz de amarecimento estrutural não é gerada e não os autovetores não são requisitados.

<sup>2</sup> O sinal negativo nas velocidades em FLFACT é posto como forma de solicitar ao software os autovetores de *flutter* nas referidas velocidades.

Além disso, nesta via foi testado o código com o recurso RESTART. Uma vez que o problema de *flutter*, como dito por Hodges e Pierce (2002), é um problema de dinâmica de estruturas com a adição de forças aerodinâmicas, com os dados estruturais e de inércia disponibilizados por MSC.Software (2004c) foi executada a SOL 103, que é a solução do Nastran para análise modal. Os dados obtidos foram aproveitados na SOL 145 com a inclusão das informações aerodinâmicas disponibilizadas.

Por fim, são feitas algumas alterações na asa original apresentada por Bisplinghoff et al. (1955), com intuito de aplicar a modelagem analítica proposta por Wright e Cooper (2007). Este último autor, apresenta um código Matlab para solução da modelagem analítica proposta. As alterações da asa visam a adequação ao código disponibilizado, que leva em consideração um sistema de 2 GDL, asa reta e pressupõe o conhecimento prévio de parâmetros adimensionais aerodinâmicos como frequência reduzida e $M_{\dot{\theta}}.$ 

#### 4.2.1 Resultados - Modelo Analítico via Matlab

Para validar as simulações feitas pelas duas vias propostas, os dados de Bisplinghoff et al. (1955) são adaptados para aplicação na rotina Matlab disponibilizada por Wright e Cooper (2007). Os dados adaptados, junto com outros parâmetros são disponibilizados na Tabela (3).

Tabela 3 – Parâmetros para simulação de *flutter* da asa BAH de forma analítica via Matlab.

| Massa(lb)                        | 41919  |
|----------------------------------|--------|
| Corda $(ft)$                     | 13,54  |
| Semi-envergadura (ft)            | 41,67  |
| Area (ft <sup>2</sup> )          | 564,16 |
| $M_{\theta}$                     | $-1,2$ |
| Massa/Área (lb/ft <sup>2</sup> ) | 74,30  |
| Xcm (ft)                         | 3,39   |
| $V_{\text{min}(\text{ft/s})}$    | ∩      |
| Vmax(ft/s)                       | 2000   |
| Xcm/Corda                        | 0,25   |
|                                  |        |

O referido código é elaborado para uma asa retangular, isto é, sem enflechamento. Portanto, foi necessário fazer algumas adaptações para adequar o modelo do numérico com o analítico. O tamanho de corda utilizado como referência é o mesmo utilizado por MSC.Software (2004c), a asa foi considerada retangular e com isso sua área foi adequada tendo em vista o novo valor de corda. Os novos valores são apresentados na Tabela (3). Assim foi possível simular e obter os dados dispostos na Figura (39).

Dos gráficos é possível notar a coalescência dos modos de *flutter* de forma semelhante ao que é visto na literatura. Contudo, diferentemente dos resultados da literatura, aqui é obtida a coalescência total dos modos a 1100 ft/s. A velocidade de *flutter* por sua

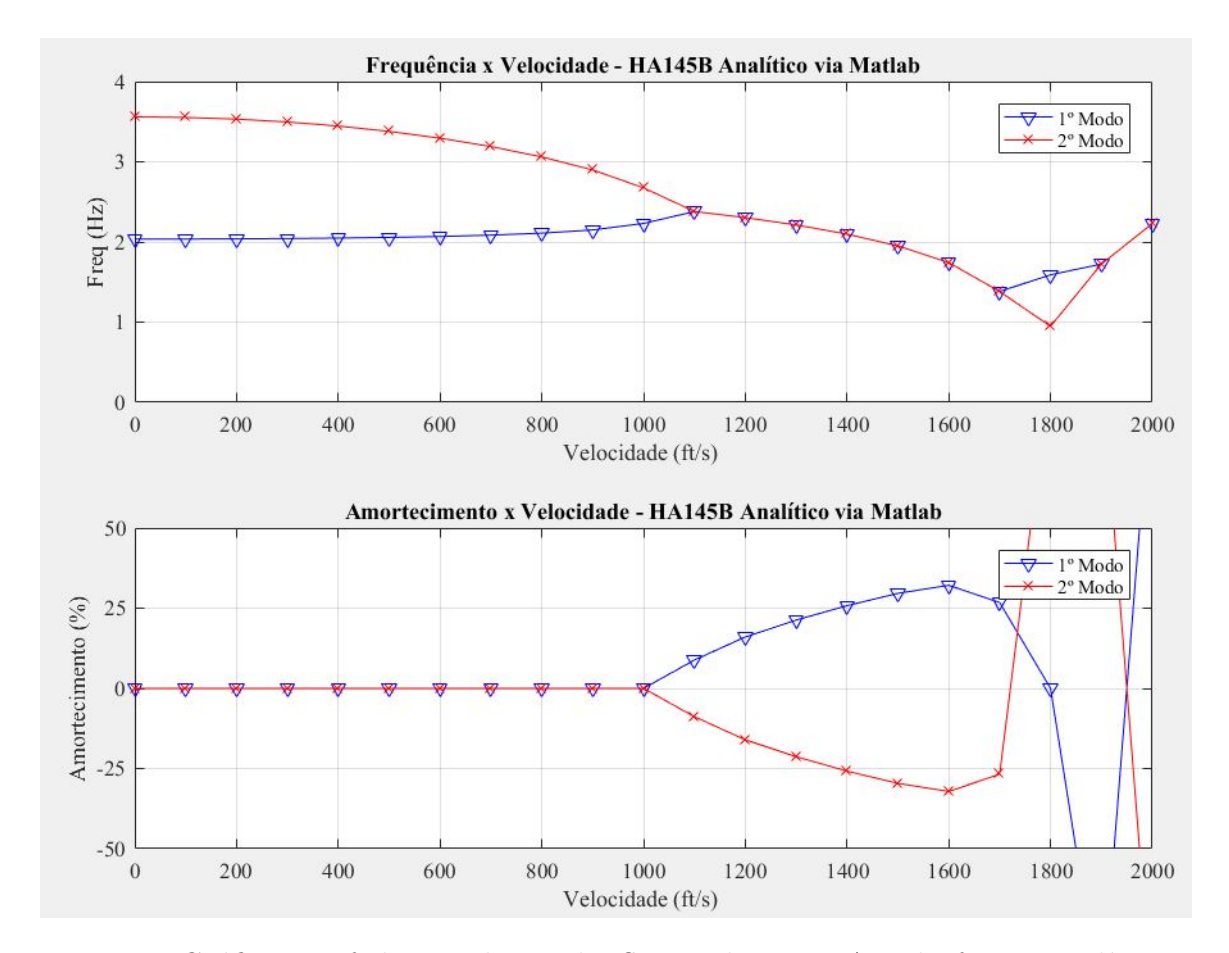

Figura 39 – Gráfico v-g-f da simulação de *flutter* da asa BAH de forma analítica via Matlab.

vez é acusada a 1000 ft/s conforme mostra o gráfico de amortecimento na Figura (39). Mesmo assim, nota-se uma diferença no comportamento das curvas amortecimento, o que é decorrente da diferença dos métodos utilizados para extrair a velocidade de *flutter*.

### 4.2.2 Resultados - Modelo Numérico via Nastpad, Nastran e Matlab

Utilizando as informações da literatura, foram obtidos resultados provenientes tanto da análise estrutural quanto da análise de flutter. Os resultados gerados foram inteiramente pós-processados com o código MatLab incluído no apêndice deste trabalho.

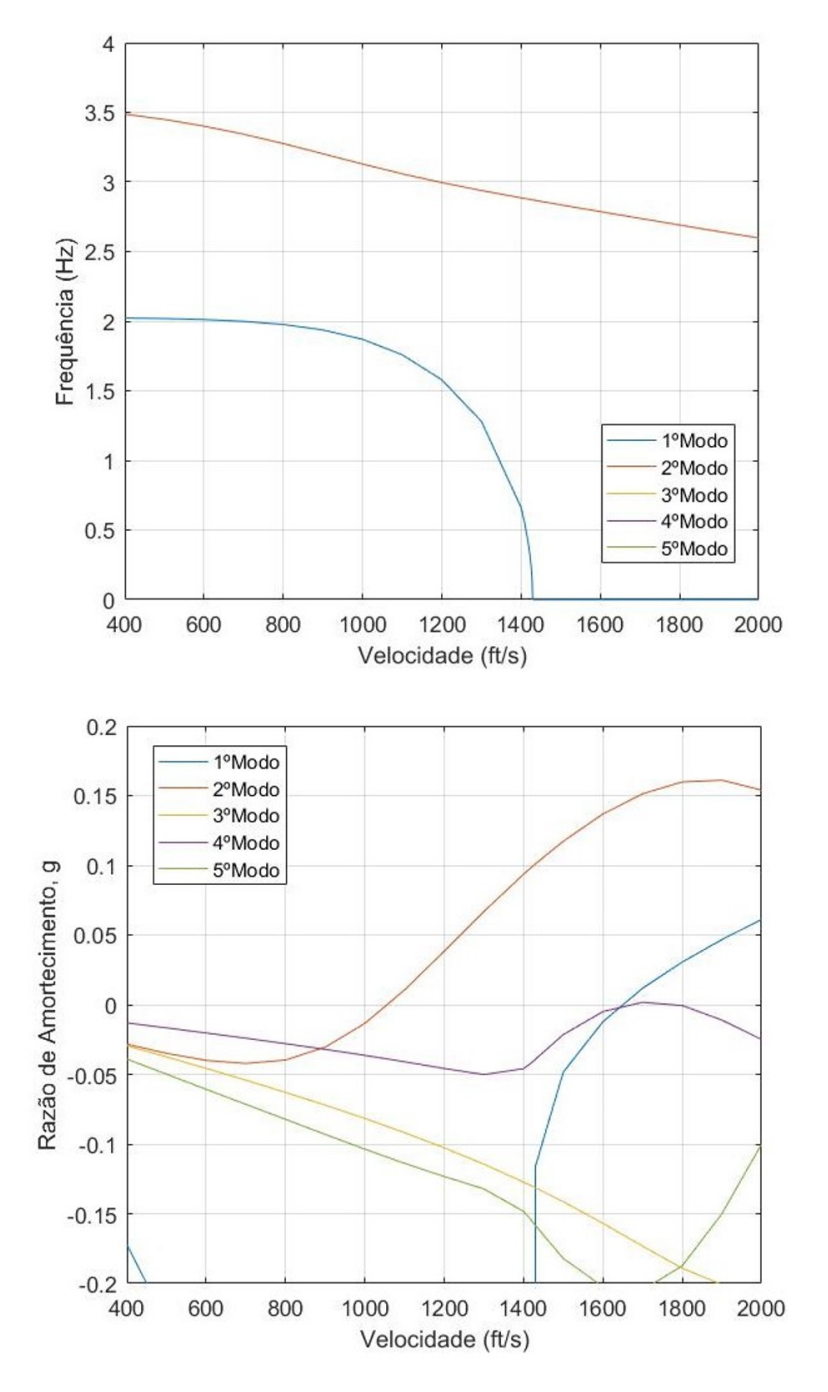

Figura 40 – Resultados obtidos para o modelo HA145B.

Na Figura (40) são mostrados os resultados da reprodução do modelo. Na referida figura, são plotados cinco modos, sendo que no primeiro gráfico somente os dois primeiros aparecem em razão da alta magnitude da frequência dos demais. Do cruzamento da curva
do segundo modo de flutter com o eixo das velocidades no segundo gráfico, é obtida a velocidade de 1058 ft/s e frequência de 3.087 Hz. Assim como nos resultados apresentados por MSC.Software (2004c), na Figura (40) também é observada a coalescência dos modos na região entre as velocidades de 1000 ft/s e 1500 ft/s.

Com o intuito de explorar ainda mais o modelo HA145B, foram propostas alterações na magnitude das massas pontuais originais da asa BAH, uma vez que a distribuição das massas possui influência direta nos resultados de *flutter*. Desta forma, alterou-se o arquivo de massas (BAH\_MASS) propondo duas situações, a primeira com aumento de 30% das massas e o segundo redução de 30 %. A porcentagem de 30% foi escolhida por apresentar variações mais significativas nos gráficos v-g-f.

A Tabela (4) apresenta os valores das massas aplicadas via comando CMASS2 para as situações estudadas. Os elementos CMASS2, diferente de outros tipos de elementos tradicionalmente utilizados em MEF, é empregado apenas para inclusão da massa, de forma que as características de rigidez são inseridas por meio de outros tipos de elemento, como o GENEL que é utilizado nesta aplicação. Em MSC.Software (2004c), alguns elementos CMASS2 são aplicados simultaneamente em dois elementos e por isso aparecem duplicados na Tabela (4).

|                | Variações de Massa<br><b>HA145B</b> |       |                                                   |  |  |  |  |
|----------------|-------------------------------------|-------|---------------------------------------------------|--|--|--|--|
| Elemento       | Massa (lb)                          |       |                                                   |  |  |  |  |
|                | Original                            |       | Caso I - Redução de 30 % Caso II - Aumento de 30% |  |  |  |  |
| 1              | 5249                                | 3674  | 6823                                              |  |  |  |  |
| 1 e 2          | 135                                 | 94    | 175                                               |  |  |  |  |
| $\overline{2}$ | 790                                 | 553   | 1027                                              |  |  |  |  |
| 3              | 9727                                | 6809  | 12645                                             |  |  |  |  |
| 3 e 4          | 11005                               | 7704  | 14307                                             |  |  |  |  |
| $\overline{4}$ | 473                                 | 331   | 615                                               |  |  |  |  |
| $\overline{5}$ | 3254                                | 2278  | 4230                                              |  |  |  |  |
| 5e6            | $-140$                              | $-98$ | $-182$                                            |  |  |  |  |
| 6              | 946                                 | 662   | 1230                                              |  |  |  |  |
| $\overline{7}$ | 2618                                | 1832  | 3403                                              |  |  |  |  |
| 7 e 8          | 21                                  | 15    | 27                                                |  |  |  |  |
| 8              | 782                                 | 548   | 1017                                              |  |  |  |  |
| 9              | 495                                 | 346   | 643                                               |  |  |  |  |
| 9 e 10         | $-7$                                | $-5$  | $-9$                                              |  |  |  |  |
| 10             | 185                                 | 130   | 241                                               |  |  |  |  |

Tabela 4 – Variações das massas CMASS2.

A partir dessas alterações as simulações foram feitas e os resultados pós-processados com o código disposto no apêndice deste trabalho. A Figura (41) apresenta os resultados para redução e aumento de massa. A Tabela (5) detalha o resultado de ambas a simulações e trás o modelo original a nível de comparação.

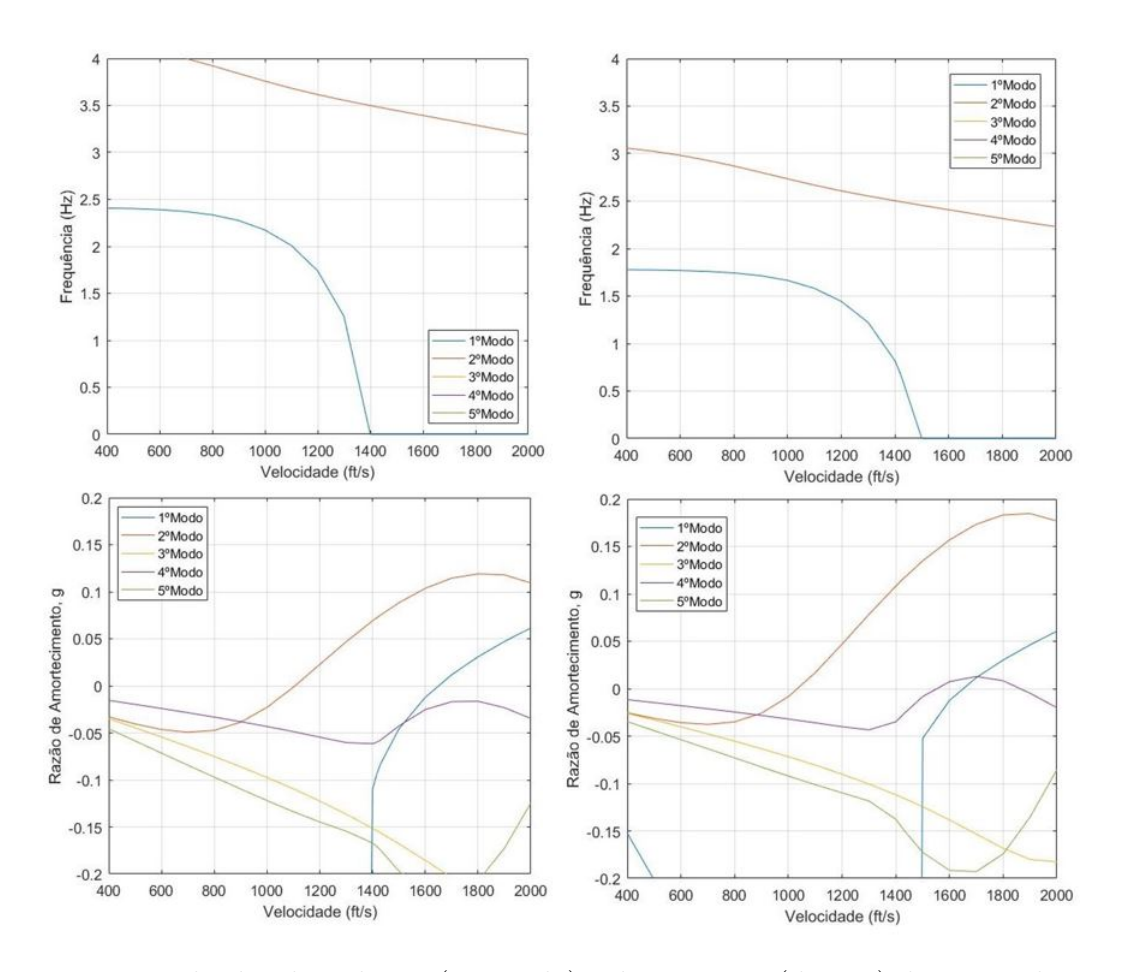

Figura 41 – Resultados da redução (esquerda) e do aumento (direita) de massa do modelo HA145B.

Tabela 5 – Quadro comparativo com os resultados da variação de massa.

| Resultados  |  |                      |                           |  |  |
|-------------|--|----------------------|---------------------------|--|--|
|             |  | Modo Frequência (Hz) | Velocidade $({\rm ft/s})$ |  |  |
| Redução 30% |  | 3,679                | 1106                      |  |  |
| Original    |  | 3,553                | 1056                      |  |  |
| Aumento 30% |  | 2.709                | 1037                      |  |  |

Ao observar a Tabela (5), percebe-se que a velocidade de *flutter* (2º modo) sofre alterações ao variar a massa. Segundo Wright e Cooper (2007), variações no eixo de flexão e/ou eixo de massas tem impacto direto no comportamento aeroelástico da asa. O mesmo autor ainda diz que a variação da massa do sistema é uma das formas de se investigar alterações no eixo das massas.

No caso do exemplo HA145B, apresentado na Tabela (5) a redução da massa provocou aumentos na frequência e na velocidade de *flutter*, enquanto o aumento de massa provocou a redução da velocidade de *flutter*. Seguindo o referido autor, ao aumentar a distância do eixo de massa é observado o aumento da velocidade de *flutter*. Considerando a Equação (4.1) para a posição do centro de massa, o comportamento descrito se faz evidente com os resultados das variações propostas, pois as variáveis **m** e **c** se mantêm constantes.

$$
x_{cm} = \frac{mc^2}{2(mc+M)}
$$
\n
$$
\tag{4.1}
$$

Vale ressaltar que tanto em MSC.Software (2004c) quanto em Bisplinghoff et al. (1955), o fenômeno de *flutter* ocorre no 2º modo, por isso os demais são negligenciados na análise. A Figura (42) apresenta as curvas de 2ºmodo para os casos estudados e o caso original.

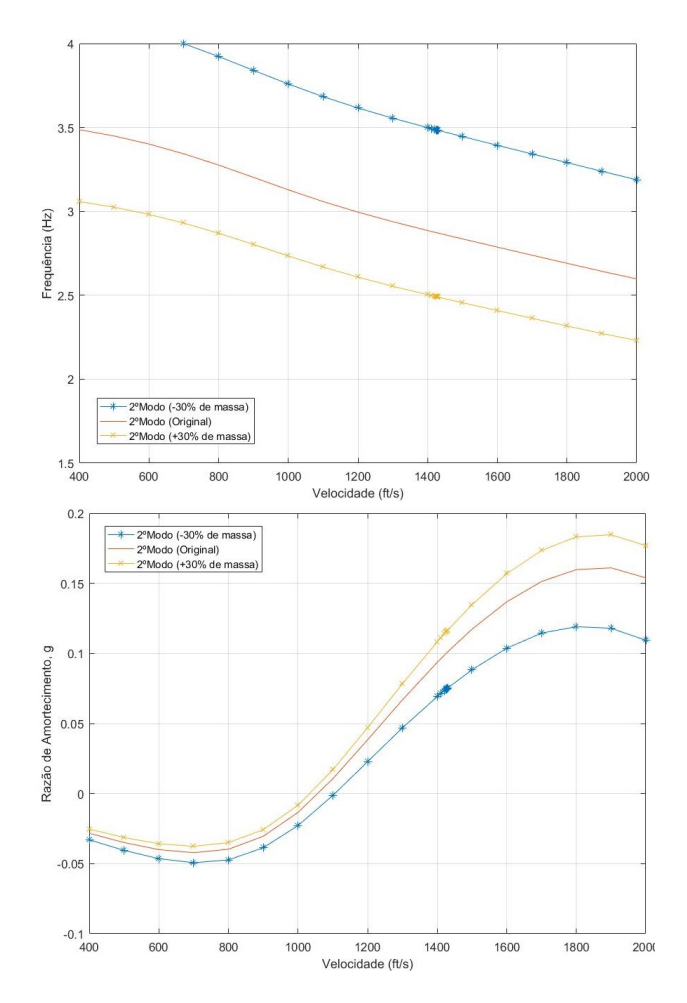

Figura 42 – Comparação dos resultados para o 2º modo aeroelástico.

# 4.3 Asa - Equipe de Competição Mamutes do Cerrado

### 4.3.1 Resultados - Análise de Convergência do Modelo Numérico via Nastran

Buscando a maior acurácia dos resultados, foram feitas três malhas em elementos finitos, cujos detalhes de refinamento e quantidade de elementos estão discriminados na Tabela (6).

| Malha          | Geometria                        | Tamanho [mm]   | Tipo        | Qtd.  | <b>Total</b> |
|----------------|----------------------------------|----------------|-------------|-------|--------------|
|                | Nervuras-Bordo de Ataque         |                | Solid-Tetra | 52    |              |
| $\mathbf{1}$   | Nervuras-Junção com longarina    | 1              | Solid-Tetra | 10    |              |
|                | Nervuras-Bordo de Fuga           | $\overline{2}$ | Solid-Tetra | 36    |              |
|                | Longarinas                       | $\overline{2}$ | Solid-Hex   | 124   | 4453         |
|                | Isopor-Bordo de Ataque           | 1              | Solid-Hex   | 1875  |              |
|                | Isopor-Bordo de Fuga             | 2              | Solid-Hex   | 682   |              |
|                | Casca-Bordo de Ataque            | 1              | Placa       | 558   |              |
|                | Casca-Longarinas e Bordo de Fuga | $\overline{2}$ | Placa       | 1116  |              |
|                | Nervuras-Bordo de Ataque         | 0,5            | Solid-Tetra | 198   |              |
|                | Nervuras-Junção com longarina    | $5\,$          | Solid-Tetra | 40    |              |
|                | Nervuras-Bordo de Fuga           | 7,5            | Solid-Tetra | 202   |              |
| $\overline{2}$ | Longarinas                       |                | Solid-Hex   | 375   | 22766        |
|                | Isopor-Bordo de Ataque           | 0,5            | Solid-Hex   | 12201 |              |
|                | Isopor-Bordo de Fuga             | 1              | Solid-Hex   | 3250  |              |
|                | Casca-Bordo de Ataque            | 0,5            | Placa       | 2375  |              |
|                | Casca-Longarinas e Bordo de Fuga | $\mathbf 1$    | Placa       | 4125  |              |
|                | Nervuras-Bordo de Ataque         | 0,25           | Solid-Tetra | 646   |              |
|                | Nervuras-Junção com longarina    | 2,5            | Solid-Tetra | 160   |              |
|                | Nervuras-Bordo de Fuga           | 3,75           | Solid-Tetra | 626   |              |
| 3              | Longarinas                       | 0,5            | Solid-Hex   | 2988  | 131920       |
|                | Isopor-Bordo de Ataque           | 0,25           | Solid-Hex   | 79341 |              |
|                | Isopor-Bordo de Fuga             | 0,5            | Solid-Hex   | 22659 |              |
|                | Casca-Bordo de Ataque            | 0,25           | Placa       | 9250  |              |
|                | Casca-Longarinas e Bordo de Fuga | 0,5            | Placa       | 16250 |              |

Tabela 6 – Dados das malhas em elementos finitos.

Os modelos foram inicialmente submetidos à análise modal (SOL 103) e as frequências obtidas foram agrupadas na Tabela (7). Também foi gerado o gráfico comparativo entre as malhas, mostrado na Figura (43).

|                | Frequências (Hz) |         |         |  |  |  |
|----------------|------------------|---------|---------|--|--|--|
| Modo           | Malha 1          | Malha 2 | Malha 3 |  |  |  |
| 1              | 12,27            | 10,61   | 8,94    |  |  |  |
| $\overline{2}$ | 15,99            | 15,76   | 15,14   |  |  |  |
| 3              | 110,34           | 100,65  | 91,87   |  |  |  |
| 4              | 151,51           | 153,80  | 145,06  |  |  |  |
| 5              | 353,33           | 299,69  | 251,69  |  |  |  |
| 6              | 370,53           | 355,36  | 352,09  |  |  |  |
| 7              | 463,15           | 431,30  | 398,85  |  |  |  |
| 8              | 644,92           | 521,02  | 470,69  |  |  |  |
| 9              | 734,82           | 679,93  | 623,49  |  |  |  |
| 10             | 815,56           | 717,61  | 687,53  |  |  |  |

Tabela 7 – Frequências naturais para as malhas em elementos finitos.

Como é possível notar tanto da Tabela (7) quanto da Figura (43), as quatro frequências naturais apresentadas são próximas umas das outras. De acordo com Rao

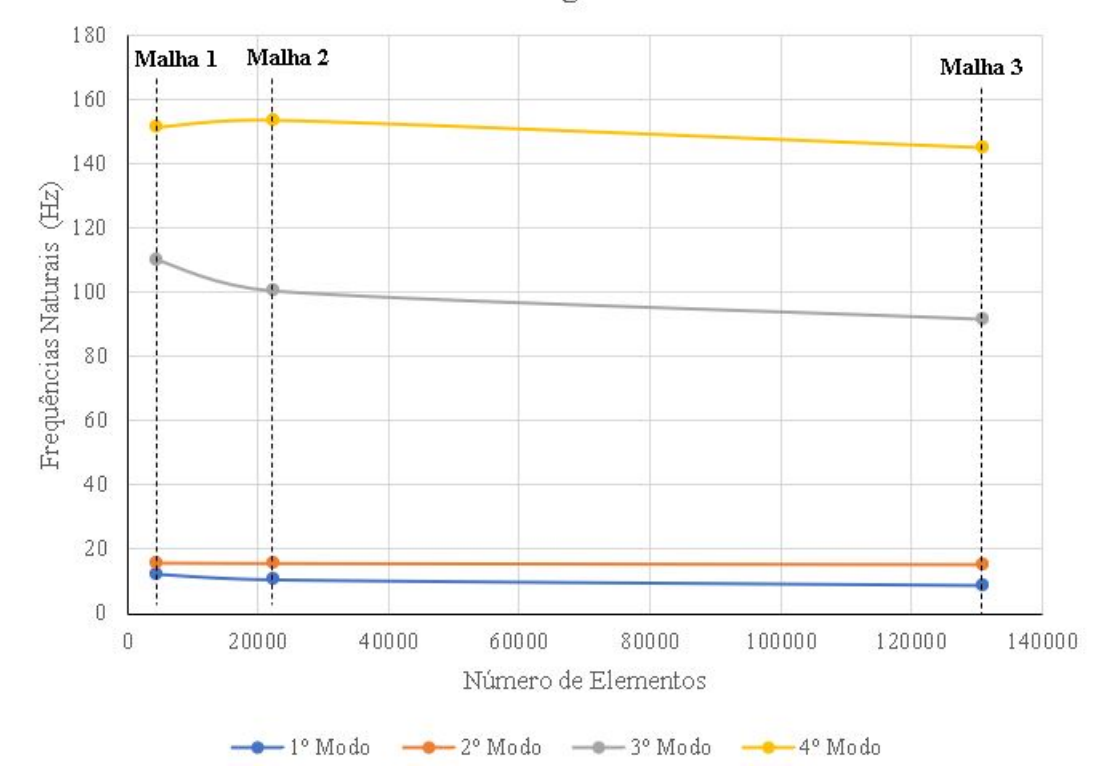

Análise de Convergência de Malhas

Figura 43 – Análise de convergência de malhas

(2011), um dos fatores que influenciam na construção de uma modelo MEF eficiente é a precisão ao representar o modelo geométrico. No entanto, ao comparar as malhas em termos de construção, a primeira não consegue representar com tamanha acurácia o modelo geométrico, como se observa na Figura (44).

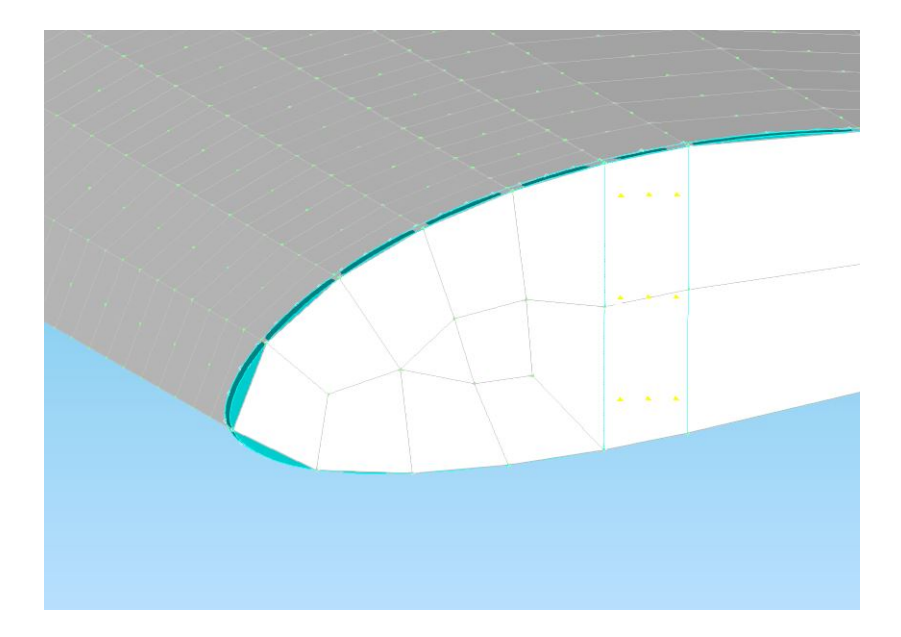

Figura 44 – Modelo geométrico da nervura (azul) e modelo em elementos finitos (branco).

As malhas 2 e 3 já conseguem representar melhor a geometria da asa em todas as regiões. No entanto, há uma grande diferença entre as duas em termos de quantidade de elementos, o que influência bastante no custo da simulação pois requer mais tempo para obter os resultados. A Tabela (8) apresenta o erro relativo entre as frequências naturais das malhas 2 e 3. Considerando que o fenômeno de *flutter* ocorre nas primeiras frequências de vibração e a baixa variação entre as quatro frequências das malhas analisadas, é decidido utilizar a malha 2 tendo em vista o custo computacional, uma vez que seria demandado mais tempo para simular usando a malha 3 ou fazer um refinamento ainda maior. Desta forma, a malha 2 é adotada como referência de resultados do modelo numérico.

| Modo | Erro Relativo |                           |  |  |  |
|------|---------------|---------------------------|--|--|--|
|      |               | Malhas 1 e 2 Malhas 2 e 3 |  |  |  |
| 1    | 13,50%        | 15,76%                    |  |  |  |
| 2    | 1,44%         | 3,96%                     |  |  |  |
| 3    | 8,79%         | 8,72%                     |  |  |  |
| 4    | 1,52%         | 5,68%                     |  |  |  |
| 5    | 15,18%        | 16,02%                    |  |  |  |
| 6    | 4,10%         | 0,92%                     |  |  |  |
| 7    | 6,87%         | 7,52%                     |  |  |  |
| 8    | 19,21%        | 9,66%                     |  |  |  |
| 9    | 7,47%         | 8,30%                     |  |  |  |
| 10   | 12,01%        | 4,19%                     |  |  |  |

Tabela 8 – Erro relativo entre as frequências naturais das malhas 2 e 3.

A Tabela (9) apresenta o comportamento de cada modo de vibração. Os modos caracterizados por N/A (Não aplicável) apresentaram comportamentos de flexão no eixo perpendicular à asa e foram desconsiderados tendo em vista a aplicação das forças e momentos aerodinâmicos.

Tabela 9 – Comportamento dos modos de vibração.

| Modo     | Malha 1        | Malha 2        | Malha 3        |
|----------|----------------|----------------|----------------|
| 1        | N/A            | N/A            | N/A            |
| $\bf{2}$ | Flexão em X    | Flexão em X    | Flexão em X    |
| 3        | Flexão em X    | Flexão em X    | Flexão em X    |
| 4        | Torção em Y    | Torção em Y    | Torção em Y    |
| 5        | Flexotorcional | Flexão em X    | Flexotorcional |
| 6        | N/A            | N/A            | N/A            |
| 7        | Flexotorcional | Flexotorcional | Flexotorcional |
| 8        | Flexotorcional | Flexotorcional | Flexotorcional |
| 9        | N/A            | Flexotorcional | Flexotorcional |
| 10       | Flexotorcional | Flexotorcional | Flexotorcional |

As Figuras (45) e (46) mostram respectivamente os comportamentos dos modos 3 e 4 referentes à malha 2, através dos gráficos de deformação total.

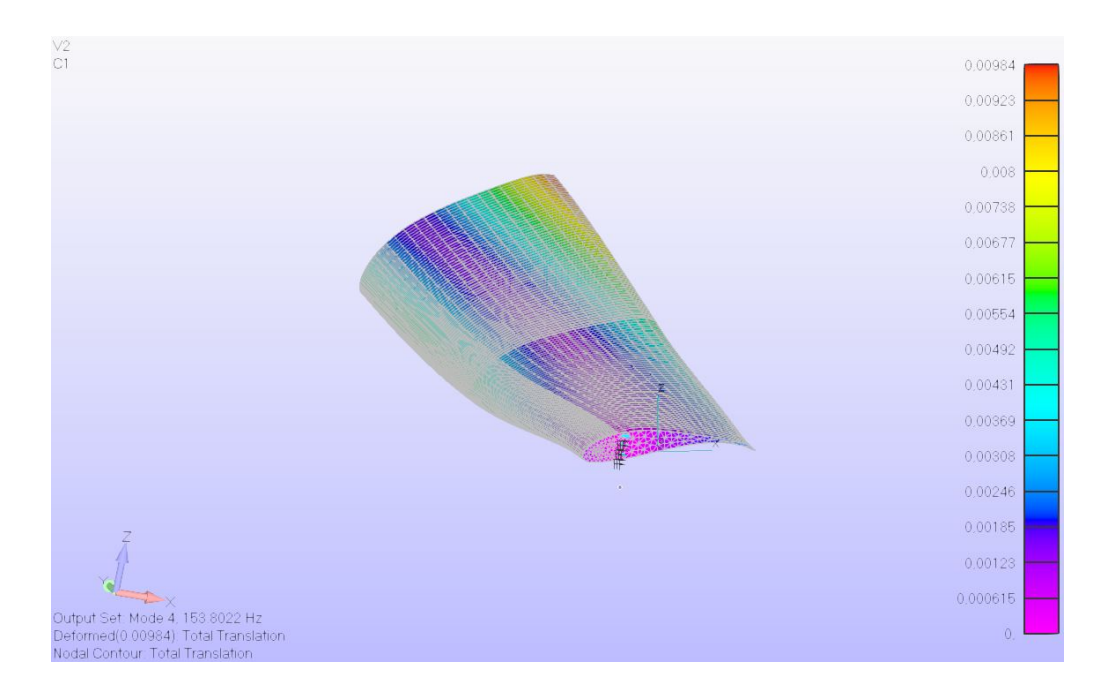

Figura 45 – Comportamento do 3º modo de vibração, malha 2.

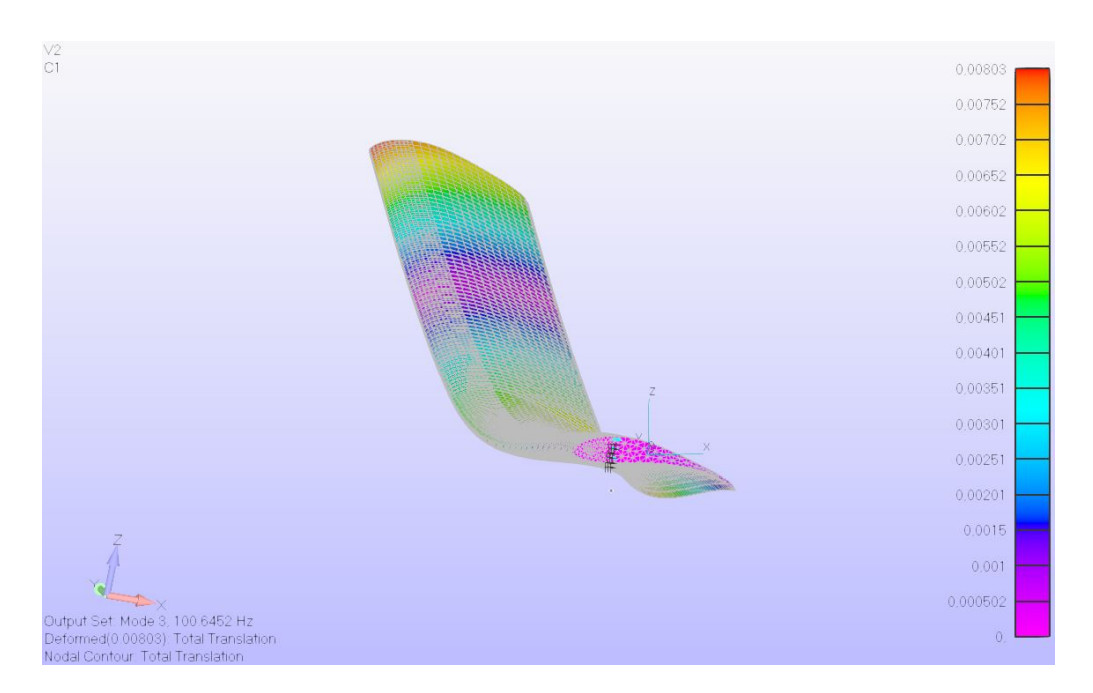

Figura 46 – Comportamento do 4º modo de vibração, malha 2.

#### 4.3.2 Resultados - Modelo Analítico via Matlab

Para fins de estudo, é utilizado um código fonte em linguagem Matlab disponibilizado por Wright e Cooper (2007) para cálculo de *flutter* considerando uma modelagem para um sistema binário semelhante ao modelo da asa BAH, em que a formulação apresentada na modelagem analítica apresentada anteriormente pode ser aplicada. Diante disso, utilizando algumas funcionalidades do Femap, foi obtido a massa da malha. Os dados obtidos, junto de outras informações da asa, foram agrupados na Tabela (10).

| Massa (kg)                   | 1,055  |
|------------------------------|--------|
| Corda(m)                     | 0,2    |
| Semienvergadura (m)          | 1,25   |
| Area (m <sup>2</sup> )       | 0,25   |
| $\mathrm{M}_{\theta}$        | $-1,2$ |
| $Massa/\text{Área (kg/m}^2)$ | 4,22   |
| $X_{cm}(m)$                  | 0,115  |
| $V_{min}(m/s)$               |        |
| $V_{m\acute{a}x}(m/s)$       | 300    |
| $X_{cm}/C$ orda              | 0,575  |

Tabela 10 – Informações da asa da Mamutes do Cerrado para simulação no Matlab.

Desta forma, foram obtidos os resultados mostrados na Figura (47). Na mesma figura, é possível observar a coalescência dos modos obtidos, de forma semelhante ao que é visto no gráfico da Figura (48).

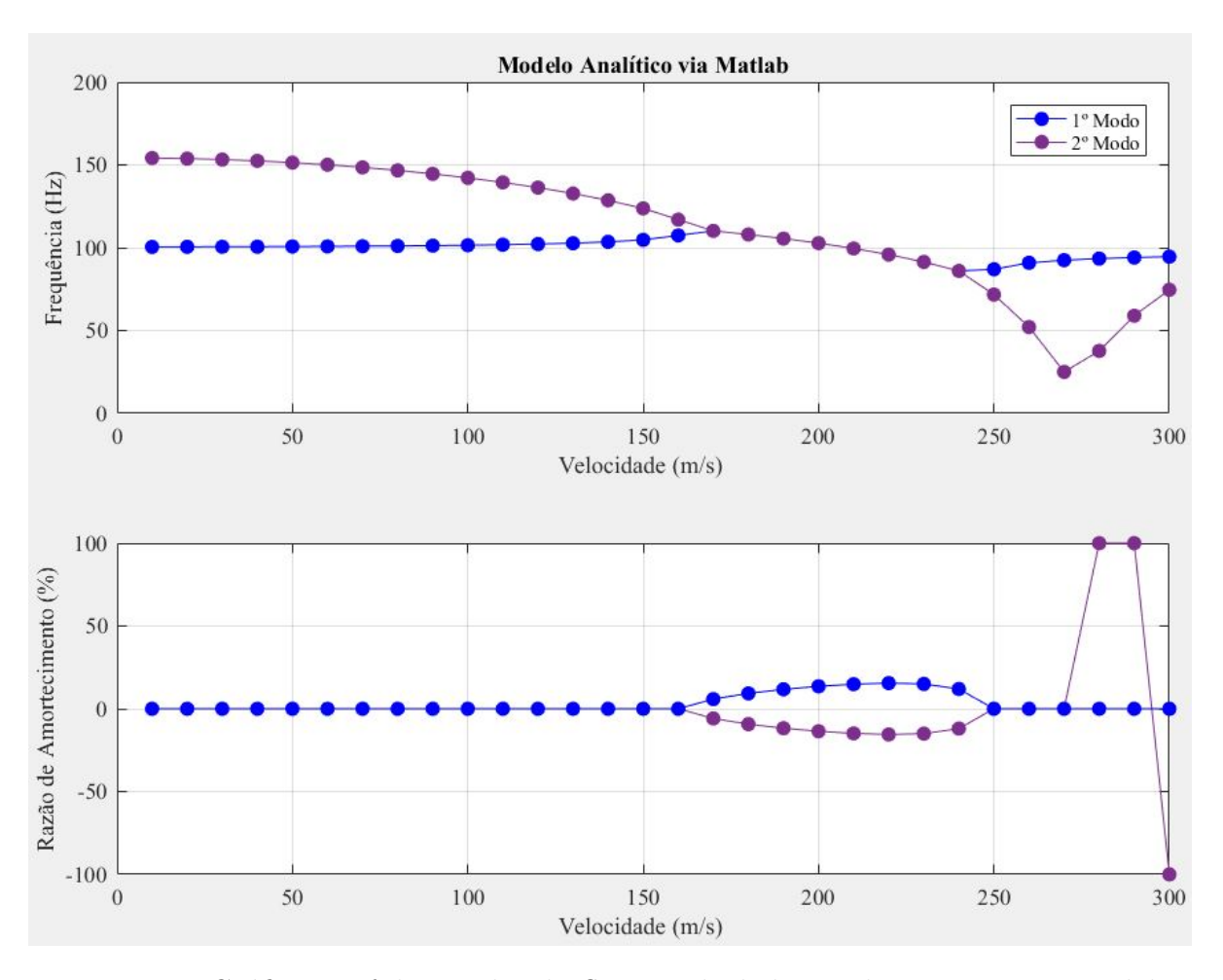

Figura 47 – Gráfico v-g-f dos modos de *flutter* calculados analiticamente via Matlab.

A coalescência dos modos de *flutter* plotados na Figura (47) começam a ser melhor notados a partir da velocidade de 100 m/s no primeiro gráfico. Ainda no mesmo gráfico é possível notar a coalescência total dos modos a 160 m/s, configurando assim a instabilidade e a condição de *flutter*. Além disso, ao observar o segundo gráfico da mesma figura, é possível notar que o sistema se torna amortecido com a saída das curvas de amortecimento do eixo abscisso.

No entanto, é importante ressaltar as modificações e as limitações do modelo analítico. Ao contrário da asa utilizada como objeto desta etapa do trabalho, a modelagem proposta por Wright e Cooper (2007) considera apenas dois GDL e asa reta.

#### 4.3.3 Resultados - Modelo Numérico via Nastran

De posse da análise de convergência e do modelo analítico, a asa da equipe Mamutes do Cerrado foi simulada utilizando os materiais apresentados na Tabela (11). As nervuras e longarinas são fabricadas com compensado, já a casca é fabricada em fibra de vidro, enquanto o preenchimento da asa é feito em isopor.

Tabela 11 – Propriedades dos materiais utilizados na simulação asa da Mamutes do Cerrado.

|                                      | Fibra de Vidro | Compensado | <b>Isopor</b> |
|--------------------------------------|----------------|------------|---------------|
| Módulo de Elasticidade [Pa]          | $7,24E+10$     | $2,17E+09$ | $1,25E+07$    |
| Módulo de Cisalhamento [Pa]          | $2,70E+10$     | $7,58E+08$ |               |
| Coeficiente de Poisson               | 0.2            | 0.43       | 0,1           |
| Limite de Tensão - Tração [Pa]       | $3,79E+09$     | $3,45E+07$ |               |
| Limite de Tensão - Compressão [Pa]   |                | $4,14E+07$ | $2,50E+05$    |
| Limite de Tensão - Cisalhamento [Pa] |                | $6,89E+06$ | $3,00E + 05$  |
| Densidade [ $\text{kg/m}^3$ ]        | 2600           | 600        | 45            |
|                                      | MATWEB, 2022)  |            |               |

A asa da Mamutes do Cerrado apresenta estrutura semimonocoque em que tanto a casca quanto longarinas e nervuras resistem a carregamentos de flexão, compressão e torção, conforme Megson (2007). Daí a importância e a necessidade de considerar a casca de fibra de vidro nas simulações. Além disso, o preenchimento em isopor é considerado em razão de conferir forma à asa e prover conexão com a casca. A asa possui semienvergadura de 125 cm e corda de 20 cm.

O modelo numérico foi simulado utilizando o método de extração de autovalores Lanczos na simulação de análise modal, e uma versão modificada do mesmo método para extração de autovalores complexos. Este método, segundo MSC.Software (2004d), apresenta maior eficiência por computar de forma mais precisa os autovalores e autovetores. Ainda segundo o mesmo autor, o método Lanczos é fortemente recomendado para simulações de tamanho médio a grande, em razão de sua performance.

Para gerar as matrizes aerodinâmicas, é necessário entrar com as frequências reduzidas via comando MKAERO. Fora isso, foi utilizado o método PK para simulação de *flutter*, com as configurações das entradas FLFACT dispostas na Tabela (12), junto com as frequências reduzidas inseridas na entrada MKAERO.

| <b>MKAERO</b> | <b>FLFACT</b>           |                |                                       |  |  |
|---------------|-------------------------|----------------|---------------------------------------|--|--|
| $\bf k$       | Razão de Densidade Mach |                | Velocidade $[m/s]$                    |  |  |
| 0,001         |                         |                |                                       |  |  |
| 0,01          |                         |                |                                       |  |  |
| 0,1           |                         |                |                                       |  |  |
| 0,2           |                         |                |                                       |  |  |
| 0,5           |                         | $\overline{0}$ | $10$ a $300$ , com incremento de $10$ |  |  |
| 1             |                         |                |                                       |  |  |
| 1,1           |                         |                |                                       |  |  |
| 1,3           |                         |                |                                       |  |  |
| $\bf{2}$      |                         |                |                                       |  |  |
| 5             |                         |                |                                       |  |  |

Tabela 12 – Dados das entradas MKAERO e FLFACT.

Os valores de frequência reduzida foram configurados da forma que é mostrada na Tabela (12) pelo fato de que fenômenos de natureza instável como *flutter* normalmente ocorrerem a frequências reduzidas maiores que 1, conforme Names (2022).

Além das frequências reduzidas, é necessário configurar a razão de densidade, o número de Mach e a faixa de velocidades da simulação. A razão de densidade é configurada em 1, uma vez que se considera o escoamento incompressível, e o número de Mach é configurado em 0. Com isso, foram obtidos apresentados no gráfico v-g-f da Figura (48). Os dados do primeiro modo foram desconsiderados em razão do comportamento não aplicável à análise de *flutter*, conforme comentado anteriormente.

Da Figura (48) é possível observar no gráfico de frequências o início da coalescência dos modos 3 e 4 a partir de 150 m/s, o que é um dos indicativos de *flutter*. Já no gráfico de amortecimento da mesma figura, é possível observar que o 4ºmodo intercepta o eixo da origem em 243,4 m/s, sendo esta a velocidade de *flutter*. Vale lembrar que o 3º e o 4º modo são caracterizados por comportamentos de flexão e torção, respectivamente.

Os demais modos de *flutter* caracterizam-se com comportamento misto flexo torcional, o que é esperado, dado que o modelo utilizado apresenta mais graus de liberdade.

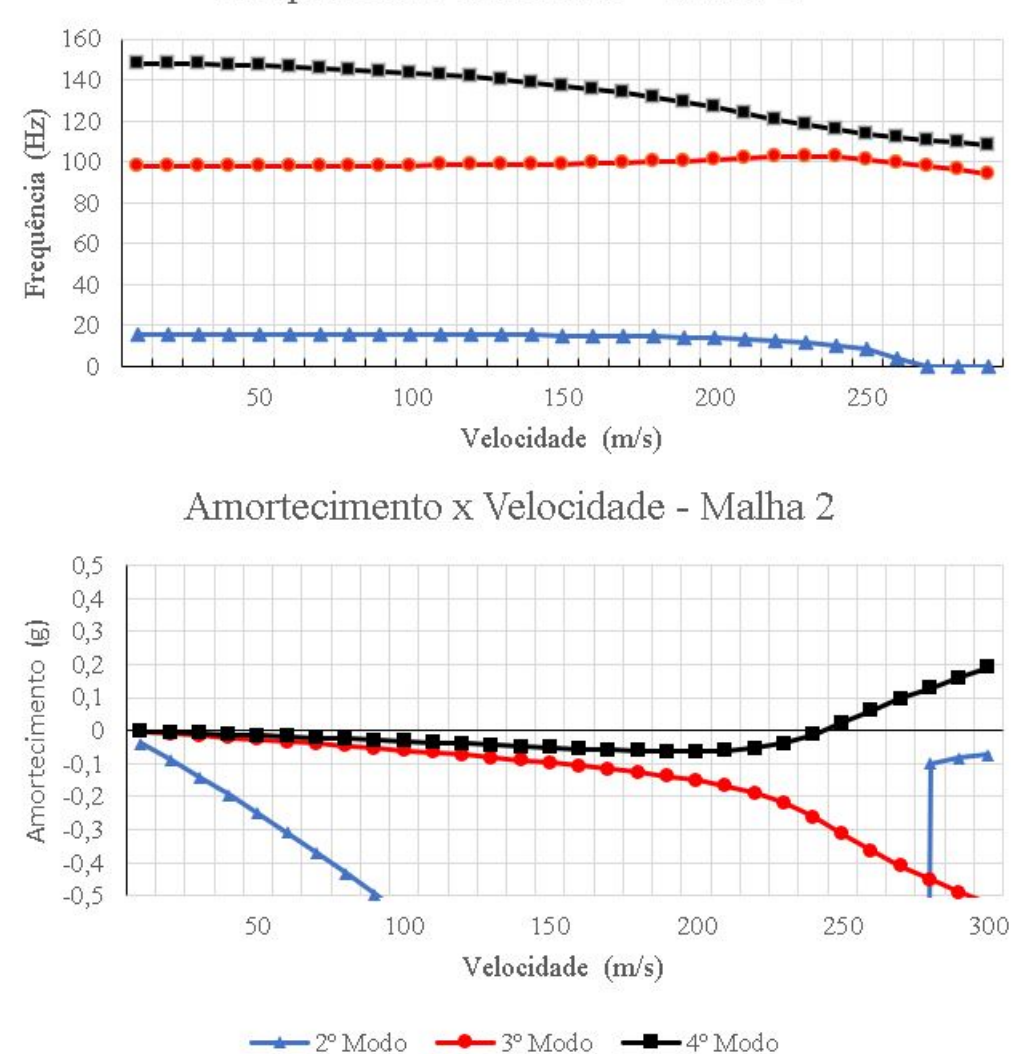

Frequência x Velocidade - Malha 2

Figura 48 – Gráfico v-g-f dos três primeiros modos de *flutter*.

 $-2^{\circ}$  Modo

#### 4.3.4 Discussão dos Resultados

Analisando ambos os resultados obtidos, é claramente notável que em ambos foi obtida a condição de *flutter*. No entanto, existe também uma diferença entre os valores obtidos, como é possível observar na sobreposição das curvas apresentada na Figura (49).

Da Figura (49), junto da discussão anterior, é possível notar que a coalescência dos modos no modelo analítico ocorre antes do que no modelo numérico. Enquanto no primeiro a coalescência é obtida a 160 m/s, no segundo o fenômeno de *flutter* é acusado a 243,4 m/s. Isso se deve à diferença de graus de liberdade que são considerados em cada modelo. O modelo analítico é composto de apenas dois GDL (flexão e torção), já o modelo numérico possui milhares de GDL, que levam em conta diversas possibilidades de modos, inclusive modos flexo torcionais, como já fora mencionado. Fora o número de GDL, é preciso levar em consideração o método de análise de *flutter* utilizado nos dois modelos.

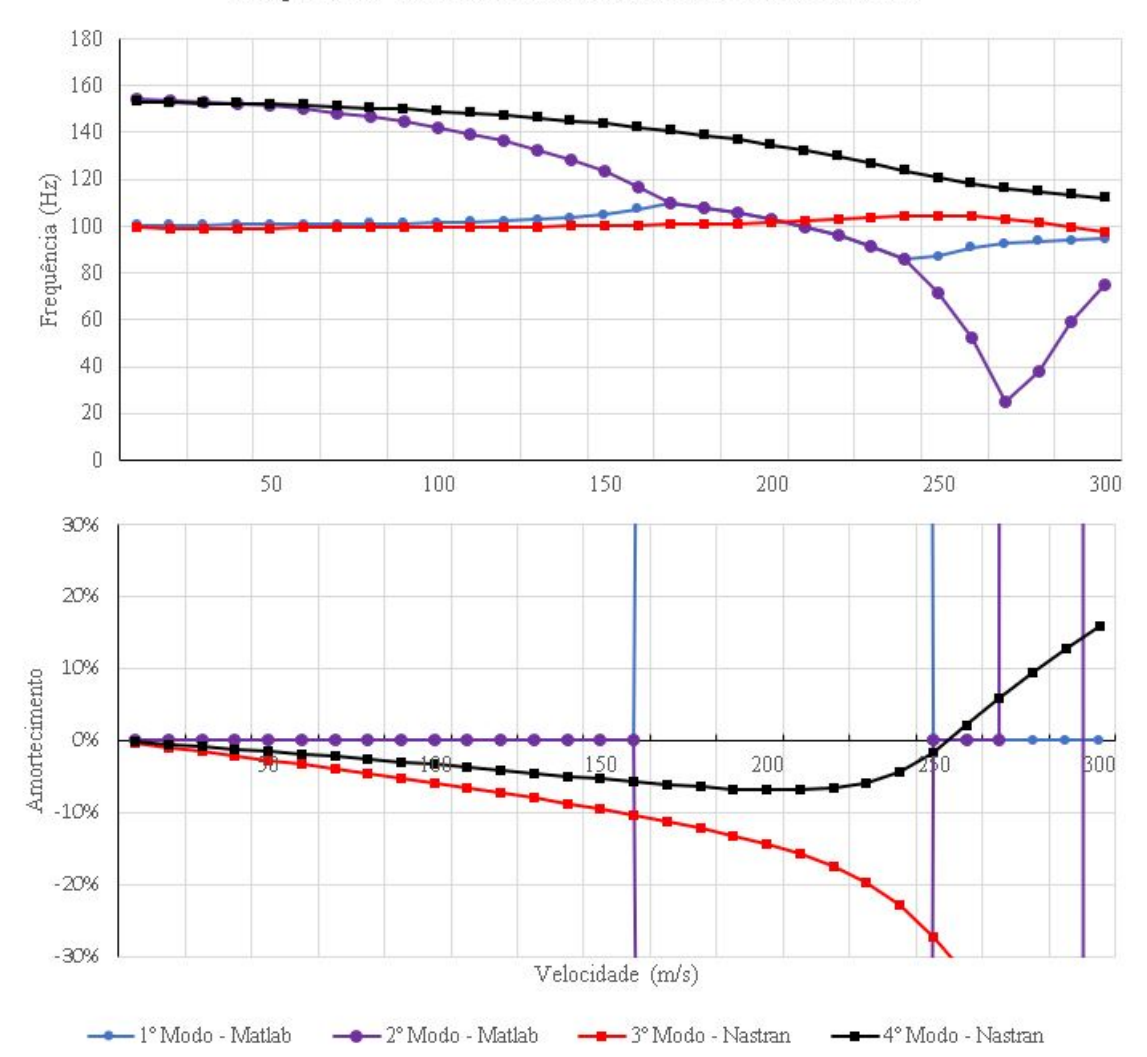

Comparativo - Numérico via Nastran e Analítico via Matlab

Figura 49 – Comparação dos gráficos v-g-f dos modelos numérico (via Nastran) e analítico (via Matlab) da asa da Mamutes do Cerrado.

O modelo numérico utiliza o método PK já mencionado, ao passo que no modelo analítico a matriz aerodinâmica é assumida como conhecida de forma que métodos como K e PK se tornam desnecessários.

Além disso, ambos os modelos apresentam *flutter* em faixas de frequência e velocidade bastante elevadas. De modo particular, a elevada faixa de frequências pode ser aceitável levando em consideração os intervalos apresentados por Wright e Cooper (2007) para aeronaves comerciais. O autor afirma que para grandes aeronaves comerciais esperase o comportamento de vibração na faixa de 0-40 Hz, e para pequenas aeronaves comerciais 0-60 Hz. Tendo em vista o tamanho de um aeromodelo quando comparado às aeronaves comerciais, espera-se um intervalo de frequência maior.

Contudo, ainda que o intervalo de frequências seja aceitável, a faixa de velocidades em que se observa a coalescência dos modos é bem elevada considerando a faixa de operação de aeromodelos. Conforme é mostrado em The Radio Control Model Hub (2022), a faixa de operação de aeromodelos varia entre 30 e 50 m/s. Ao analisar os gráficos v-g-f da Figura (49), percebe-se que para ambas a soluções não se observa variações significativas de frequência na faixa de velocidades indicada por The Radio Control Model Hub (2022).

A Figura (50) apresenta um gráfico com os erros relativos entre o modelo numérico via Nastran e o modelo analítico via Matlab. Na referida figura, é possível observar a discrepância dos valores de frequência obtidos nos modelos.

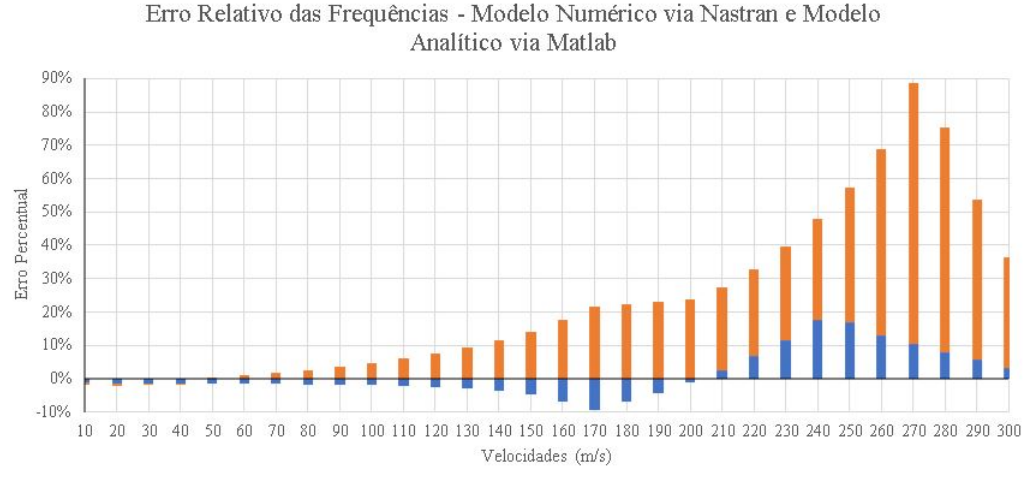

Erro Relativo - Frequências 4° Modo (Nastran) e 2° Modo (Matlab) = Erro Relativo - Frequências 3° Modo (Nastran) e 1° Modo (Matlab)

Figura 50 – Erro relativo das frequências para os modelos numérico via Nastran e analítico via Matlab.

Para quarto modo via Nastran e o segundo via Matlab, os erros relativos começam a aumentar justamente nas velocidades em que se observa a coalescência dos modos. Da Figura (49), o modelo analítico começa a coalescer a partir de 100 m/s, enquanto no numérico a velocidade em que se inicia a coalescência é por volta dos 210 m/s, ultrapassando 30%. Nota-se, no entanto, que os erros relativos entre o terceiro modo obtido via Nastran e o primeiro modo via Matlab não ultrapassam ± 20%.

Mesmo assim, ainda que a faixa de velocidades usada nas simulações exceda a realidade operacional, foi possível observar o fenômeno objeto deste trabalho. Além disso, o modelo numérico se mostrou eficiente uma vez que o comportamento das curvas é similar ao modelo analítico, validando assim a segunda via de procedimentos que fora proposta.

# 5 Conclusão

Neste trabalho, foi apresentado uma breve conceituação acerca do fenômeno de *flutter*, passando por aspectos históricos, principais eventos e enfatizando a importância de se estudar e analisar *flutter*, uma vez que é um fenômeno pouco previsível e de caráter catastrófico. Prova disso são os vários acidentes mencionados na introdução deste trabalho.

Como objetivos do trabalho, estabeleceu-se a compreensão do software Nastran, com foco na SOL 145; o estudo do fenômeno aeroelástico objeto deste trabalho e a elaboração de procedimentos para análise de *flutter*, bem como a análise de modelos de complexidade diversa. Como resultado concreto do estudo de *flutter*, apresenta-se o referencial teórico do trabalho, disposto na segunda seção.

Para a compreensão do software e a proposição de procedimentos de análise, temse a seção de metodologia e o Apêndice A, que apresentam procedimentos de análise, funcionamento do programa, configuração de simulações e outros aspectos. Foram estabelecidas duas vias de procedimentos: a primeira, englobando os programas Nastpad e Matlab, além do Nastran; já a segunda, utilizando do Femap como ferramenta de pré e pós-processamento.

A primeira via de procedimentos foi aplicada em dois dos três modelos estudados no trabalho, HA145A e HA145B. No primeiro, foram obtidos os mesmos resultados apresentados em MSC.Software (2004c). No exemplo HA145B, além de obter os resultados originais do problema, foram propostas alterações na distribuição de massa da asa BAH, uma vez que a alteração de propriedades inerciais e estruturais tem impacto direto na velocidade de *flutter*. De fato, essas alterações são observadas, validando o que é apresentado por Wright e Cooper (2007).

A segunda via de procedimentos, por sua vez, foi aplicada na asa do modelo de 2019 da equipe Mamutes do Cerrado. Além disso, para fins de comparação e estudo, foi utilizado o código em linguagem Matlab disponibilizado por Wright e Cooper (2007) para obter os resultados da modelagem analítica. Foram obtidos resultados similares, com velocidades de *flutter* na mesma ordem de grandeza, sendo que a diferença entre os resultados se deve à diferença de complexidade dos modelos numérico e analítico. Enquanto o primeiro considera múltiplos graus de liberdade, o segundo considera apenas flexão e torção, não contemplando a possibilidade de modos flexo-torcionais.

No entanto, ainda que os resultados sejam da mesma ordem de grandeza, o fenômeno de *flutter* só foi observado em faixas de velocidade que extrapolam as condições habituais de operação de um aeromodelo como o da equipe Mamutes do Cerrado. A faixa de frequências também se apresentou elevada, mas ainda aceitável seguindo a lógica apresentada por Wright e Cooper (2007).

Por fim, quando se comparam os dois procedimentos, a primeira via apresenta a vantagem de dar maior controle sobre a simulação em relação à segunda. Esta, por sua vez, se sobressai pelas várias facilidades oferecidas pelo Femap, as quais colaboraram ainda mais ao aplicar o procedimento para modelos mais complexos, como a asa da equipe Mamutes do Cerrado. Não só isso, utilizando a segunda via é possível representar de forma mais fidedigna a estrutura analisada, trazendo maior acurácia. Com isso, todos os objetivos estabelecidos neste trabalho foram alcançados.

### 5.1 Sugestões para trabalhos futuros

Para continuidade deste trabalho, seria mais enriquecedor a extrapolação da análise entrando no campo da aeroservoelasticidade, que considera efeitos de controle, conforme mostra a pirâmide aeroservoelástica da Figura (7).

Fora isso, outra complementação a este trabalho seria o modelo experimental em túnel de vendo, que poderia validar os resultados obtidos na análise da asa da Mamutes do Cerrado, e ainda prover parâmetros para eventuais correções e ajustes nos procedimentos apresentados neste trabalho.

# Referências

AGÊNCIA NACIONAL DE AVIAÇÃO CIVIL(BRASIL). *Regulamento Brasileiro da Aviação Civil:RBAC n.25* : Requisitos de aeronavegabilidade:aviões categoria transporte. Brasília, 2014. 300 p. Citado na página 30.

AGÊNCIA NACIONAL DE AVIAÇÃO CIVIL(BRASIL). *Regulamento Brasileiro da Aviação Civil:RBAC n.23* : Requisitos de aeronavegabilidade:aviões categoria normal. Brasília, 2019. 57 p. Citado na página 30.

ANDERSON, J. *Fundamentals of Aerodynamics*. McGraw-Hill Education, 2010. ISBN 9780073398105. Disponível em:  $\langle \text{https://books.google.com.br/books?id=}$ xwY8PgAACAAJ>. Citado 3 vezes nas páginas 13, 40 e 42.

BATHE, K. *Finite Element Procedures*. Prentice Hall, 1996. (Finite Element Procedures, pt. 2). ISBN 9780133014587. Disponível em: <https://books.google.com.br/books?id= TKtVAAAAMAAJ>. Citado na página 62.

BISPLINGHOFF, R. et al. *Aeroelasticity*. Dover Publications, 1955. (Dover Books on Aeronautical Engineering). ISBN 9780486132433. Disponível em: <https://books.google.com.br/books?id=D1Gl4IWHjyUC>. Citado 9 vezes nas páginas 14, 27, 34, 47, 63, 65, 66, 68 e 73.

CIVIL AERONAUTICS BOARD. *Aircraft Accident Report*: No.1-0060. [S.l.], 1961. Disponível em: <https://reports.aviation-safety.net/1959/19590929-0\_L188\_N9705C. pdf>. Citado na página 28.

CIVIL AERONAUTICS BOARD. *Aircraft Accident Report*: No.1-0003. [S.l.], 1961. Disponível em: <https://reports.aviation-safety.net/1960/19600317-0\_L188\_N121US. pdf>. Citado na página 28.

COLLAR, A. The expanded domain of aeroelasticity. *The Royal Aeronautical Society*, p. 613–636, jun 1946. Citado 3 vezes nas páginas 13, 33 e 34.

COLLAR, A. R. The first fifity years of aeroelasticity. *Royal Aeronautical Society Historical Group*, p. 12–20, 1978. Citado na página 27.

GODLEWSKI, M. Zenith responds to airwothiness frezze. *General Aviation News*, Nov 2009. Disponível em: <https://generalaviationnews.com/2009/11/23/ zenith-responds-to-airworthiness-freeze/>. Citado 2 vezes nas páginas 13 e 29.

HODGES, D.; PIERCE, G. *Introduction to Structural Dynamics and Aeroelasticity*. Cambridge University Press, 2002. (Cambridge Aerospace Series). ISBN 9781139433914. Disponível em: <https://books.google.com.br/books?id=gPPUbsU0CykC>. Citado 6 vezes nas páginas 13, 33, 37, 52, 53 e 68.

INMAN, D. *Engineering Vibration*. Pearson, 2014. ISBN 9780132871693. Disponível em: <https://books.google.com.br/books?id=OCg-XwAACAAJ>. Citado 2 vezes nas páginas 37 e 39.

KALLIO, M.; FOWLES, C.; HEWINS, D. *87-1002 N57LR Miss Ashley II*. 1999. Disponível em: <https://www.mustangsmustangs.com/p-51/survivors/serial/87-1002>. Citado 2 vezes nas páginas 13 e 29.

KOHN, L. J. *Northwest Airlines L-188C*. 1960. Disponível em: <https://www.baaa-acro. com/crash/crash-lockheed-l-188c-electra-near-tell-city-63-killed>. Citado 2 vezes nas páginas 13 e 28.

LIU, G.; QUEK, S. *Finite Element Method: A Practical Course*. Elsevier Science, 2003. ISBN 9780080472768. Disponível em:  $\langle \text{https://books.google.com.br/books?id} \rangle$ xbugmEwQz8C>. Citado 4 vezes nas páginas 37, 38, 39 e 62.

LOGAN, D. *A First Course in the Finite Element Method*. Cengage Learning, 2011. ISBN 9781133169055. Disponível em: <https://books.google.com.br/books?id= pWwIAAAAQBAJ>. Citado 2 vezes nas páginas 13 e 38.

MATWEB. 2022. Disponível em: <https://www.matweb.com/index.aspx>. Citado na página 79.

MEGSON, T. *Aircraft Structures for Engineering Students*. Elsevier Science, 2007. (Elsevier aerospace engineering series). ISBN 9780080488318. Disponível em: <https://books.google.com.br/books?id=z39Y6CGu7OsC>. Citado na página 79.

MSC SOFTWARE CORPORATION. *Aerodynamic Modeling Guidelines*. [S.l.], 2021. Disponível em: <https://help.mscsoftware.com/bundle/patran\_2021/page/combined book/flightloads/panel\_aerodynamics/TOC.Aerodynamic.Modeling.xhtml#>. Citado 3 vezes nas páginas 13, 44 e 45.

MSC.SOFTWARE. *Getting Started with MSC.Nastran User's Guide: MSC Nastran 2001*. MacNeal-Schwendler Corporation, 2004. Disponível em: <https: //simcompanion.mscsoftware.com/infocenter/index?page=content&id=DOC9176& actp=LIST&showDraft=false>. Citado 8 vezes nas páginas 13, 14, 30, 32, 54, 55, 93 e 94.

MSC.SOFTWARE. *MD Nastran Version 68 - Quick Reference Guide*. MacNeal-Schwendler Corporation, 2004. Disponível em: <https://simcompanion.mscsoftware. com/infocenter/index?page=content&id=DOC9106>. Citado 2 vezes nas páginas 64 e 97.

MSC.SOFTWARE. *MSC.Nastran Version 68 - Aeroelastic Analysis User's Guide*. MacNeal-Schwendler Corporation, 2004. Disponível em: <https://simcompanion. mscsoftware.com/infocenter/index?page=content&id=DOC9182>. Citado 20 vezes nas páginas 13, 14, 17, 32, 41, 44, 45, 46, 54, 63, 64, 66, 67, 68, 71, 73, 85, 96, 99 e 101.

MSC.SOFTWARE. *MSC.Nastran Version 68 - Basic Dynamic Analysis User's Guide*. MacNeal-Schwendler Corporation, 2004. Disponível em: <https://simcompanion. mscsoftware.com/infocenter/index?page=content&id=DOC9179>. Citado 2 vezes nas páginas 32 e 79.

NAMES, B. *5 Things You Should Know About Flutter*. 2022. Disponível em: <https://structures.aero/blog/5-things-should-know-flutter/>. Citado na página 80. NASA. *Early NASA "Dream Computer Program" Still Optimizes Designs*. 2018. Disponível em: <https://spinoff.nasa.gov/Spinoff2018/it\_2.html>. Citado na página 30.

PROCTOR, J. *Northwest Airlines L-188C*. 1965. Disponível em: <https://www. jetphotos.com/photo/6982155>. Citado 2 vezes nas páginas 13 e 28.

RAO, S. *The Finite Element Method in Engineering*. Elsevier Science, 2011. ISBN 9780080470504. Disponível em:  $\langle \text{https://books.google.com.br/books?ide} \rangle$ 7n6k2NmGU48C>. Citado 3 vezes nas páginas 37, 62 e 75.

RODDEN, W. et al. Subsonic unsteady aerodynamics for general configurations. *Technical Report AFFDL-TR-71-5*, I, p. 2–13, jun 1971. Citado 4 vezes nas páginas 13, 42, 43 e 44.

TANGMERE MILITARY AVIATION MUSEUM. *Handley Page O/400*. 2014. Disponível em:  $\langle \text{http://www.tangmere-museum.org.uk/aircraft-month/handley-page-0400>}\rangle$ . Citado 2 vezes nas páginas 13 e 27.

THE RADIO CONTROL MODEL HUB. *How fast do RC planes go?* 2022. Citado na página 83.

WRIGHT, J.; COOPER, J. *Introduction to Aircraft Aeroelasticity and Loads*. John Wiley, 2007. (Aerospace series). ISBN 9780470858479. Disponível em: <https://books.google.com.br/books?id=ibWNkgEACAAJ>. Citado 18 vezes nas páginas 13, 27, 33, 34, 35, 36, 37, 50, 51, 52, 64, 68, 72, 77, 79, 82, 85 e 86.

Apêndices

# APÊNDICE A – Procedimentos de análise no Nastran

## A.1 Compreendendo o Nastran

Para o bom entendimento do funcionamento do software, é necessário enfatizar que o software Nastran não é voltado ao pré e pós-processamento de modelos em elementos finitos. Diferentemente de outros softwares de análise utilizados em engenharia, o Nastran não dispõe sequer de interface, sendo que as simulações são originalmente preparadas por meio de arquivos no formato ".txt"(ou .DAT) através de editores de texto como o Nastpad ou ainda o Bloco de Notas.

Ademais, ao invés de uma solução gráfica com mapas tridimensionais e animação, o referido software dispõe os resultados em um arquivo de saída em formato ".f06", juntamente com outros tipos de arquivo contendo informações a respeito da simulação, tais como base de dados, versão, tempo de duração, dentre outras informações. Desta forma, o comportamento do programa torna-se não intuitivo da perspectiva do usuário. Mesmo assim, o Nastran ainda é um software vastamente utilizado pela indústria, sobretudo do setor aeronáutico, por conta de sua capacidade de análise.

Para contornar o inconveniente de modelar um problema inteiramente através de editor de texto, sem a possibilidade de visualizar a qualidade de malha, de modelo estrutural e modelo aerodinâmico, o Nastran é comumente utilizado dentro de softwares como MSC Patran, MSC Apex, Simcenter 3D, Simcenter Femap e Autocad Inventor. Não obstante, mesmo com as facilidades oferecidas por tais programas o usuário não está isento de conhecer o funcionamento do programa, tampouco os comandos necessários a cada conjunto de soluções, que seriam normalmente utilizados caso o problema seja modelado em algum editor de texto. Assim, é apresentado brevemente a estrutura do arquivo de entrada para então propor um procedimento de análise.

## A.2 Estrutura do Arquivo de Entrada

O arquivo de entrada do Nastran, como apresentado em MSC.Software (2004a), é composto de cinco seções, das quais duas são de uso opcional e três de uso obrigatório. São elas:

• *NASTRAN Statement*: Seção de uso opcional, raramente utilizada na maioria dos

casos;

- File Management Section(FMS): Também de caráter opcional, utilizada para iniciar base de dados do Nastran, através de arquivos em formato ".DBALL" e ".MASTER". O FMS é de relevante importância para realização de simulações com o comando RESTART, em que os dados e resultados de outras simulações são reaproveitados, representando economia de memória computacional;
- *Executive Control Section*: Esta seção é uma das três requeridas em qualquer arquivo de entrada do Nastran, pois a identificação do arquivo, a escolha da solução e do tempo de simulação são aqui determinados. A *Executive Control Section* deve ser encerrada pelo comando delimitador CEND;
- *Case Control Section*: Na sequência, esta seção também se faz necessária no arquivo de entrada, pois o detalhamento da análise e a configuração do arquivo de saída são feitos. A *Case Control Section* deve ser encerrada pelo comando delimitador BEGINBULK;
- *Bulk Data Section*: Nesta ultima seção do arquivo de entrada, também de caráter obrigatório, é onde está concentrado o maior volume de informações que devem ser fornecidas pelo usuário. Aqui devem ser incluídos modelo estrutural, modelo aerodinâmico, condições de contorno, dados para simulação de flutter, método de flutter, dentre outras informações pertinentes a cada conjunto de soluções disponíveis no Nastran. Assim como as duas seções anteriores, esta também deve ser encerrada por um comando delimitador, o ENDDATA.

Para cada seção, existe um conjunto específico de comandos ou entradas que devem ser escritas pelo usuário. Essas entradas são formadas por dez campos com capacidade de 8 caracteres cada, sendo que em algumas entradas pode ser requerido o uso de mais do que 10 campos de entrada. Isso pode ser feito com comandos de continuação que ocupam o último campo da primeira linha de dados e o primeiro campo da linha subsequente. O Nastran oferece três formatos para a escrita das entradas, no entanto, neste trabalho se utilizará o formato com campo curto, isto é, dez campos com oito caracteres cada como mostra a Figura (51).

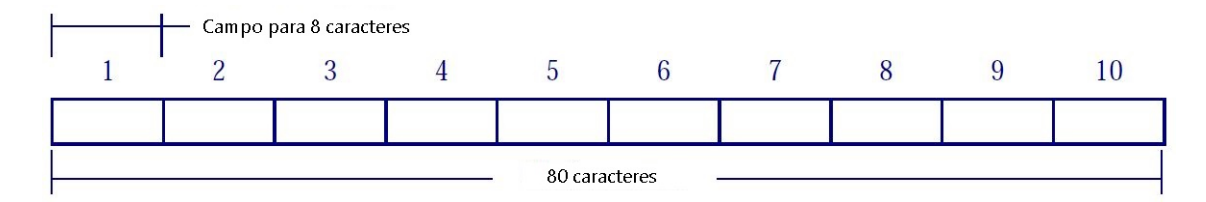

Figura 51 – Formato com campo curto para entrada de dados no Nastran. (MSC.SOFTWARE, 2004a)

Desta forma, ao escrever as entradas deve ser dada atenção a limitação de oito caracteres por campo, pois ao extrapolar este limite o software entende o carácter em excesso como pertencente ao campo seguinte, o que pode ocasionar a interrupção da leitura do arquivo de entrada e a não conclusão da análise.

| $\mathbf{1}$                                                     | $\overline{2}$                                                                                                    | 3 | $\overline{4}$ | 5                                                                                                    | 6 | 7 | 8 | 9                                                                                                    | 10      |
|------------------------------------------------------------------|----------------------------------------------------------------------------------------------------|---|----------------|----------------------------------------------------------------------------------------------------|---|---|---|----------------------------------------------------------------------------------------------------|---------|
| S MOMENT. SI                                                     |                                                                                                    |   |                |                                                                                                    |   |   |   |                                                                                                    |         |
| $S-SI$                                                           |                                                                                                    |   |                |                                                                                                    |   |   |   |                                                                                                    |         |
|                                                                  | EID.                                                                                                    |   |                | $\cdots$ $\overline{011}$ $\cdots$ $\overline{012}$ $\cdots$ $\overline{012}$ $\cdots$ $\overline{013}$ $\cdots$ $\overline{013}$ |   |   |   |                                                                                                    |         |
| <b>GENEL</b>                                                     | $-432$                                                                                                    |   |                | $\gamma_1$ , and a set $1$ and a set of $3$ and a set of $2$ and a set $3$ and a set $3$ and set $3$ and $3$ and $3$              |   |   |   |                                                                                                    | $+01$   |
|                                                                  | $\cdots$ UI4 $\cdots$                                                                                                    |   |                | $ CI4 \cdots  UI5 \cdots  CI5 \cdots  UI6 \cdots  CI6 \cdots  UI7 \cdots  CI7$                                                    |   |   |   |                                                                                                    |         |
| $+01$ $-14$ $-12$                                                |                                                                                                    |   |                |                                                                                                    |   |   |   | $R - 1$                                                                                               | $+021$  |
|                                                                  | $S$ $UL18$ $UL3$ $UL4$ $UL3$ $UL5$ $UL7$ $UL10$ $UL10$                                                                                                    |   |                |                                                                                                    |   |   |   |                                                                                                    |         |
|                                                                  | $+02$ and a $+$ [8 constant [3 constant ][9 constant ][3 constant ][0 constant][3 constant][constant][2003]                                                                          |   |                |                                                                                                    |   |   |   |                                                                                                    | $+0.3$  |
|                                                                  | $\mathsf{S}$ $\cdots$ $\mathsf{UDD}$ $\cdots$ $\mathsf{UD1}$ $\cdots$ $\mathsf{CD1}$ $\cdots$ $\mathsf{UD2}$ $\cdots$ $\mathsf{CD2}$ $\cdots$ $\mathsf{UD3}$ $\cdots$ $\mathsf{CD3}$ |   |                |                                                                                                    |   |   |   |                                                                                                    |         |
| $+03$ . $\cdot \cdot \cdot \cdot$ UD . $\cdot \cdot \cdot \cdot$ |                                                                                                    |   |                | $\gamma$ and a set of $11$ and a set of $3$ and a set of $11$ and a set of $4$ and associated $11$ and a set of $5$ and a set     |   |   |   |                                                                                                    | $+041$  |
| $S^+$                                                            | $\cdots$ UD4 $\cdots$ CD41                                                                                                    |   |                |                                                                                                    |   |   |   |                                                                                                    |         |
|                                                                  |                                                                                                    |   |                |                                                                                                    |   |   |   |                                                                                                    | $+0.59$ |
|                                                                  | $\varsigma$ $\cdots$ $\kappa$ " " $K''$  " $\zeta$ " $\zeta$ 21 $\cdots$ $\zeta$ 221 $\cdots$ $\zeta$ 231 $\cdots$ $\kappa$ ETC $\cdots$ $\zeta$ BY COLUMNS)                         |   |                |                                                                                                    |   |   |   |                                                                                                    |         |
|                                                                  |                                                                                                    |   |                |                                                                                                    |   |   |   |                                                                                                    |         |
| $+06$                                                            |                                                                                                    |   |                |                                                                                                    |   |   |   | $-1.5630 - 52.4285 - 52.0403 - 53.0861 - 56.2720 - 63.2297 - 51.0492 - 53.3529 - 5075$                |         |
| $+07$                                                            |                                                                                                    |   |                |                                                                                                    |   |   |   | $-1.5630 - 53.5021 - 52.0257 - 53.5785 - 52.7732 - 51.5726 - 54.8255 - 53.7628 - 5 + 085$             |         |
| $+08$                                                            |                                                                                                    |   |                |                                                                                                    |   |   |   | $-7.3284 - 56.4338 - 59.5810 - 58.8378 - 56.3749 - 53.7628 - 58.0136 - 56.4338 - 5409$                |         |
| $+09 -$                                                          |                                                                                                    |   |                |                                                                                                    |   |   |   | 1011−12−383−4, 1012−4, 102−5, 102−5, 102−4, 102−4, 102−4, 102−4, 103−4, 103−4, 104−4, 104−4, 104−4, 1 |         |
| $+10$                                                            |                                                                                                    |   |                |                                                                                                    |   |   |   | $-2.4294-41.6999-41.8160-42.2920-42.4294-42.8249-43.6862-43.5052-4+115$                               |         |
| $+11$                                                            |                                                                                                    |   |                |                                                                                                    |   |   |   | 1171−48.4840−48.2340−49.2340−40.2292−45.1171−45.7187−48.4840−48.2340−49.2340−4                        |         |
|                                                                  | $S^{\dots}$   $S^{\text{II}}$ $S^{\text{II}}$ $S11 \dots S12 \dots S13 \dots S1$                                                                                                    |   |                |                                                                                                    |   |   |   |                                                                                                    |         |
|                                                                  |                                                                                                    |   |                |                                                                                                    |   |   |   | $+12$ $-8$ $-1.0$ $-90.0$ $-20.25$ $45.0$ $1.0$ $-90.0$ $81.0$ $+13$                                  |         |

Figura 52 – Exemplo da entrada GENEL utilizada no arquivo estrutural BAH\_STRUCT.DAT\_para o exemplo HA145B. Arquivo escrito utilizando o editor de texto Nastpad.

Na Figura (52) é exemplificado o formato de entrada, pelo comando GENEL utilizado no exemplo HA145B<sup>1</sup>, utilizando o editor de texto Nastpad o qual oferece recursos gráficos que corroboram com a escrita do arquivo de entrada. A Figura (52) mostra as linhas verticais delimitando os dez campos de entrada com oito caracteres cada, sendo que os espaços são representados por pontos amarelos e também entram na contabilização de caracteres em cada um dos campos. Na mesma figura é mostrado também o recurso da continuação, pois o comando GENEL exige mais campos de entrada, o que varia de comando para comando. As linhas iniciadas com o carácter "\$" são comentários e não são consideradas pelo Nastran.

A seguir, será aprofundado cada uma das seções, incluindo as entradas pertinentes a cada seção, exceto a seção Nastran *commands* de uso opcional. Neste trabalho serão contemplados os comandos pertinentes a SOL 103 e a SOL 145.

<sup>1</sup> O arquivo de entrada BAH\_STRUCT.DAT esta disponível no manual *MSC.Nastran Version 68 - Aeroelastic Analysis User's Guide*.

#### A.2.1 File Management Section

Como fora previamente anunciado, a *File Management Section* é uma seção de uso opcional. No entanto, é importante mencioná-la pois diz respeito a um procedimento muito estimado no Nastran, o RESTART. Tal recurso, segundo MSC.Software (2004c), pode ser utilizado em diversas aplicações no Nastran, mas sobretudo no que tange a operações aeroelásticas como:

- 1. investigar alterações no modelo aerodinâmico sem alterar o modelo estrutural;
- 2. investigar alterações no modelo estrutural mantendo o modelo aerodinâmico inalterado; e
- 3. realizar análises adicionais utilizando os mesmos modelos aerodinâmicos e estruturais, mas alterando parâmetros como a velocidade em que a análise pelo método PK é feita, alterações na pressão aerodinâmica em análises aeroelásticas envolvendo rajadas e análises em novas condições de voo.

Para tanto, algumas das várias entradas possíveis para a FMS são apresentadas na Figura (53). A função ASSIGN é responsável por atribuir a base de dados de uma simulação já existente em formato ".MASTER", enquanto a função RESTART é responsável por requisitar a base de dados para a simulação a ser performada. Por fim, a função ENDJOB é utilizada como um delimitador da FMS.

O comando INCLUDE é utilizado para incluir arquivos externos no arquivo de entrada principal, sendo importante na organização do arquivo de entrada. Aplicações do comando INCLUDE são apresentadas no exemplo HA145B, disponíveis em MSC.Software  $(2004c).$ 

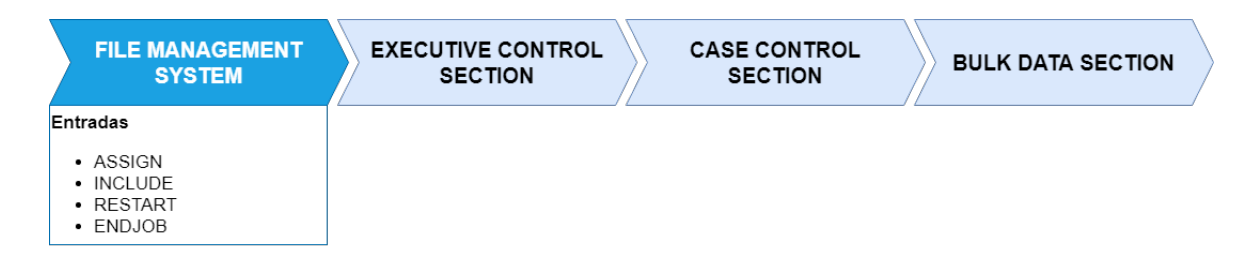

Figura 53 – Entradas para *File Management Section*.

### A.2.2 Executive Control Section

Nesta seção, apenas três comandos são necessários: ID, em que o usuário identifica o arquivo; SOL, responsável por selecionar a sequência de soluções e por fim o comando TIME, onde se configura o tempo máximo da simulação em minutos. Assim, é por meio do comando SOL que o usuário opta por análise modal (SOL 101) ou análise de flutter (SOL 145), por exemplo. A Figura (54) esquematiza os três comandos mencionados anteriormente.

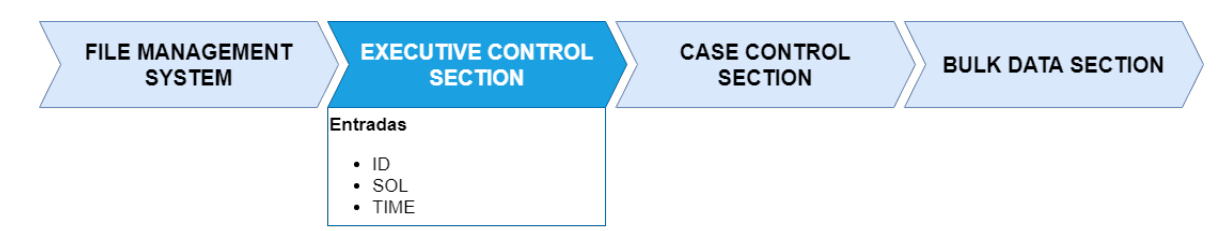

Figura 54 – Entradas para *Executive Control Section*.

### A.2.3 Case Control Section

Nesta seção, a simulação começa a ser configurada de acordo com as necessidades do usuário. Em MSC.Software (2004b), são especificadas três atribuições:

- Selecionar carregamentos e condições de contorno;
- Solicitar a impressão e plotagem de dados de entrada e saída; e
- Definir os subcasos de análise.

Desta forma, na Figura (55) são mostrados alguns dos comandos pertinentes a SOL 103 e a SOL 145 alusivos à terceira atribuição apresentada. Por conseguinte, as entradas METHOD, CMETHOD e FMETHOD são utilizadas, respectivamente, para seleção de parâmetros na geração de autovalores reais, seleção de parâmetros na geração de autovalores complexos, seleção de parâmetros usados em análise de flutter. Os comandos AEROF e APRESSURE são utilizados para inserção de cargas e pressões aerodinâmicas, respectivamente, ao passo que SET, SDAMPING e TFL são relacionadas a plotagem de elementos do *grid*, amortecimento modal e função de transferência, na devida ordem.

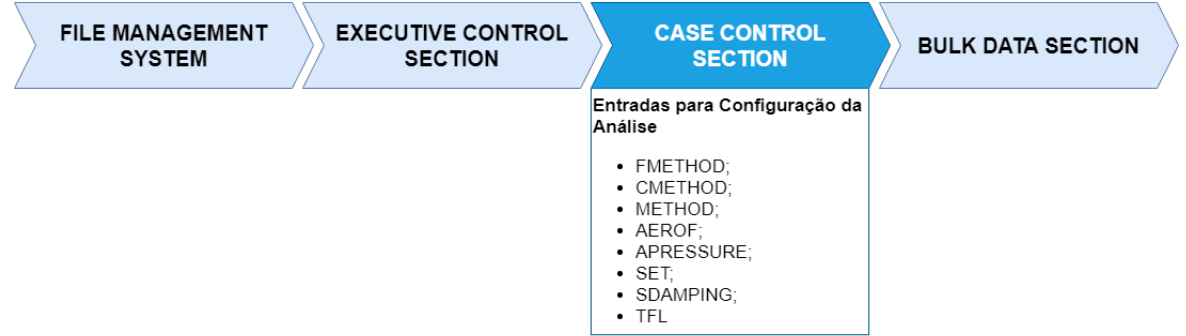

Figura 55 – Entradas para *Case Control Section*.

De modo particular, a utilização de algumas das funções da *Case Control Section* se resume a atribuição de números inteiros que são relacionados com a entrada de dados na Bulk Data. A Figura (56) mostra a relação da função FMETHOD da *Case Control Section* e a função FLUTTER da *Bulk Data*, sendo que na primeira é atribuído o número "40"(linha 28 da referida figura) que é utilizado no segundo campo da função FLUTTER (linha 163).

| 23  | $ECHO = BOTH$                                                                                                    |                 |
|-----|----------------------------------------------------------------------------------------------------|-----------------|
| 24  | $SPC = 1$ S FUSELAGE CONSTRAINT                                                                                                    |                 |
| 25  | SDAMP = 2000 \$ STRUCTURAL DAMPING<br>$\rightarrow$                                                                                                    |                 |
| 26  | $\overline{\phantom{a}}$ and $\overline{\phantom{a}}$<br>METHOD = 10 S MODIFIED GIVENS FOR VIBRATION ANALYSIS                                                                                                    |                 |
| 27  | $\alpha \rightarrow \alpha$<br>$SVEC = ALL \cdot S \cdot PRINT \cdot VIBRAITION \cdot MODES$                                                                                                    |                 |
| 28  | $\rightarrow$<br>${\tt FMETHOD = 40 S PK-FLUTTER METHODI}$                                                                                                    |                 |
| 29  | $DISP = ALL \$ ; PRINT FLUTTER MODES<br>$\rightarrow$                                                                                                    |                 |
| 162 | S SID  METHOD DENS MACH NEL  IMETH NVALUE EPS  SI                                                                                                    |                 |
| 163 | FLUTTER $40 \cdot \cdot \cdot \cdot \cdot \cdot$ PK $\cdot \cdot \cdot \cdot \cdot \cdot \cdot \cdot \cdot \cdot \cdot \cdot$ 4 $\cdot \cdot \cdot \cdot \cdot \cdot \cdot \cdot \cdot \cdot \cdot$<br>БT                                                                                                    |                 |
| 164 | S S S I                                                                                                    |                 |
| 165 | S FLFACT ENTRIES ARE USED TO SPECIFY DENSITY RATIOS, MACH NO.S SA                                                                                                    |                 |
| 166 | \$ AND REDUCED FREQUENCIES/VELOCITIES FOR FLUTTER ANALYSES. \$                                                                                                    |                 |
| 167 | S NEGATIVE VELOCITIES ARE SIGNALS TO COMPUTE AND PRINT EIGEN- ST                                                                                                    |                 |
| 168 | S VECTORS. SI                                                                                                    |                 |
| 169 | S S S I                                                                                                    |                 |
| 170 | $S \rightarrow \cdots \rightarrow STD \rightarrow \cdots \rightarrow F1 \rightarrow \cdots \rightarrow F2 \rightarrow \cdots \rightarrow F3 \rightarrow \cdots \rightarrow F4 \rightarrow \cdots \rightarrow F5 \rightarrow \cdots \rightarrow F6 \rightarrow \cdots \rightarrow F7 \rightarrow \cdots \rightarrow S1$ |                 |
| 171 | $\texttt{FLFACT}\cdot 1 \cdot \cdot \cdot \cdot 1 \cdot \cdot \cdot$                                                                                                    | DENSITY         |
| 172 | $FLFACT = 2 \cdot \cdot \cdot \cdot \cdot 0 \cdot \cdot \cdot$<br>MACH NOT                                                                                                    |                 |
| 173 | FLFACT: 4: 4800. - -  6000. - - 17200. - -  8400. - -  9600. - -  10800. - -  -12000. -   +FLF41                                                                                                    |                 |
| 174 | +FLF4 ··· -13200. · 14400. ·· 15600. ·· 16800. ·· 16920. ·· 17040. ·· 17100. ·· 17112. ·· +FLF4A                                                                                                    |                 |
| 175 | $+$ FLF4A $-$ 17124. $-$ 17136. $-$ 17148. $-$ 17160. $-$ 18000. $-$ 19200. $-$ 19200. $21600$ . $+$ 21600.                                                                                                    |                 |
| 176 | $+$ FLF4B 22800. 24000. 25200.                                                                                                    | <b>VELOCITY</b> |
|     |                                                                                                    |                 |

Figura 56 – Exemplo da relação entre a função FMETHOD da *Case Control Section* e a função FLUTTER da *Bulk Data Section*.

#### A.2.4 Bulk Data Section

A *Bulk Data Section* é a parte mais importante do arquivo de entrada. Como mencionado anteriormente, é nesta seção que todos os dados da simulação são inseridos. No caso da análise de flutter, o usuário deve fornecer o modelo estrutural, preferencialmente em elementos finitos, e o modelo aerodinâmico, por meio das funções CAERO e PAERO apresentadas tanto na Figura (57), quanto na Tabela (13).

Além disso, é necessário selecionar o método de interpolação que melhor se adapte a modelagem. Para tanto, o Nastran oferece os comandos SPLINE mostrados na Figura (57).

Fora a configuração dos modelos aerodinâmico e estrutural, é preciso configurar também as entradas próprias da análise de flutter, apresentadas na Figura (57) como entradas obrigatórias. Com FLFACT é possível entrar com densidades, números de Mach e velocidades. As entradas FLFACT por sua vez alimentam a função FLUTTER, sendo necessário uma FLFACT para cada conjunto de parâmetros, além da seleção do método

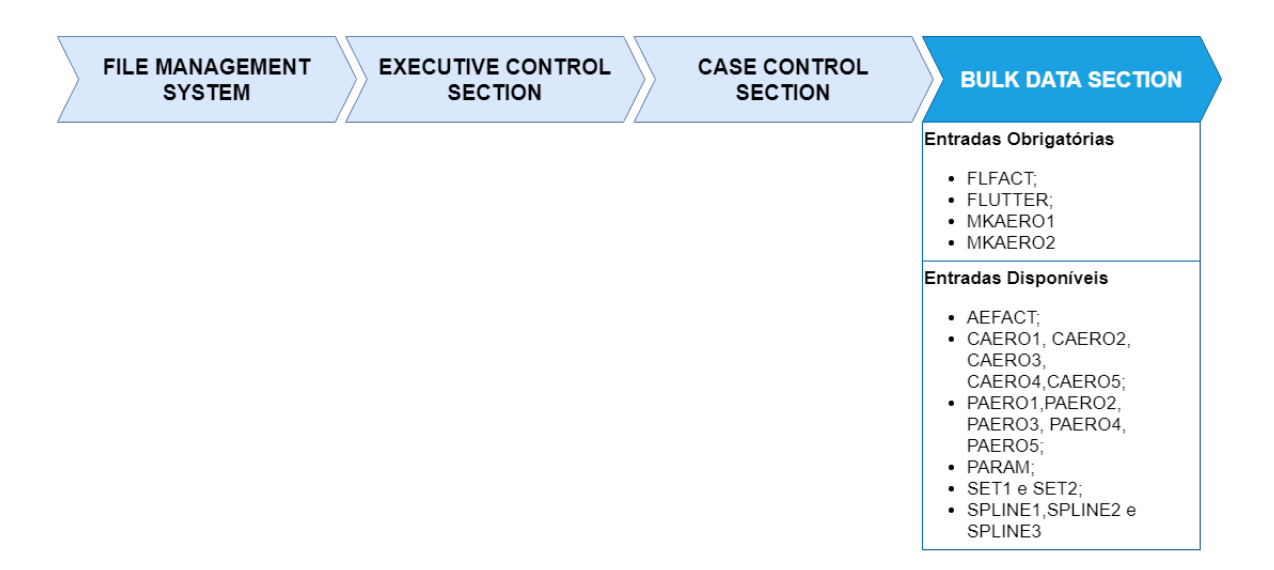

Figura 57 – Entradas para *Bulk Data Section*.

de análise de flutter(K,KE e PK). Na Figura (56), é possível observar a aplicação dessas funções.

|                                                                                        | <b>AERODYNAMIC THEORY</b>                     |                                              |                                              |                                                     |                          |                                  |  |  |
|----------------------------------------------------------------------------------------|-----------------------------------------------|----------------------------------------------|----------------------------------------------|-----------------------------------------------------|--------------------------|----------------------------------|--|--|
| <b>ATTRIBUTE</b>                                                                       | <b>DOUBLET-</b><br><b>LATTICE PANEL</b>       | <b>LIFTING BODY</b><br> (INTERFERENCE) PANEL | <b>ZONA51</b>                                | <b>MACH BOX</b><br><b>SURFACE</b>                   | <b>STRIP THEORY</b>      | <b>PISTON</b><br>THEORY          |  |  |
| <b>BULK DATA ENTRIES</b>                                                               | CAERO1<br>PAERO1                              | CAERO <sub>2</sub><br>PAERO <sub>2</sub>     | CAERO1<br>PAERO1                             | CAERO <sub>3</sub><br>PAERO3                        | CAERO4<br>PAERO4         | CAERO5<br>PAERO5                 |  |  |
| <b>MACH NUMBER</b>                                                                     | <b>SUBSONIC</b>                               | <b>SUBSONIC</b>                              | SUPERSONIC SUPERSONIC                        |                                                     | ALL                      | <b>HIGH</b><br><b>SUPERSONIC</b> |  |  |
| <b>SYMMETRY OPTIONS Y=0</b>                                                            | <b>TWO PLANES</b><br>$Z=0$                    | <b>TWO PLANES</b><br>$Y=0$<br>$Z=0$          | <b>ONE PLANE</b><br>$Y=0$                    | <b>ONE PLANE</b><br><b>REQUIRED</b>                 | <b>NONE</b>              | <b>NONE</b>                      |  |  |
| <b>INTERACTION</b>                                                                     | PANELS AND BODIES IN THE SAME<br><b>GROUP</b> |                                              | <b>PANELS IN</b><br><b>THE SAME</b><br>GROUP | <b>BOXES ON</b><br><b>ONE SURFACE</b>               | <b>NONE</b>              | <b>NONE</b>                      |  |  |
| <b>INTERCONNECTION</b><br><b>TO STRUCTURE</b>                                          | <b>BOX CENTERS</b>                            | <b>SLENDER BODY</b><br><b>CENTER</b>         | <b>BOX</b><br><b>CENTERS</b>                 | <b>USER</b><br><b>SPECIFIED</b><br><b>LOCATIONS</b> | <b>STRIP</b><br>1/4CHORD | <b>STRIP</b><br>1/4CHORD         |  |  |
| <b>DISPLACEMENT</b><br><b>COMPONENTS USED</b><br><b>AT CONNECTION</b><br><b>POINTS</b> | 3,5                                           | 3,5 Z-BODIES<br>2.6 Y-BODIES                 | 3,5                                          | 3,5                                                 | 3.5 AND 6 FOR<br>CONTROL | 3.5 AND 6 FOR<br><b>CONTROL</b>  |  |  |

Tabela 13 – Teorias Aerodinâmicas do Nastran. (MSC.SOFTWARE, 2004c)

Fechando o grupo de entradas obrigatórias, situam-se as entradas MKAERO em que o usuário fornece as frequências reduzidas e os números de Mach para o cálculo das matrizes aerodinâmicas.

# A.3 Arquivos de Saída

O Nastran gera automaticamente cinco arquivos em formatos diferentes:

- 1. ".DBALL": arquivo com base dados para simulações;
- 2. ".f04": arquivo com informações da base de dados e sumário de execução da análise;
- 3. ".f06": arquivo com resultado das análises;
- 4. ".LOG": arquivo com informações do sistema e mensagens de erro; e
- 5. ".MASTER": arquivo com base de dados principal, utilizado em procedimentos de RESTART.

Neste trabalho, os arquivos em formato ".f06" e ".MASTER" são utilizados com maior frequência, dado a importância do conteúdo e função que possuem, respectivamente.

# APÊNDICE B – Código para pós-processamento do modelo HA145B

Como abordado ao longo do texto, o Nastran não é um software de pré/pós-Processamento. Todo o trabalho de análise dos resultados emitidos via arquivo de saída (.f06) devem ser feitos em outros programas.

Desta forma, é apresentado um código em linguagem Matlab, de autoria própria, para pós-processamento dos resultados do exemplo HA145B apresentado por MSC.Software (2004c) . O código é elaborado para ler o arquivo de saída do Nastran, convertê-lo em formato compatível com a linguagem Matlab e dividi-lo em linhas. Após este processo, o código procura pelos cabeçalhos que precedem os resultados da análise e armazena-os. Como os resultados estão em linha e em formato de texto, o código separa os resultados por espaço e salva-os de acordo com a categoria (frequência reduzida, amortecimento, frequências, velocidades, autovalores, entre outros).

Por fim, os resultados depois de separados e convertidos para valor numérico, são finalmente pós-processados. É feita a plotagem dos gráficos v-g-f para os cinco modos solicitados no exemplo.

# Código Matlab

for i=1:length(lines)

```
clc
clear all
close all
% Pos processamento de dados do Nastran
%% Carregando o arquivo de resultados de Flutter}
fid=fopen('ha145b.f06');
c = textscan(fid, \%s', 'delimiter', '\n');
fclose(fid);
lines=c{1};
data=[];
k=1:
pos=zeros(k,1);
```

```
if ~isempty(lines{i})
        if ismember(lines{i},{'KFREQ 1./KFREQ VELOCITY
        DAMPING FREQUENCY COMPLEX EIGENVALUE'})==1;
        pos(k,1)=i;
        k=k+1;
       end
   end
end
%% Salvando as sequências em arquivos diferentes
for k=1:length(pos);
   for d=1:25;
    A{k}(d,1)=lines(pos(k,1)+d);sep{k}{d,1}=strsplit(A{1,k}{d,1},' ');
     flutter.kfreq{k}{d,1}=sep{k}{d,1}{1,1};
     flutter.invkfreq{k}{d,1}=sep{k}{d,1}{1,2};flutter.vel{k}{d,1}=sep{k}{d,1}{1,3};
     flutter.damp{k}{d,1}=sep{k}{d,1}{1,4};
     flutter.freq{k}{d,1}=sep{k}{d,1}{1,5};
     flutter.comp{k}{d,1}=sep{k}{d,1}{1,6};
     flutter.eiqvalue{k}{d,1}=sep{k}{d,1}{1,7};
   end
   flutter.kfreq{k}=str2double(flutter.kfreq{k});
   flutter.invkfreq{k}=str2double(flutter.invkfreq{k});
   flutter.vel{k}=str2double(flutter.vel{k});
   flutter.damp{k}=str2double(flutter.damp{k});
   flutter.freq{k}=str2double(flutter.freq{k});
   flutter.comp{k}=str2double(flutter.comp{k});
   flutter.eiqvalue{k}=str2double(flutter.eiqvalue{k});
% Gráficos;
   subplot(2,1,1);xlim([400 2000]);
   ylim([0 4.0]);
```

```
plot(flutter.vel{k},flutter.freq{k});
hold on
grid on
subplot(2,1,2);
xlim([400 2000]);
ylim([-0.2 0.2]);
plot(flutter.vel{k},flutter.damp{k});
ax.XAxisLocation='origin';
hold on
grid on
```
#### end

save flutter.mat;

# APÊNDICE C – Código para modelagem analítica de sistema com dois graus de liberdade

clear; clf

 $s = 1.25$ ; % semi span  $c = 0.2$ ; % chord  $m = 4.22$ ; % unit mass / area of wing kappa freq = 100.64; % flapping freq in Hz theta freq = 153.80; % pitch freq in Hz  $x$ cm = 0.57 $*$ c; % position of centre of mass from nose  $xf = 0.48*c; % position of flexural axis from nose$ e =  $xf/c - 0.25$ ; % eccentricity between flexural axis and aerocentre (1/4 chord) velstart =  $10;$  % lowest velocity velend = 300; % maximum velocity velinc =10; % velocity increment  $x$ cm = 0.50 $*$ c; % position of centre of mass from nose  $a = 2*pi$ ; % 2D lift curve slope rho =  $1.225$ ; % air density Mthetadot =  $-1.2$ ; % unsteady aero damping term  $M = (m*c^2 - 2*m*c*xcm)/(2*xcm);$  % leading edge mass term damping Y N = 0; % =1 if damping included =0 if not included if damping  $Y$  N == 1 % structural proportional damping inclusion  $C = alpha *M + beta * K$ % then two freqs and damps must be defined % set dampings to zero for no structural damping  $z1 = 0.0$ ; % critical damping at first frequency  $z2 = 0.0$ ; % critical damping at second frequency w1 = 2\*2\*pi; % first frequency  $w2 = 14*2*pi; % second frequency$ alpha =  $2*w1*w2*(-z2*w1 + z1*w2) / (w1*w1*w2*w2)$ ; beta =  $2*(z2*w2-z1*w1) / (w2*w2 - w1*w1);$ end

```
% Set up system matrices
% Inertia matrix
    a11=(m*s^3*c)/3 + M*s^3/3; % I kappa
    a22= m*s*(c^3/3 - c*c*xf + xf*xf*c) + M*(xf^2*s); % I thetaa12 = m*s*s/2*(c*c/2 - c*xf) - M*xf*s^2/2; %I kappa thetaa21 = a12;
A=[a11,a12;a21,a22];
% Structural stiffness matrix
   k1 = (kappa freq*pi*2)^2*a11; % k kappa heave stiffness
   k2 = (theta_f + 2)^2 * a22; % k theta pitch stiffness
   E = [k1 0; 0 k2];icount = 0:
for V = velstart:velinc:velend % loop for different velocities
    icount = icount +1;if damping Y N == 0; % damping matrices
    C = [0,0; 0,0]; % =0 if damping not included
else % =1 if damping included
    C = rho*V*[c*s^3*a/6,0;-c^2*s^2*e*a/4,-c^3*s*Mthetadot/8] + alpha*A + beta*E;
% Aero and structural damping
end
    %aero / structural stiffness
   K = (rho*V^2*[0,c*s^2*a/4; 0,-c^2*s*e*a/2])+[k1,0; 0,k2];% set up 1st order eigenvalue solution matrix
   Mat = [0,0; 0,0], eye(2); -A\ K, -A\ C];
   % eigenvalue solution
    lambda = eig(Mat);% Natural frequencies and damping ratios
    for ji = 1:4im(jj) = imag(lambda(jj));re(i) = real(lambda(i));
   freq(ij,icount) = sqrt(re(ij)^2+im(ij)^2);damp(jj,icount) = -100*re(jj)/freq(jj,icount);% convert frequency to hertz
    freq(jj,icount) = freq(jj,icount)/(2*pi);end
   Vel(icount) = V;
end
% Plot frequencies and dampings vs speed
figure(1)
```
```
\text{subplot}(2,1,1); \text{plot}(Vel, freq,'k');vaxis = axis; xlim = ([0 \text{ vars}(2)]);xlabel ('Air Speed (m/s) '); ylabel ('Freq (Hz)'); grid
\text{subplot}(2,1,2);plot(Vel,damp,'k')
xlim = ([0 vars(2)]); axis([xlim ylim]);xlabel ('Air Speed (m/s) '); ylabel ('Damping Ratio (%)'); grid
```